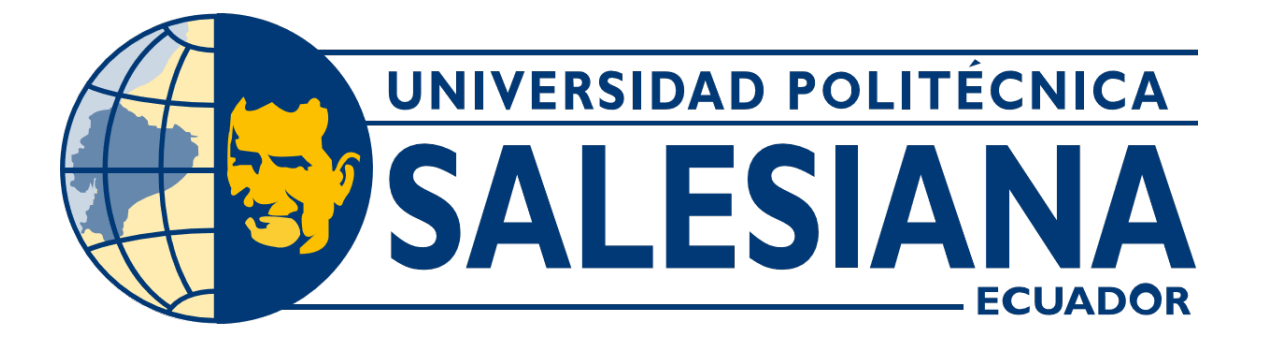

# UNIVERSIDAD POLITÉCNICA SALESIANA SEDE GUAYAQUIL CARRERA DE MECATRÓNICA

# IMPLEMENTACIÓN DE UN ROBOT DE DESINFECCIÓN ULTRAVIOLETA PARA MICROORGANISMOS CON REGISTRO VISUAL PARA ASISTIR EN LA LIMPIEZA DE AREAS EN ´ CUIDADOS INTENSIVOS

Trabajo de titulación previo a la obtención del Título de Ingeniero en Mecatrónica

AUTORES: Pablo Alfredo Hernández Bonnet Josué Enmanuel Navarrete Solano TUTOR: Nino Tello Vega Ureta

> Guayaquil-Ecuador 2022

# CERTIFICADO DE RESPONSABILIDAD Y AUTORÍA DEL TRABAJO DE TITULACIÓN

Nosotros, Pablo Alfredo Hernández Bonnet con documento de identificación Nº 0957832355 y Josué Enmanuel Navarrete Solano con documento de identificación Nº 0940342769; manifestamos que:

Somos los autores y responsables del presente trabajo; y, autorizamos a que sin fines de lucro la Universidad Politécnica Salesiana pueda usar, difundir, reproducir o publicar de manera total o parcial el presente trabajo.

Guayaquil, 03 de marzo del año 2022

Atentamente,

 $\bigwedge$ 

Pablo Alfredo Hernández Bonnet 0957832355

Josue Enmanuel Navarrete Solano 0940342769

# CERTIFICADO DE CESIÓN DE DERECHOS DE AUTOR DEL TRABAJO DE TITULACIÓN A LA UNIVERSIDAD POLITÉCNICA SALESIANA

Nosotros, Pablo Alfredo Hernández Bonnet con documento de identificación Nº 0957832355 y Josué Enmanuel Navarrete Solano con documento de identificación Nº 0940342769, expresamos nuestra voluntad y por medio del presente documento cedemos a la Universidad Politécnica Salesiana la titularidad sobre los derechos patrimoniales en virtud de que somos autores del Dispositivo Tecnológico: IMPLEMENTACIÓN DE UN ROBOT DE DESIN-FECCIÓN ULTRAVIOLETA PARA MICROORGANISMOS CON REGISTRO VISUAL PARA ASISTIR EN LA LIMPIEZA DE ÁREAS EN CUIDADOS INTENSIVOS, el cual ha sido desarrollado para optar por el título de: Ingeniero en Mecatrónica, en la Universidad Politécnica Salesiana, quedando la Universidad facultada para ejercer plenamente los derechos cedidos anteriormente.

En concordancia con lo manifestado, suscribimos este documento en el momento que hacemos la entrega del trabajo a final en formato digital a la Biblioteca de la Universidad Politécnica Salesiana

Guayaquil, 03 de marzo del año 2022

Atentamente,

Pablo Alfredo Hernández Bonnet 0957832355

Josué Enmanuel Navarrete Solano 0940342769

# CERTIFICADO DE DIRECCIÓN DEL TRABAJO DE TITULACIÓN

Yo, Nino Tello Vega Ureta, docente de la Universidad Politécnica Salesiana, declaro que bajo mi tutoría fue desarrollado el trabajo de titulación: IMPLEMENTACIÓN DE UN ROBOT DE DESINFECCIÓN ULTRA-VIOLETA PARA MICROORGANISMOS CON REGISTRO VISUAL PARA ASISTIR EN LA LIMPIEZA DE ÁREAS EN CUIDADOS INTENSIVOS, realizado por Pablo Alfredo Hernández Bonnet con documento de identificación Nº 0957832355 y por Josué Enmanuel Navarrete Solano con documento de identificación Nº 0940342769, obteniendo como resultado final el trabajo de titulación bajo la opción Dispositivo Tecnológico que cumple con todos los requisitos determinados por la Universidad Politécnica Salesiana.

Guayaquil, 03 de marzo del año 2022

Atentamente,

Ing Nino Tello Vega Ureta, Mgs 0801602160

# I. DEDICATORIA Y AGRADECIMIENTO

# *I-A. Dedicatoria*

A mis padres, que con sus valores impecables me han ayudado a ser quien soy, también a mi hermana, mis tías, primas y todas las personas que no me han abandonado durante las distintas etapas de mi vida, sin ellos no habría podido continuar.

#### Pablo Alfredo Hernández Bonnet

Este trabajo es parte del esfuerzo y los valores con los que me han formado mi padres, les dedico a ellos este trabajo, tambien a mi familia y a todas las personas que estuvieron cerca para poder desarrollar este proyecto que ´ tiene la finalidad de solventar problemas relacionados a la desinfección de las áreas médicas.

## Josue Enmanuel Navarrete Solano ´

#### *I-B. Agradecimiento*

Le agradezco a Dios por darme todo lo que tengo y el privilegio de llevar a cabo mis estudios. A mi familia, por su comprensión, constante ánimo y apoyo en toda situación sin condiciones. A Giorgina Carmi y Joseph Guillén, por escucharme y aconsejarme para soportar psicológicamente los problemas que engloba cumplir una meta. A Samil Hernández y Gisella Hernández, por ilustrarme con sus conocimientos técnicos y ser ejemplos a seguir. Finalmente agradezco a mi compañero Josué Navarrete por todos los esfuerzos realizados a lo largo del trabajo de titulación.

# Pablo Alfredo Hernández Bonnet

Muy agradecido con Dios por darme la iluminación y orientación día a día, por mantenerme vivo y con salud, también a mi familia que supo ayudarme y animarme para elaborar este proyecto, y a todos quienes de una u otra manera han colaborado con sus conocimiento para llevar a acabo la culminación de este trabajo de tesis.

#### Josué Enmanuel Navarrete Solano

#### II. RESUMEN

El presente trabajo de titulación tiene el propósito de diseñar e implementar un robot de desinfección UV, cuyo objetivo es asistir en el cuidado y bienestar proporcionando un método tecnológico de limpieza en las superficies de manera automática y frecuente, de este modo se facilitará la descontaminación de virus, bacterias y hongos presentes en los centros de salud.

El proyecto consiste en diseñar un robot que permita asistir a los riesgos que existen en la limpieza en la zona de trabajo médico, además se utilizará un movimiento omnidireccional así permitiendo tener un buen desempeño en el proceso de desinfección. Este tipo de robot será controlado de manera inalámbrica, estableciendo una conexión maestro esclavo entre los dos controladores, con un apoyo de software amigable, permitiendo de esta manera controlar la ubicación y estado el robot.

Se realizará la verificación de funcionalidad del robot al efectuar la desinfección en las zonas contaminadas (mediante ensayos de prueba y error) de esta manera se pretende servir de soporte a los empleados en el área de desinfección. Se ha descubierto que durante el colapso médico en los hospitales de todos los países que atravesaron la pandemia del COVID-19, se elevaron las expectativas tecnológicas en la limpieza de áreas médicas basándose así en técnicas de descontaminación de superficies por medio de luz ultravioleta y en la actualidad se continúa mejorando.

Se ha tomado en cuenta que la solución principal del proyecto de titulación radica en que la demanda de usuarios con diferentes patologías tiende a provocar aumento viral o bacteriano en las superficies de las áreas médicas, además otro de los posibles problemas estaría en el desconocimiento tecnológico de artefactos o elementos para la desinfección lo que permitirá el cuidado de una evolución de nuevas enfermedades.

Palabras clave: Desinfección UV, robot móvil, interfaz gráfica, software, trayectoria, omnidireccional.

#### III. ABSTRACT

The present degree work has the purpose of designing and implementing an UV disinfection robot, whose objective is to assist in the care and well-being, by providing a technological method of cleaning on surfaces automatically and frequently. For this reason can help to facilitate the decontamination of viruses, bacteria, and fungi present in health centers.

The project consists of designing a robot that allows attending to the risks that exist in cleaning in the medical work area. Moreover, an omnidirectional movement will be used, allowing so a good performance in the disinfection process. This type of robot will be controlled wirelessly, enabling a master-slave connection between the two controllers, with friendly software support, thus allowing control of the location and status of the robot.

Finally, the verification of the functionality of the robot will be carried out when carrying out the disinfection in the contaminated areas (through trial and error tests). In this way, it is intended to serve as support for the employees in the disinfection area.

It has been discovered that during the medical collapse in hospitals in all the countries that went through this pandemic (COVID-19) technological expectations were raised in cleaning expanded medical areas as well as surface decontamination techniques using ultraviolet light and currently it continues to improve. Even though, It has been taken into account that the main solution of the titling project lies in the fact that the demand of users with different pathologies caused a viral or bacterial increase in the surfaces of the medical areas.

In addition, another of the possible problems would be in the technological ignorance of artifacts or elements for disinfection which will allow the care of evolution of new diseases.

Keywords: UV disinfection, mobile robot, graphical interface, software, trajectory, omnidirectional.

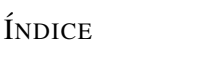

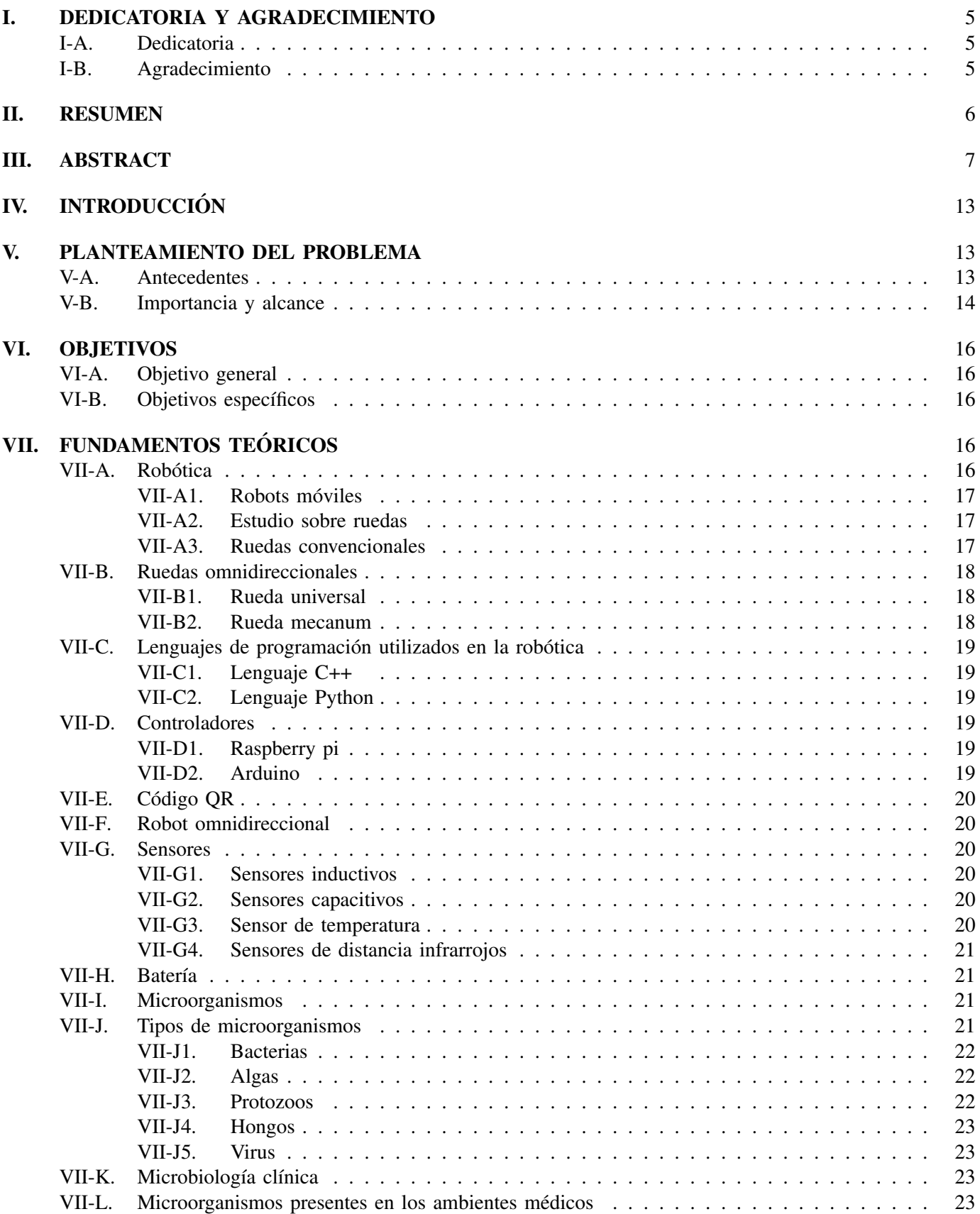

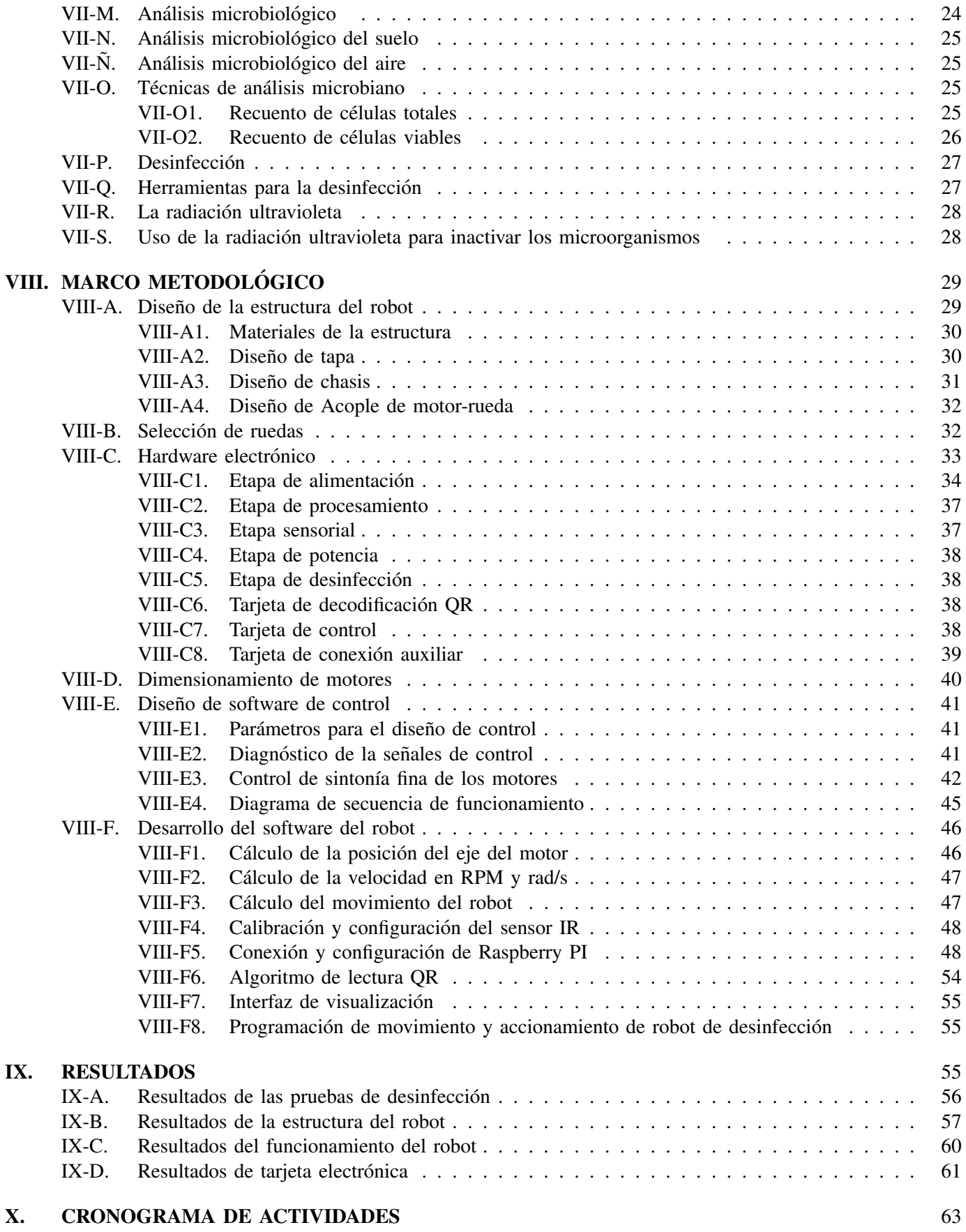

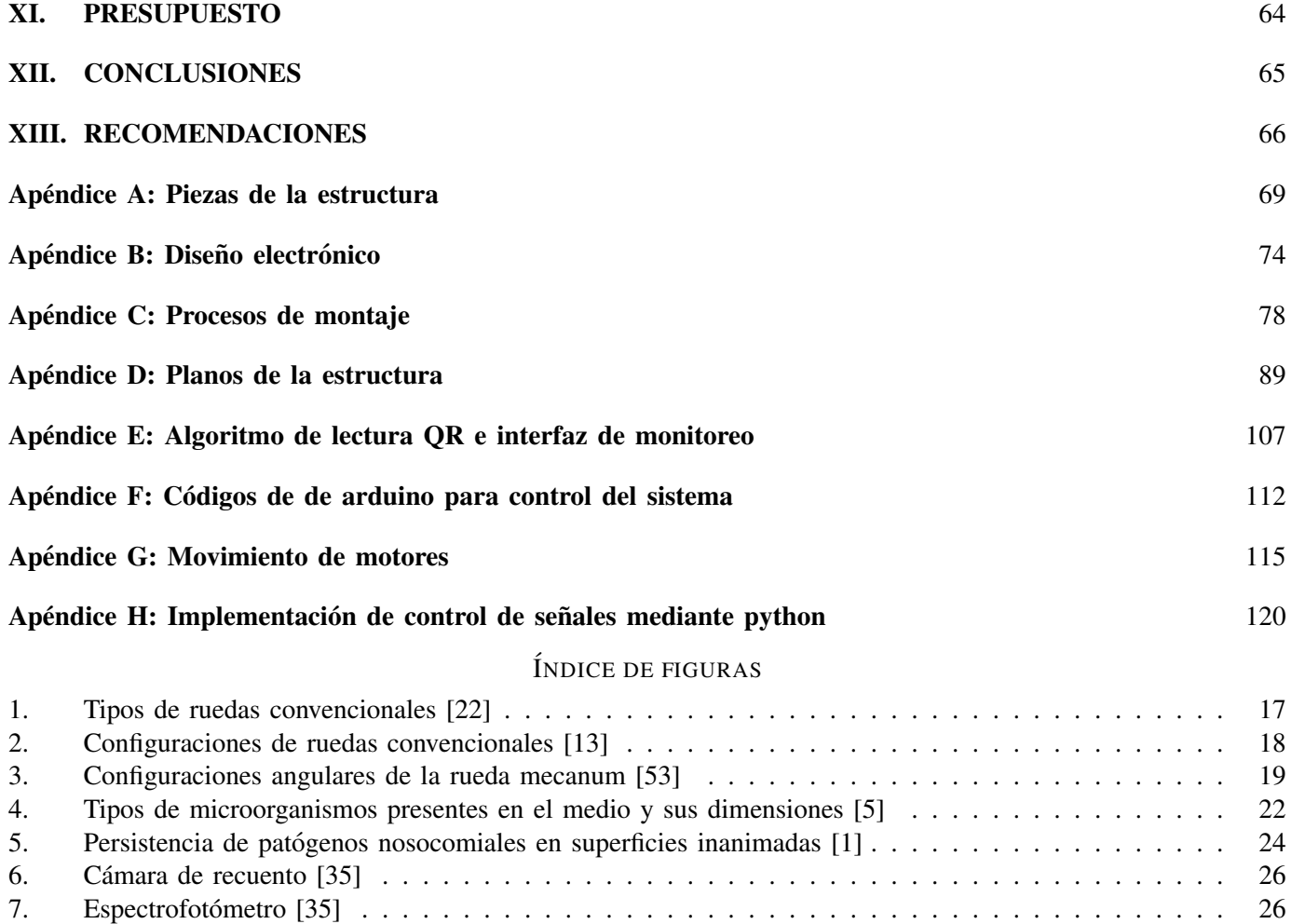

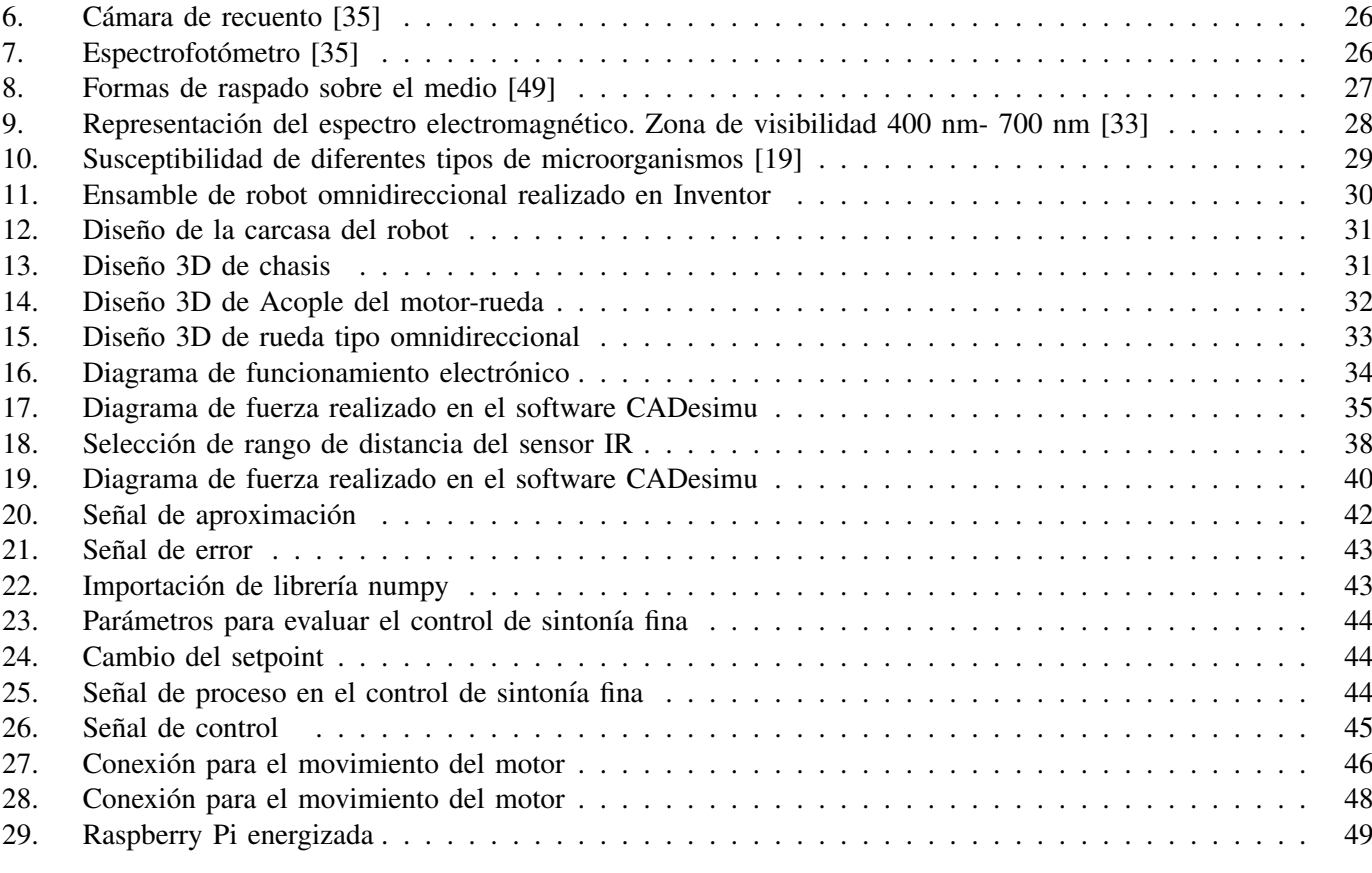

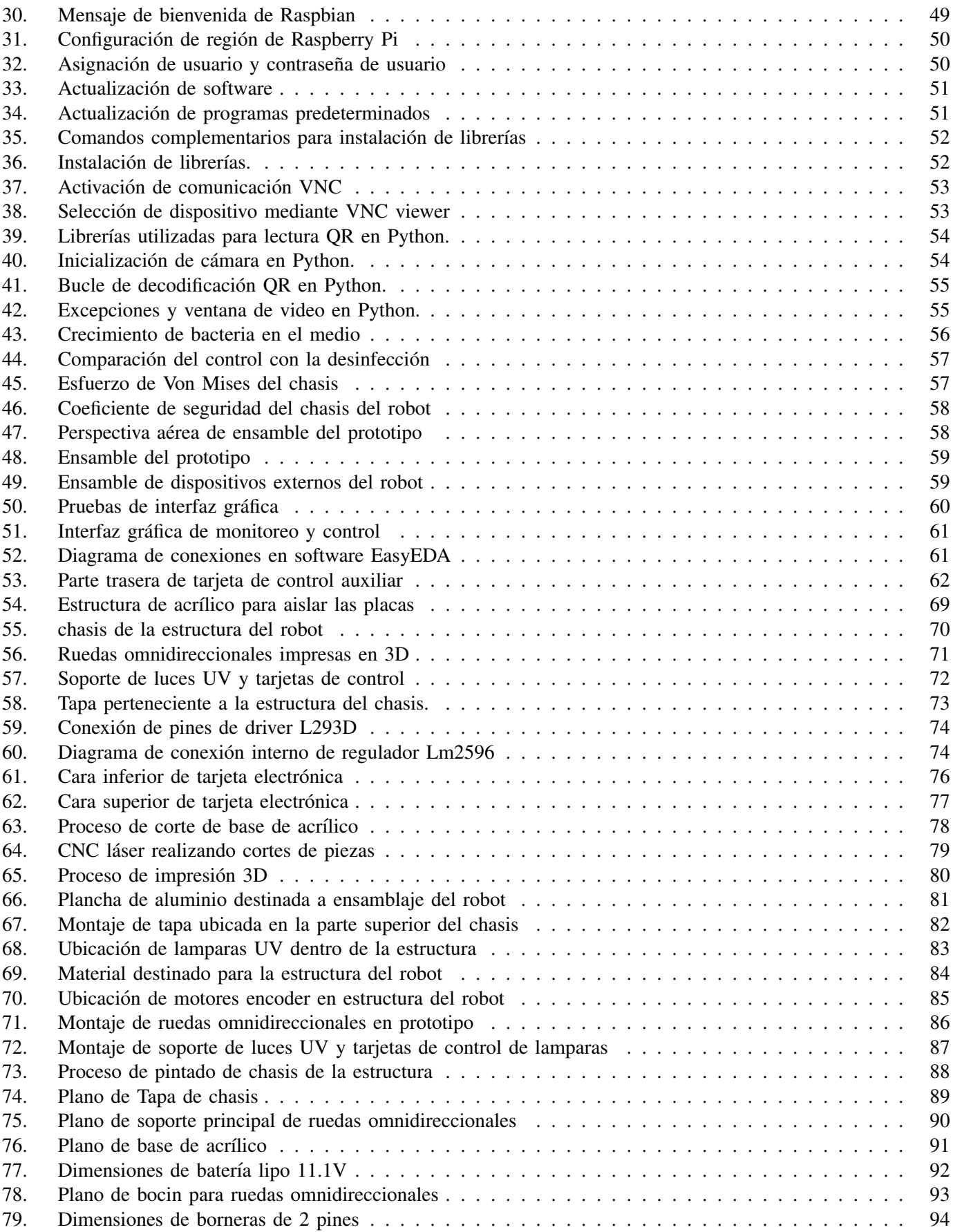

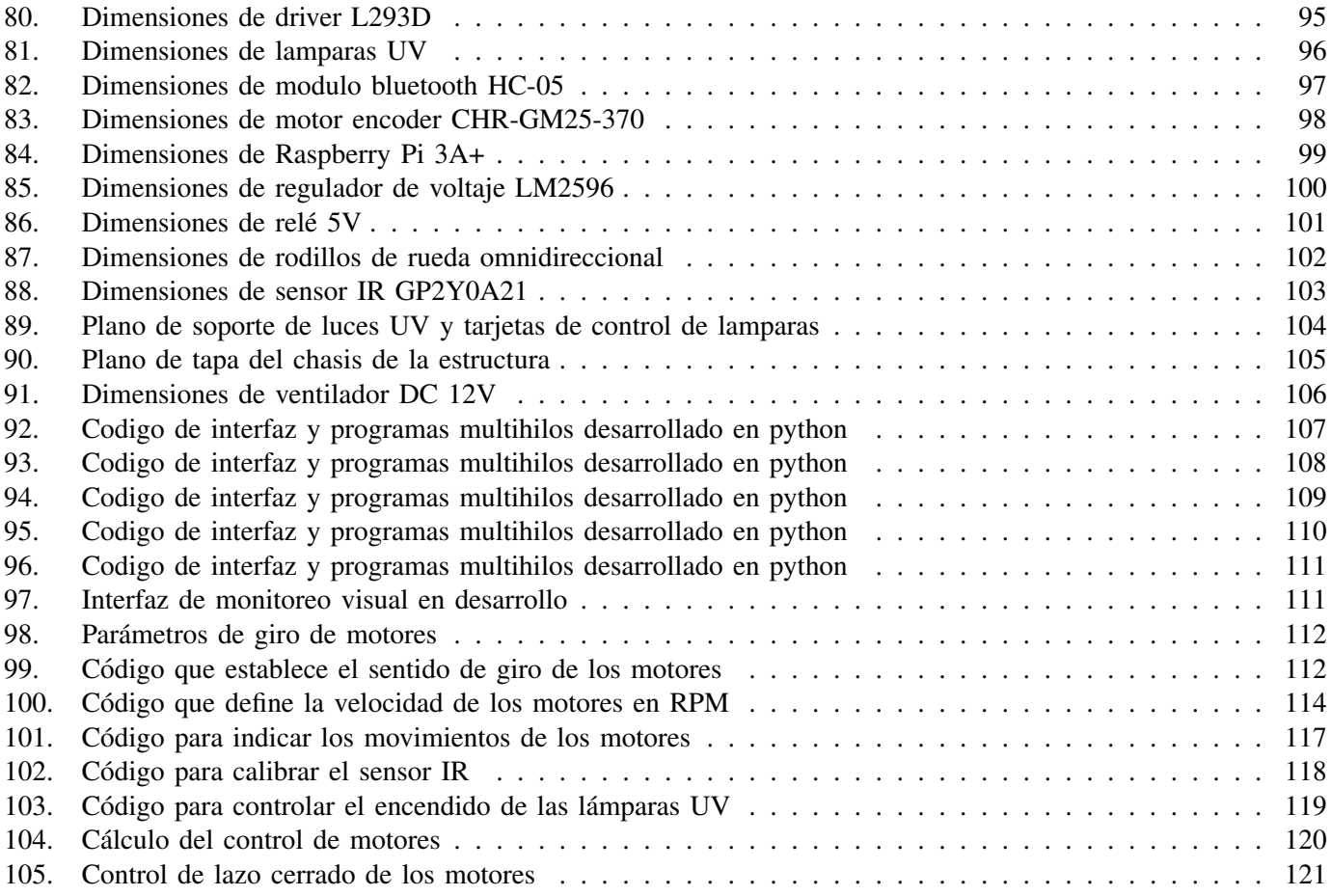

# ÍNDICE DE CUADROS

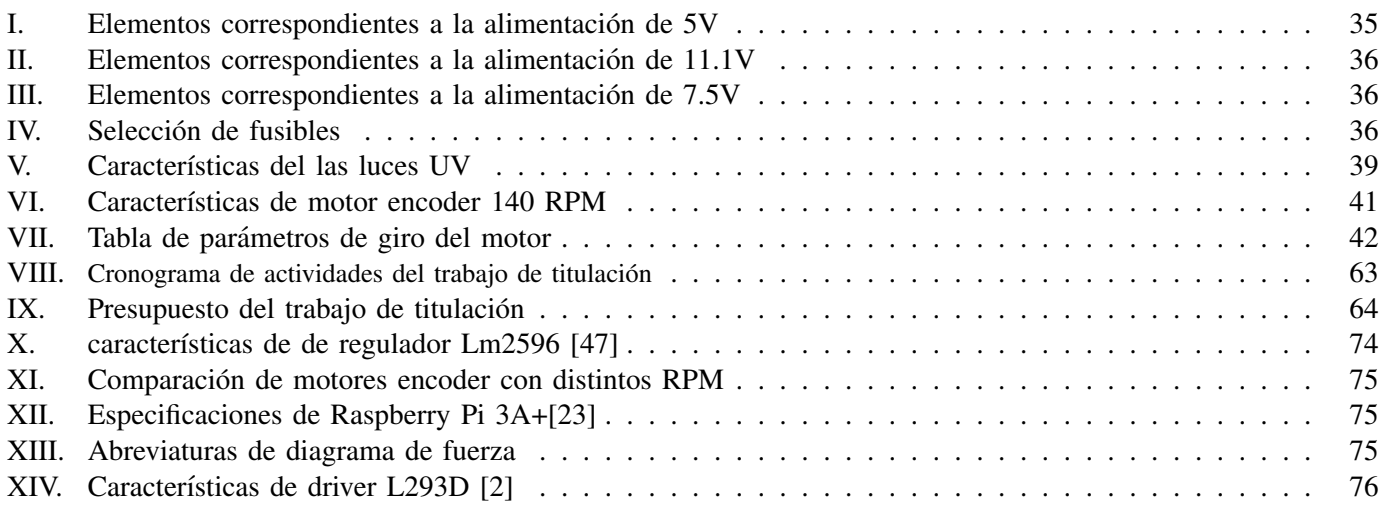

## IV. INTRODUCCIÓN

En la actualidad el desarrollo vertiginoso de la tecnología se ha transformado en el consumo de diversos productos, lo que conlleva a cambios en la mente, forma de vivir, hacer y pensar del ser humano.

En el área científica y tecnológica se ha podido construir robots sofisticados, demostrando una mejor precisión en los movimientos, así como que actúen en condiciones de desgaste excesivo o que puedan permanecer estáticos durante horas.

El campo de la ingeniería ha demostrado avanzar de manera tecnológica permitiendo dar una fuerza al campo de la robótica. El progreso ha permitido que actúen en condiciones de desgaste excesivo o que estén habitualmente estáticos durante horas. Para obtener todo este ascenso tanto en producción, como en la ayuda de áreas médicas, no solo se pretende seleccionar aparatos mecánicos y electrónicos que reconozcan las diferentes necesidades, es inevitable contar con modelos matemáticos que accedan en la intervención de los sistemas y tomen decisiones primordiales al momento de su implementación.

El robot de desinfección pretende colaborar con la desinfección de las áreas médicas por motivo a que existe mayor frecuencia de microorganismos virales y bacterianos en dichos lugares, permitiendo tener un ambiente seguro y libre.

Dicho robot mantiene en su estructura digital un protocolo de comunicación maestro esclavo entre dos tipos de controladores que permite generar acciones y registros de datos demostrando eficacia al efectuar el propósito de generar descontaminación, además se pretende tomar un registro de datos mediante el uso de la visualización de un código QR, lo que permite identificar las zonas donde se encuentra y de esta manera realice la acción de desinfectar.

## V. PLANTEAMIENTO DEL PROBLEMA

#### *V-A. Antecedentes*

En la antiguedad, los médicos solían tratar las infecciones de manera empírica utilizando una cantidad imprudente de antibióticos, los cuales alteraban el sistema de los pacientes y como resultado se generaba una cepa resistente a los tratamientos antimicrobianos de esta manera aumentaba el tiempo que podía durar el microorganismo en el cuerpo humano empeorando su cuadro cl´ınico, dando paso a enfermedades autoinmunes que afectaban al personal de salud que se encontraba ayudando en las intervenciones medicas [24] . ´

En zonas hospitalarias, los grandes problemas que persisten en los ambientes medicos son las infecciones por la ´ exposición y transmisión de bacterias, virus y parásitos que constituyen factores de riesgo biológico. Esto lo convierte en una fuente potencial de contagio para los pacientes y trabajadores del lugar, provocando infecciones hospitalarias, intrahospitalarias o nosocomiales. La OIT (Organizacion Internacional del Trabajo) detalla que alrededor de 337 ´ millones de personas son víctimas de riesgos en accidentes o enfermedades dentro de su ambiente laboral [52]. Las enfermedades que se producen debido a la falta de aseo en las edificaciones pueden generar inconvenientes tanto en los trabajadores del lugar como a los ciudadanos que se encontraban en aquel lugar para tratar algún trámite o labor pendiente. Por otro lado, esta información da lugar a un enfoque prioritario de los lugares donde se realizan tratamientos médicos debido a la cantidad de microorganismos nocivos que rodean el área.

Por otra parte, existe un desconocimiento de nuevas tecnologías o dispositivos médicos que contribuyen en la desinfección, de la misma manera existen dudas al considerar plantear un sistema de desinfección de alto nivel y desempeño debido a sus altos costos [30]. También se percibe desconocimiento en el manejo de tecnología UV en centros medicos, el personal se crea una idea equivocada especulando y adquiriendo preocupaciones que radican ´ en temas como el contenido de mercurio que posee la tecnología, la alta inversión que requiere o la existencia de supuestos problemas de caídas de tensión en los sistemas eléctricos debido a la misma [36].

Basado en un estudio que evaluó el desarrollo de la tecnología innovadora de luz ultravioleta por medios electrónicos se demostró, mediante una prueba, el efecto de la radiación ultravioleta. El estudio pretendía probar la luz ultravioleta 3 habitaciones distintas ubicando la luz ultravioleta en la parte inferior de los aires acondicionados. Los resultados detallaron que en los 3 cuartos existía concentraciones ambientales de flora aerobia, sin embargo durante el accionamiento de la lampara de luz ultravioleta se noto que la calidad del aire en los cuartos estaba ´ descontaminada, logrando mejorar la situacion ambiental de las habitaciones [14]. ´

El momento que atravesamos debido al virus del COVID-19 ha generado un alto índice de contagios provocando de esta manera que funcionarios de las entidades hospitalarias o los pacientes internados sean un blanco fácil para infectarse. Esto ocasiono que la exigencia de sistemas de control y desinfeccion se establezcan como prioridad ´ para ayudar a solucionar dicha situacion. En Ecuador para precautelar estas infecciones se aplican los principios ´ de bioseguridad que involucran a los pacientes y al personal médico, esto es el uso de material adecuado como gorros, guantes y dispositivos de proteccion respiratoria que impida el contacto con los microorganismos. ´ Además, en situaciones de brotes el área de infectología del hospital utiliza bioluminiscencia para detectar el trifosfato de Adenosín, que permite determinar la suciedad biológica del área. El Ministerio de Salud Pública indica que las superficies limpias y desinfectadas consiguen reducir cerca de un 99 % de los microorganismos presentes en los suelos, en tanto que las superficies que solo fueron limpiadas disminuyen un 80 de microorganismo [20].

Teniendo en cuenta que nuestro diseño está enfocado para áreas semicríticas como son, unidad de cuidados intensivos e intermedios, neonatales, laboratorios, bancos de sangres y urgencias, este proyecto pretende garantizar el proceso de desinfección de estas áreas, convirtiéndolo de un método convencional a un procedimiento metódico automatizado para lograr seguridad de los trabajadores en las tareas que estan expuesta su salud. ´

Por ello se concluye que se debe profundizar en la creacion de prototipos que logren disminuir el riesgo del ´ contacto directo del personal al momento de realizar un proceso de desinfección y una forma es utilizando un método de automatización de manera que contribuya con una desinfección óptima en un área constantemente expuesta a todo tipo de virus, logrando as´ı reducir las probabilidades de transmision de infecciones. ´

#### *V-B. Importancia y alcance*

Nunca hay que dejar de tener en cuenta lo importante que es el aseo para la salud del ser humano, no es nada fuera de lo común que un establecimiento que cumple con todas las medidas de salubridad transmita una sensación de seguridad a todos los ciudadanos que se encuentran realizando alguna actividad en el área. Cuando hablamos de un establecimiento donde se practica la medicina, dicha sensacion debe de extenderse en cada esquina del edificio, ´ debido a que la mínima muestra de suciedad o falta de consideración en el aseo de cualquier zona, a pesar de que no represente un área relevante para los pacientes, puede provocar una mala impresión en todos los aspectos del servicio del centro de salud, aunque estos no se encuentren fallando en sus funciones principales. La mayor parte de los establecimientos medicos tienen protocolos y reglas que se rigen con mucha intensidad y consideran ´ que la limpieza es uno de los factores más importantes para atender ciudadanos que se encuentran en busca de atención médica. Sin embargo, todos estos protocolos toman en cuenta que el personal que está encargado del aseo de las instalaciones son seres humanos que simplemente trabajan para obtener un sueldo y poder alimentar a su familia y cubrir sus respectivas necesidades. Los trabajadores de carne y hueso presentan fatiga tanto física como psicologica, cometen errores con frecuencia y a ocasionalmente desisten de realizar sus funciones por capricho o ´ en forma de protesta. No obstante, el mismo ser humano ya se ha puesto en marcha para solucionar sus propias falencias aplicando soluciones tecnológicas que cubren sus necesidades en algunos casos de forma perfecta. Esto también aplica en el área de aseo de las edificaciones donde realizan todas sus labores diarias.

Introducir la tecnología en el campo de la limpieza representa una ventaja enorme para la supervivencia diaria del ser humano y otorga la oportunidad de conseguir modernizar los metodos tradicionales de aseo consiguiendo ´ el máximo nivel de pulcritud posible, esto quiere decir que se eliminaran por completo los errores que el ser

humano ocasiona al trabajar en la limpieza de un lugar debido a su fragilidad o inestabilidad tanto emocional como física. No obstante, no hay que echarle la culpa a las personas que realizan esta labor, debido a que este problema se extiende en todas las areas existentes en la historia de la humanidad. Cuando los ciudadanos de ´ un país observan que se lleva a cabo un procedimiento que se considera tecnológico y representa a simple vista una mejora considerable en algun servicio que es utilizado de manera frecuente aceptan utilizarlo y les genera la ´ sensación de que su contribución de pago de impuestos al estado está siendo bien utilizado, como, por ejemplo: el desarrollo de la industria del transporte público, que evoluciono en varios países para cambiar la modalidad de buses a trenes.Por esta misma razón innovar utilizando autómatas que realicen las funciones de limpieza de los humanos en las áreas médicas siempre será estimado por los pacientes y empleados que se encuentran en la instalación, más aún teniendo en cuenta que la mayoría de los centros hospitalarios funcionan a toda hora. A pesar de ello, estos sistemas modernos de limpieza no han sido normalizados del todo y probablemente requiera que muchos centros de salud alrededor de todo el mundo los comiencen a utilizar con el objetivo de crear una tendencia tecnológica y mantenerla en continua mejora con una proyeccion llamativa y duradera. La forma en la que actualmente se mejora ´ la eficiencia de las labores que requieren movimiento constante y repetitivo, como lo es la limpieza, es utilizando robots para que realicen dichas acciones monótonas de forma diaria y con un alto nivel de eficiencia y confiabilidad. Automatizar el aseo de las superficies de los edificios hospitalarios en términos generales, consiste en reemplazar y mejorar las funciones de limpieza de los trabajadores en los pasillos, salas, quirófanos, áreas de emergencia y todas las zonas que son utilizadas para ejercer la rama de salud implementando robots programados para recorrer y limpiar los lugares mencionados de manera rutinaria. Sin embargo, un problema que se busca resolver cuando se abarca el tema de la limpieza, es la desinfección de virus o bacterias que poseen un nivel de transmisión elevado, lo cual provoca que estén presentes en las superficies de los centros médicos de forma frecuente y el proceso de desinfección requiera una solución tecnológica y moderna que se mantenga constantemente eliminándolos. Tomando en cuenta este problema, una medida por la cual se puede optar es la desinfeccion mediante rayos ultravioleta, la ´ cual combinada con la participación de un robot móvil que recorra el lugar, puede llegar a eliminar todos estos organismos indeseados que se cuelan en las superficies de la estructura donde se proporciona el servicio medico. ´

Incluso no solo puede solucionar problemas técnicos, sino que también es un recurso que puede ayudar al medio ambiente debido a que, al modernizar los métodos de aseo superficial mediante su automatización, se volvería menos necesaria la utilización de productos químicos de limpieza los cuales pueden llegar a contaminar el aire que respiramos de la misma forma, o incluso, más que los vehículos de transporte. Estos productos químicos al mismo tiempo representan un gasto necesario de los centros de salud para mantener la limpieza, por lo tanto, al eliminar dicho gasto se podría ahorrar fondos que se encuentran destinados a este sector y dedicarlos a otras áreas igual de importantes. Esta múltiple solución de problemas económicos y ambientales que existe de forma pasiva debido a la utilización de productos químicos le aporta gran valor a la investigación y el desarrollo de sistemas de limpieza modernos. Visualizando uno de los problemas más grandes que tenemos en la actualidad, la pandemia mundial del COVID-19, la tecnología empieza a tomar más importancia para la humanidad debido a la alta tasa de contagios que representa la existencia de este virus, incluso en los hospitales de alto nivel que mantienen estándares de aseo elevados, los funcionarios de entidades hospitalarias como pacientes internados son blanco facil para infectarse, ´ normalmente las técnicas que implantan en la descontaminación de las áreas médicas son por agentes químicos que inactivan al microorganismo, pero no lo elimina. Por otro lado, considerando que en esta situacion hay que evitar a ´ toda costa el contacto de la piel con superficies, personas y cualquier zona en la cual pueda residir el COVID-19 y que se utilizan diariamente más agentes químicos de limpieza que antes para poder intensificar la erradicación del virus, la puesta en práctica de un robot móvil de desinfección mediante rayos ultravioleta que sea controlado ya sea a distancia o automáticamente, sería una gran contribución a la lucha que se tienen día a día para poder salvar vidas contra el coronavirus.

El desarrollo de este robot puede contribuir con información acerca del recorrido que debería de tener un robot móvil de desinfección al momento de realizar la limpieza por los pasillos o salas de los centros de salud en los cuales se solicite. También es importante tener en cuenta el estudio de obstáculos a los cuales se enfrenta un robot en un establecimiento que posee aglomeracion de personas. A nivel educativo el estudio de soluciones mediante la ´ automatizacion es un factor que debe de ser innovador y encontrarse en constante desarrollo, por lo tanto, a nivel ´ personal el desarrollo de un robot es un aporte significativo tanto a la sociedad como a mi crecimiento personal e incluso el de cualquier persona que estudia ingeniería o carreras afines. Claramente al tratarse del estudio de un método de limpieza, este no solo aplica para centros médicos, sino también puede ejercerse en otros ambientes como transportes publicos, centros comerciales o restaurantes. Al mismo tiempo puede incluirse en investigaciones ´ que abarquen métodos de eliminación de virus o bacterias y contribuye en la verificación de datos de la eficiencia de los rayos ultravioleta en labores de desinfección. También aporta en fenómenos globales e incalculables como una pandemia mundial o la existencia de una nueva enfermedad contagiosa.

#### VI. OBJETIVOS

#### *VI-A. Objetivo general*

Desarrollar un robot móvil de desinfección ultravioleta con manejo autónomo mediante el control de sistemas embebidos, con el fin de proporcionar soporte al personal de desinfección en áreas médicas.

#### *VI-B. Objetivos espec´ıficos*

- Diseñar los prototipos de la estructura del robot mediante el software inventor, con el fin de conocer la resistencia y estructura adecuada.
- Realizar el diagrama eléctrico y electrónico del proyecto mediante el software Proteus con el fin de seleccionar las protecciones y materiales eléctricos del sistema.
- Desarrollar el software de configuración, monitoreo y control que permita la movilización del sistema con la finalidad de obtener autonomía en su funcionalidad y transmisión de datos.
- Verificar la eficiencia del sistema desarrollado mediante pruebas en la etapa de desinfeccion con el fin de ´ comprobar el funcionamiento del robot y la esterilizacion de organismos no visibles. ´

# VII. FUNDAMENTOS TEÓRICOS

# *VII-A. Robotica ´*

Tanto la automatización y la robótica en la actualidad no se muestra comúnmente en lugares como centros de salud, pero es poco probable que no existan en industrias [52]. Lo que ha cambiado es el ritmo de su evolución y utilización. Amazon, siendo una de las empresas élite en producción y comercialización de productos utilizan robots en sus almacenes aumentando de 1.400 a 30.000 dólares de ganancias en menos de tres años.

Se comprende por robótica como la disciplina encargada del diseño e implantación de un robot, los cuales son máquinas capaces de realizar tareas propias dirigidas por un sistema programado, demostrando ser idóneos en formar parte de procesos que requieran más eficacia y menos riesgo.

Podemos aclarar que la robótica fusiona múltiples disciplinas, de la cuales podemos mencionar: electrónica, mecánica, informática, inteligencia artificial, entre otras [54].

Con la robótica se pretende implementar sistemas electromecánicos de nivel lógico que demuestren la apertura tecnológica en el alivio a los trabajadores en sus tareas repetitivas las cuales generarían daños de trastornos musculares u originando daños en su salud [26].

*VII-A1. Robots móviles:* A medida que la tecnología fue avanzando las formas de movimientos en los robots aportaron una mayor eficiencia. En la actualidad nos percatamos que existe dos formas muy habituales de movimiento en robots de la cuales estaríamos hablando, de robots móviles con ruedas y robots con patas. En el caso de los robots móviles se comprenden como aquellos que pueden dirigirse desde un lugar a otro autónomamente con respecto a su movimiento.

Estos robots móviles tienen la característica de moverse en un espacio de trabajo predeterminado, permitiendo de esta manera aplicarlo en diversos terrenos [38].

*VII-A2. Estudio sobre ruedas:* Es importante requerir de un tiempo en el acceder a manejar el robot en condiciones de terreno anormales, pues ello nos permitirá escoger los artículos adecuados a soportar el impacto que realiza dicho robot, es decir las ruedas.

Dependiendo de la actividad que fuere a realizar un robot de movimiento dependera las piezas que se debe ´ implantar.

Una de las principales piezas que implementa un robot de movimiento son sus ruedas que permiten el movimiento, desplazamiento o incluso de su elevación. Es por ese caso que se debe requerir un proceso de estudio en el impacto de las ruedas que nos permita manejar al robot durante un tiempo destinado en las condiciones de terrenos anormales [16]

*VII-A3. Ruedas convencionales:* Este tipo de ruedas convencionales demuestran desplazamiento de tipo omnidireccionales debido a su posicion del eje que le permite que roten respecto de la rueda. Lo podemos visualizar ´ como en la figura 1

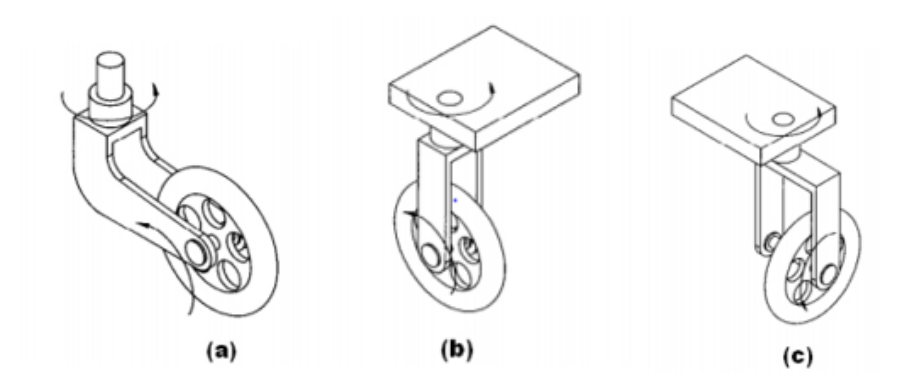

(a) Tipo Forward Offset Stee-(b) Tipo convencional simple (c) Tipo Lateral Offset Steered red

Figura 1. Tipos de ruedas convencionales [22]

Es posible encontrar estas ruedas convencionales con configuraciones en las que se detallan, dos ruedas de tipo automóvil con motores independientes acompañada de una tercera rueda convencional que le permite un adecuado giro, otras de las configuraciones estar´ıan usando dos ruedas convencionales y uno o dos puntos de apoyo o incluso ordenar de manera que tenga 3 ruedas convencionales [34].

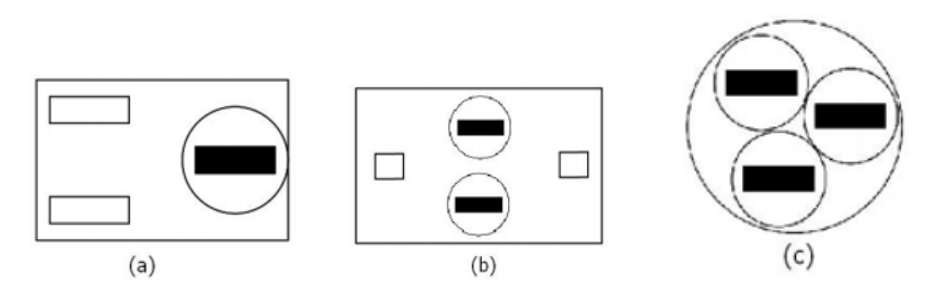

(a) Dos ruedas de tipo au-(b) Dos ruedas convencionales (c) Tres ruedas convencionales tomóvil y una rueda convencio- con dos puntos de apoyo nal

Figura 2. Configuraciones de ruedas convencionales [13]

#### *VII-B. Ruedas omnidireccionales*

Al referirse de ruedas omnidireccionales se mantiene la postura de que este tipo de rueda permitira que nuestro ´ robot o artefacto pueda moverse hacia diferentes direcciones otorgando vehemencia en la rotación y orientación, tomando de referencia las ruedas convencionales que requieren girar y cambiar de direccion para llegar a un punto ´ deseado. Se debe recalcar estos modelos de ruedas omnidireccionales me permitirán realizar trayectorias que estén dispuestas a desplazamientos y rotaciones para alcanzar el punto de destino [54].

*VII-B1. Rueda universal:* El tipo de rueda universal al ser girada encima de una superficie demuestra una combinacion de movimiento restringido y no restringido durante el giro. Dentro de sus especificaciones se observan ´ pequeños rodillos en los extremos de la rueda puestos de manera perpendicular al eje de rotación de la rueda [38].

*VII-B2. Rueda mecanum:* La rueda de Ilon también llamada rueda mecanum en honor a su creador Bengt Erland Ilon, dentro de sus detalles se notan el contenido de rodillos que están montados en un ángulo  $\alpha$  de + 45°, en la figura A y B se muestran dos tipos de perspectiva las cuales indican la fuerzas que se genera por la rotacion´ de la rueda al actuar sobre la superficie debido a que el rodillo tiene contacto con el suelo.

Como se puede notar en la figura 3 sus rodillos se descompone fuerzas paralelas a la manivela del rodillo F1 y F2. La fuerza perpendicular causa rotaciones generando internamente velocidad Vr, pero las fuerzas compuestas F1 y F2 generan impulso sobre la rueda por lo tanto el vehículo demuestra como resultando la velocidad central Vh. Por lo tanto, la velocidad Vt (velocidad total) es la unión de Vh y Vr.

Las ruedas mecanum demuestran gran versatilidad permitiendo que el artefacto o robot pueda reubicarse y girar de forma eficiente [34].

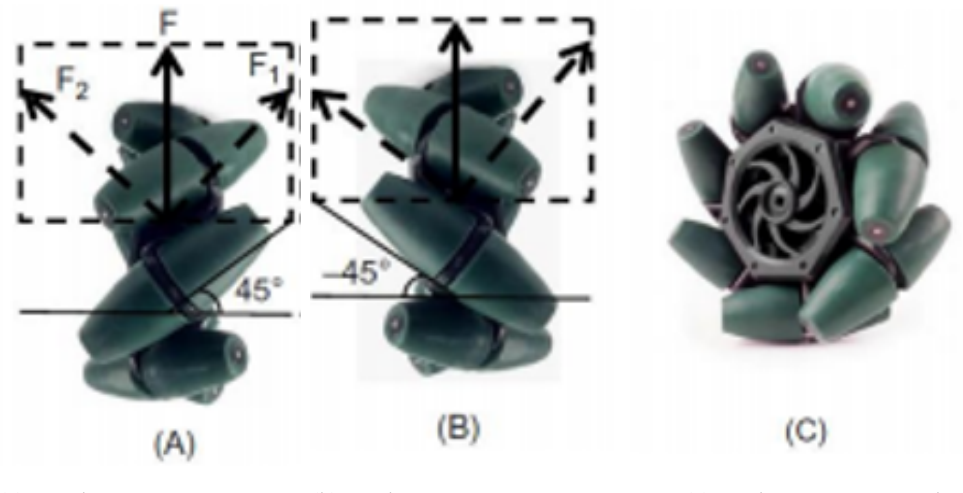

(a) Rueda mecanum con  $\alpha =$  (b) rueda mecanum con  $\alpha =$  $45<sup>c</sup>$  $-45^{\circ}$ (c) rueda mecanum actual

Figura 3. Configuraciones angulares de la rueda mecanum [53]

#### *VII-C.* Lenguajes de programación utilizados en la robótica

*VII-C1. Lenguaje C++ : C++ es un lenguaje de programación, realizado alrededor de 1980 como una extensión* del lenguaje C. Actualmente, el lenguaje C++ es reconocido por su versatilidad. Los exitos que demuestran los ´ programadores lo han llevado a estar en el primer puesto como instrumento de desarrollo de software en sistemas operativos famosos como Windows y Linux. Generalmente, C++ esta escrito de diversos ficheros. A lo largo del ´ proceso de compilación dichos ficheros van a ser combinados correctamente y traducidos a código objeto, facilitando un programa dispuesto a ser ejecutable [10]. El triunfo del C++ en pequeños procesadores se debe a que no es un lenguaje de tan elevado grado como lo es el PASCAL o el ADA, sino un macroensamblador enormemente portable, lo cual posibilita tener la misma flexibilidad que el lenguaje ensamblador ofrendando casi el mismo grado de eficiencia [42].

*VII-C2. Lenguaje Python:* Python es un lenguaje de programación que muestra una secuencia de ventajas que lo transforman en una herramienta bastante llamativa, como que es un lenguaje bastante expresivo, un programa en lenguaje Python frecuenta ser más breve a diferencia del idioma C. Demuestra una selectiva sintaxis que posibilita la escritura de programas resultando impecable.

#### *VII-D. Controladores*

*VII-D1. Raspberry pi:* La PBC "Raspberry Pi" es un miniordenador con un tamaño bastante limitado que tiene la misión de actuar como un computador didáctico y accesible a alumnos e individuos que quieren emprender proyectos computacionales y de control electrónico. Tiene comúnmente un procesador de 4 núcleos, conexiones RAM, puertos USB, entradas HDMI, puertos Ethernet e inclusive puertos de tarjetas SD para guardar un sistema operativo [51].

También podría ser equipado con módulos Wi-Fi y Bluetooth para expandir las modalidades de proyectos que se pueden hacer. La placa puede inclusive ejecutar el sistema operativo Linux, por consiguiente, posibilita la codificación en diversos idiomas. Cuando el sistema operativo está instalado, es como laborar en cualquier máquina Linux.

*VII-D2. Arduino:* El Arduino se ofrece al mercado como una tarjeta de programación open-source manejada mediante un microcontrolador " ATmega328P ", este se caracteriza por poseer una cantidad decente de pines de entrada y salida digitales a pesar de su tamaño. Esta tarjeta tiene una gran accesibilidad, ya que está abierta a ser operada mediante varios entornos de desarrollo, así como posee soporte de varias instituciones relacionadas al mundo de la programación y la electrónica. Parte de su fama consiste en su facilidad para establecer comunicación con varios dispositivos y ser programada desde los mismos. Este embebido posee 14 pines E/S, 6 entradas analogicas, ´ sin embargo posee las mismas cualidades que el arduino UNO [6] .

#### *VII-E. Codigo QR ´*

Es un código bidimensional diseñado para ser detectado a mayor velocidad, su diseño es muy peculiar debido a que la información esta codificada en pequeños bloques que son detectados por un láser.

Su estructura consta 3 cuadrados. Cada bloque consta de cuadros negros o blancos llamados módulos, que simbolizan el 0 y el 1 en binario[27].

#### *VII-F. Robot omnidireccional*

Los robots omnidireccionales son vehículos que poseen la capacidad de moverse en cualquier dirección del plano sin la necesidad de realizar giros.

Para la construcción de un robot omnidireccional es importante tener en cuenta el número de ruedas que se utilizaran. Cada configuracion estructural en las ruedas tiene ventajas y desventajas. Los robots omnidireccionales ´ de 3 ruedas cuentan con simplicidad en dirección y control, pero presenta limitaciones en tracción y estabilidad. Los de 4 ruedas, poseen complejidad en su mecánica y controles, pero se benefician de mayor estabilidad y tracción [40].

#### *VII-G. Sensores*

El sensor es un dispositivo capaz de detectar movimientos, efectos y otros factores de los que se pretende obtener datos. Convierte un fenómeno físico en una señal analógica medible permitiendo de esta manera transmitir lectura o procesamiento adicional. Son reconocidos como un artefacto que aprovecha efectos f´ısicos para adaptarlos en señales y de esta manera puedan ser interpretados por un dispositivo, como es el caso del termómetro de mercurio [50]. Generalizando el termino, existen dos tipos fundamentales de sensores los cuales son:

*VII-G1. Sensores inductivos:* Dentro de las especificaciones es que detectan materiales metalicos, la mayor ´ parte de estos sensores son utilizados en la industria para dar el posicionamiento del objeto metalico y de esta ´ manera detectar presencia o ausencia del objeto metalico [43]. ´

*VII-G2. Sensores capacitivos:* Son sensores que detectan objetos metálicos y no metálicos. Debido a esto, la distancia de conexión será mayor en cuanto más elevada sea la constante dieléctrica. Estos tipos de sensores son frecuentemente utilizados para detectar objetos de toda clase de materiales solidos o líquidos [43].

*VII-G3. Sensor de temperatura:* Antiguamente existía el método de medir la temperatura por medio de un termómetro, en la actualidad existen diversos métodos y tecnología que permite detectar el efecto de la temperatura que incide en un artefacto. En los varios campos de las ingenierías han perfeccionado e innovado sensores que sostenga las variaciones de temperatura en las aplicaciones industriales [8], estos dispositivos pueden ser:

- **Termocuplas**
- **Termorresistencias**
- Termistores  $\blacksquare$
- Diodos Sensores de silicio

*VII-G4. Sensores de distancia infrarrojos:* Este tipo de sensores funcionan mediante un haz de luz infrarrojo para recopilar la información solicitada por el usuario. Consiste en un emisor que recepta los rayos infrarrojos y de esta manera calculen el tiempo de vuelo de la luz como tambien la velocidad a la que se desplaza por el aire ´ para procesar la distancia recorrida. La velocidad de la luz no se ve afectada por variaciones de temperatura en el ambiente, además al utilizar luz como principal herramienta y tener una alta frecuencia se vuelven más precisos, pero al mismo tiempo más costosos que los sensores ultrasónicos, sin embargo, la diferencia de costos no es exagerada. Cabe recalcar que la luz solar puede afectar su funcionamiento limitándolo así a interiores [41].

# *VII-H. Bater´ıa*

La batería es un artefacto capaz de transformar la energía química en un proceso eléctrico y de esta manera poder alimentar un dispositivo esto gracias a la reacción de redox [31]. Dentro de la composición figuran pequeñas celdas las cuales permiten el almacenamiento de energía, debido a la reacción electroquímica estas se encuentran conectadas por un electrolito que lleva a cabo reacciones para la reducción/oxidación [29].

## *VII-I. Microorganismos*

Los microorganismos son pequeños seres vivos que son imposible de percatar a simple vista, por esta razón se utilizan equipos que los detectan como los microscopios.

Los microorganismos heterogéneos (bacteria, hongos, virus, algas unicelulares) se los considera elementales para el cuidado y diversidad en el planeta. La mayor parte de estos microorganismos se forman de celulas por lo que ´ se los diferencia entre microorganismos unicelulares y pluricelulares.

La OMS, declara que cerca de 55 hospitales de 14 países un 8,7 % de los pacientes demuestran infecciones por causa de un microorganismo [7]. La ciencia ha demostrado que no todos los microorganismos son los causantes de enfermedades infecciosas, de hecho, existen microorganismos de agente patógeno y de agentes benéficos los cuales contribuyen en el ciclo de la materia y al equilibrio de la biosfera, proporcionando soporte en la absorcion´ de dióxido de carbono emitiendo oxígeno, mientras que otros descomponen materia orgánica.

# *VII-J. Tipos de microorganismos*

De acuerdo con el proceso celular de los microorganismos se conoce que existen 4 tipos de microorganismos que depende en la manera como se estructura, si es unicelular o forma colonias dando una semejanza a que fuera pluricelular [45].

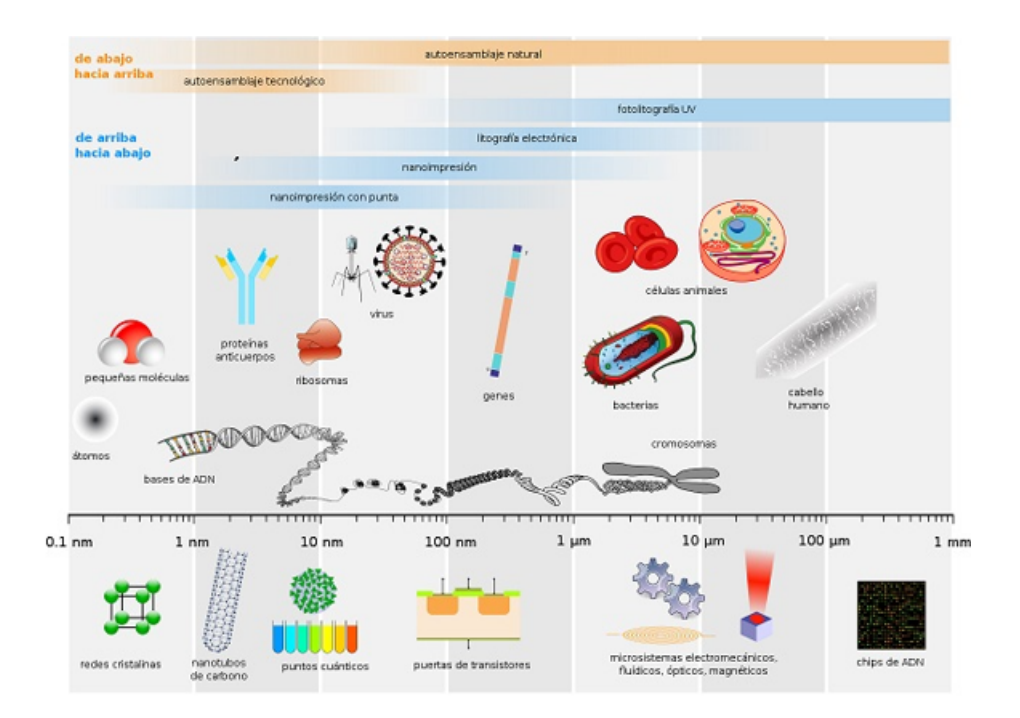

Figura 4. Tipos de microorganismos presentes en el medio y sus dimensiones [5]

*VII-J1. Bacterias:* Entre los tipos de microorganismos encontramos la bacteria que tiene la particularidad de ser un organismo procariota unicelular, es frecuente encontrar por varias partes en la tierra. Estas bacterias son capaces de soportar altas y bajas temperatura como tambien presiones. ´

[44] estima que el cuerpo humano se encuentra expuesto a multiples bacterias que se mantienen en las super- ´ ficies, pero gracias a muestro sistema inmunológico provoco que el efecto de la bacteria actúe nocivamente ante nosotros. Algunas de estas bacterias patógenas llegan a causar enfermedades infecciosas originando fallas hepáticas, respiratorias o estomacales en el sistema del cuerpo humano.

*VII-J2. Algas:* El alga es un microorganismo debido a que en su estructura esta compuesta de microbios que ´ se alimentan de la luz solar. El papel primordial de este tipo de microorganismo es la producir oxígeno y brindar soporte en disminuir la influencia del cambio climático.

La capacidad que tienen estas algas está en el beneficio que ofrece al consumo, en la industrial y en el beneficio del ser humano.

Se estima que anualmente 40.000 toneladas de algas se extraen para el consumo humano para la preparación del sushi en Japón. Estas algas además de ser utilizadas en el consumo están siendo parte de la elaboración de fármacos como vitaminas para el cuidado de las personas [12].

*VII-J3. Protozoos:* Son células eucariotas simples, tienen la característica de ser móviles y heterótrofos y se estima que fueron los primeros organismos celulares que existieron, son reconocidas por ser pequeñas y resistentes a las condiciones medioambientales adversas.

En, 2018 Alvarez, A [3] estimó que existen 50.000 variedades de protozoos. Existen varios casos de especies que son catalogadas de vida libre, mientras que otras se comportan como parásitos alojándose en el hombre o los animales.

Normalmente es habitual encontrar estos tipos de microorganismos en el agua, los cuales contribuyen en preservar el medio ambiente. A excepción de los protozoos parásitos cuya distribución está asociada en el hospedaje de un individuo agravando el sistema inmunológico [9].

*VII-J4. Hongos:* Los hongos son organismos vivos de la especie eucariota que poseen una pared celular conformada por quitina, diferenciándose de las plantas que por otro lado poseen celulosa. Poseen la característica de generar metabolitos secundarios los cuales actúan como antibióticos beneficiando en la protección de los hongos de otros microorganismos.

En la Universidad de Nacional de Salta Carrillo ha demostrado que los hongos se vuelven toxicos cuando existen ´ la generación de metabolitos que al fermentarse producen que el animal que consuma este vegetal demostraría las micotoxinas dando una reacción de envenenamiento [17].

*VII-J5. Virus:* Los virus forman parte de los tipos de microorganismos. Dentro de sus características es que son submicroscopicos, lo que significa que no son visibles por medio de un microscopio. ´

En su estructura se compone internamente de un acido nucleico, llamado ADN o ARN, los cuales pueden ser ´ de cadena simple o cadena doble, dentro de una vejiga de proteínas.

Los virus no tienden a multiplicarse por sí mismos deben adquirir células para poder incrementase, se puede encontrar en todas partes del ecosistema terrestre [25] .

Se detalla que tanto los virus y bacterias nocivas perjudican al paciente que adquiera una de ellas, pero existe una diferencia entre ellas y está en que normalmente las bacterias se las puede combatir con antibióticos aun así sea un cuadro clínico un poco complicado, en cambio el virus es algo que no se puede eliminar, en ocasiones se propone trata de reducir la severidad del virus permitiendo que el sujeto pueda subsistir con virus sin que le cause complicaciones en el sistema inmunológico [11].

#### *VII-K. Microbiolog´ıa cl´ınica*

En la antigüedad existieron muchas infecciones a causa de que no existía los principios metodológicos con la ayuda de herramientas que permitan demostrar el tipo de infección y de esta manera ayudar en la disminución de estos contagios. Las infecciones relacionadas con la atención médica provocan que varios pacientes aumenten su estancia en centros de salud. Este hecho se muestra como un problema en los pacientes volviendolos vulnerables ´ a las infecciones [48] .

La microbiología clínica estudia el análisis y diagnóstico médico a un paciente mediante distintas técnicas de identificación de los microorganismos presentes en la persona que agravan su cuadro clínico a causa de las infecciones que ocurren en nuestro organismo. El médico responsable tiene la facultad de optimización en la asistencia del paciente. Es esencial comunicar lo antes posible, al medico responsable que otorgue un excelente ´ manejo y tratamiento, dando uso de los recursos disponibles [37] .

#### *VII-L. Microorganismos presentes en los ambientes medicos ´*

Es habitual escuchar que en las instituciones medicas los pacientes que ingresan a cuidados intensivos a causa ´ de una molestia o de que su cuadro clínico es complicado, debe pasar por una rigurosa recuperación que permita demostrar un mejor estado de salud, superar y aliviar el tipo de molestia con el que ingreso ademas del tipo de ´ infección presente en estos ambientes médicos [48].

Los agentes patógenos viajan en el aire a causa de un algún huésped infectado normalmente el contagio se dan por las vías respiratorias, se ha demostrado que estos agentes patógenos viajan a través del aire debido a superficies contaminadas o incluso de pacientes enfermos.

De acuerdo a [15] Ecuador presenta una tasa de mortalidad por infecciones bacterianas y de neumonía sumamente elevadas, se estiman que aproximadamente en 1000 hospitales fallecen por situaciones como estas, a diferencia de otro países como Brasil o Perú, pero la incidencia en la contaminación es semejante.

En la figura 5 se define los tipos de agentes patogenos nosocomiales que se encuentran habitualmente en las ´ zonas médicas y como demuestra la capacidad de resistir en las áreas médicas, debido a los minerales que tiene las superficies, por los ambientes húmedos, de temperatura baja e incluso por el mal manejo de herramientas de desinfección.

| Tipos de microorganismo  | Duración en el tiempo (Rango) |
|--------------------------|-------------------------------|
| Bacterias Gram negativas |                               |
| Acinetobacter spp.       | 3 días – 5 meses              |
| Pseudomonas aeruginosa   | $6h - 16$ meses               |
| Escherichia coli         | 1,5 h – 16 meses              |
| Klebsiella spp.          | $2 h -30$ meses               |
| Serratia marcescens      | 3 días – 2 meses              |
| Bacterias Gram positivas |                               |
| Clostridium difficile    | 5 meses                       |
| Enterococcus spp.        | 5 días – 4 meses              |
| Staphylococcus aureus    | 7 días - 7 meses              |
| Levaduras                |                               |
| Candida albicans         | l día – 4 meses               |
| Candida parapsilosis     | 14 días                       |
| Virus                    |                               |
| Rotavirus                | 2 meses                       |
| Norovirus                | 42 días                       |

Figura 5. Persistencia de patógenos nosocomiales en superficies inanimadas [1]

Las instituciones médicas habitualmente deben someterse a un estudio microbiológico del ambiente en las diferentes áreas de los hospitales es importante conservar un control a la ausencia de agentes etiológicos en las superficies y de esta manera disminuir los índices de contaminación [15].

Ecuador, no es habitual informar la estadística sobre los casos de muertes debido a la contaminación hospitalaria. La presencia de microorganismos como Serratia marcescens,Pseudomona aeruginosa,staphylococcus coagulosa, Escherichia coli y Klebsiella pneumoniae los cuales perturban el sistema inmunológico del paciente [7].

#### *VII-M. Analisis microbiol ´ ogico ´*

El análisis microbiológico es el método que se implementa para identificar el tipo de microorganismo que se encuentra tanto en la superficie, aire, agua para la detección es habitual el uso de compuestos biológicos, bioquímicos, moleculares o químicos.

El análisis microbiológico asiste en mantener un bajo control de la proliferación de bacterias, virus y microorganismos que son los influyentes en el desarrollo de enfermedades infecciosas y del deterioro de alimentos [55] .

En el análisis microbiológico es crucial tomar en cuenta los pasos:

- Muestreo. Son las muestras que se realizan en la superficie que se desea analizar en base a esto se obtiene los resultados.
- Filtración.- En esta operación de filtración se maneja con la finalidad de mejorar la recuperación de microorganismos y de esta manera evitar contaminantes externos que afectarían a la muestra.
- Cultivo.- Se unica la muestra y el medio de cultivo ya que exista flotamiento del microorganismo. ´
- Incubación.- En esta etapa final se ubica el medio de cultivo encapsulado por una caja Petri donde pasa por un periodo de incubación.

#### *VII-N. Analisis microbiol ´ ogico del suelo ´*

Los análisis microbiológicos del suelo estudian la abundancia, el desarrollo y se representan como un método de identificación de los microorganismos del suelo, además de las actividades microbianas que favorecen al desarrollo de los cultivos. Para recurrir a esta técnica es necesario el uso de implementos de laboratorios que demuestren fielmente las condiciones de como se presentan los microorganismos en el medio [18] . ´

# *VII-N. An ˜ alisis microbiol ´ ogico del aire ´*

El análisis microbiológico del aire es un método de estudio que identifica los microorganismos presentes en el aire. Este análisis consiste en ubicar un medio de cultivo estéril, dejándolo descubierto durante un determinado periodo, con la finalidad de que los microorganismos presentes en el aire se sedimenten ayudando a tomar propia identificación y conteo de los microorganismos los cuales afectan la persona que está expuesta a ellos [28].

#### *VII-O. Tecnicas de an ´ alisis microbiano ´*

Son técnicas que se utilizan para evaluar el incremento o decremento microbiano.

#### *VII-O1. Recuento de celulas totales: ´*

# Método directo

Se realiza mediante el uso de la cámara de Petroff-Hausser, este artefacto permite contar las células microbianas usando como herramienta la visualización microscópica. Para este método, requiere de un portaobjetos que tienen una graduación en su superficie que permite retener el volumen del inoculo [35].

En la figura 6 se demuestra la cámara de Petroff-Hausser donde se detalla el número y la identificación de células microbianas.

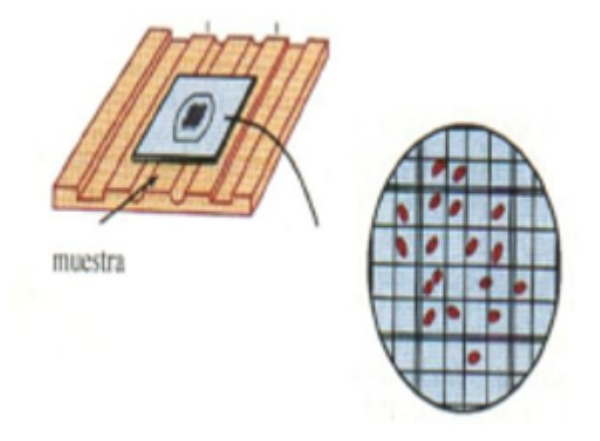

Figura 6. Cámara de recuento [35]

 $\blacksquare$ Método turbidimétrico

Este método se realiza ubicando las células microbianas dentro de una cápsula, la cual debe permitir que la luz incida sobre ellas dando como resultado poder contar e identificar los microorganismos. Además, para obtener los valores de absorbencia se utiliza el espectrofotometro donde los resultados se muestran en unidades de ´ densidad óptica.

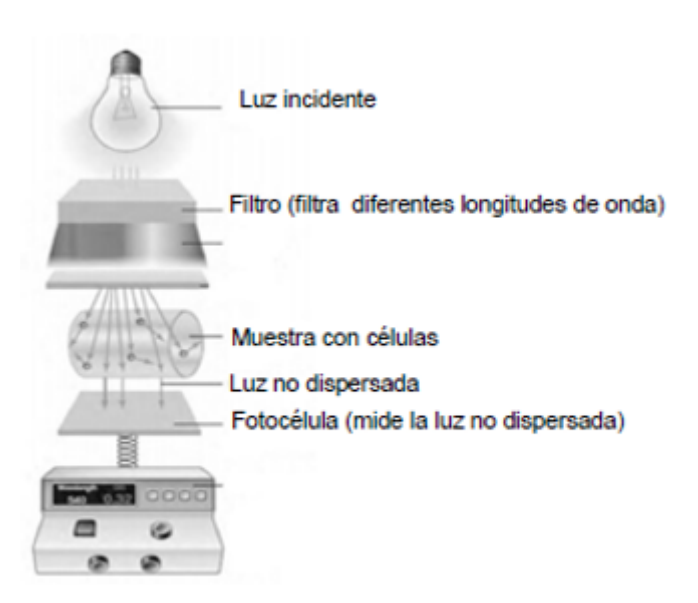

Figura 7. Espectrofotómetro [35]

*VII-O2. Recuento de celulas viables : ´*

Recuento en medio solido

Radica en demostrar los cultivos que crece dentro del agar tomando en cuenta que cada célula desarrolla una colonia. Se conoce que no siempre el cultivo es formado por una sola célula [49].

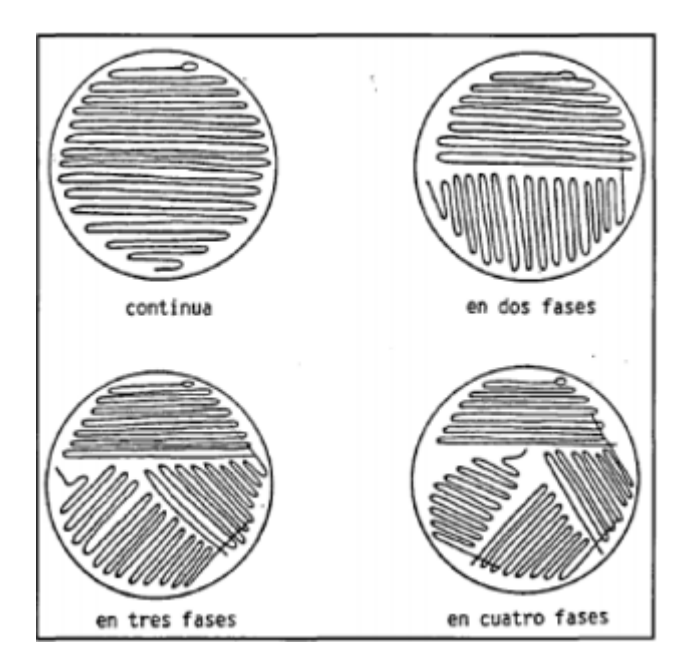

Figura 8. Formas de raspado sobre el medio [49]

Recuento en medio liquido

Esta técnica nos ayudar a apreciar los microorganismos que se muestran en un medio líquido, alimentos o en su defecto en el suelo. Esta técnica se basa en las diluciones las cuales dependerán de la proporción de microorganismo encontrados en la muestra [18] .

#### *VII-P. Desinfeccion´*

Para hablar de desinfeccion se debe primero conocer que no es lo mismo limpiar que desinfectar, pues para ´ una limpieza será suficiente en algunos casos agua, jabón y detergente, material con el cual se logra eliminar cualquier clase de suciedad presente en objetos o superficies. [32] estima que la desinfección requiere de técnicas con aplicación de químicos para eliminar microorganismos patógenos adheridos a las superficies. La desinfección siempre será realizada después de que la superficie haya sido limpiada.

Los métodos empleados para impedir el acceso de microorganismos a un sustrato estéril es lo que se considera como asepsia, así pues, la asepsia es lo que se podría considerar como la desinfección, que para junio de 1967 llegaba por primera vez a un quirófano mejorando las condiciones sanitarias, debido a la reducción de contaminantes como virus, bacterias, hongos los cuales causaban infecciones durante las intervenciones quirurgicas [46] . ´

En la actualidad la esterilización de los implementos, así como las superficies médicas se ha venido realizando con distintas técnicas relacionadas con el uso de vapor, calor seco, rayos UV y gas.

#### *VII-Q. Herramientas para la desinfeccion´*

Dentro de las afectaciones que surgen en los centros de salud se puede notar el suministro de líquidos descontaminantes que se colocan en las superficies de los hospitales generando malestares al personal médico y pacientes.

El personal de enfermería que está expuesto a riesgos biológicos, fisicoquímicos, ergonómicos y psicosociales depende mucho de que su ambiente se encuentre aséptico, además los tipos de químicos que se utilizan deben volatizarse rápidamente para permitir el ingreso del personal, a cambio de no exponerse a químicos que pueden perjudicar en su salud [4] .

### *VII-R. La radiacion ultravioleta ´*

La radiación ultravioleta es una emisión de luz emitida por el sol y fuentes artificiales, este tipo de radiación está por debajo de emisión térmica (con temperatura de  $600^{\circ}$ C), por esta razón no emite calor debido a la incandescencia [33] .

En la figura 9 se demuestra la región visible del espectro electromagnético que genera la luz UV, los rayos infrarrojos y la luz visible.

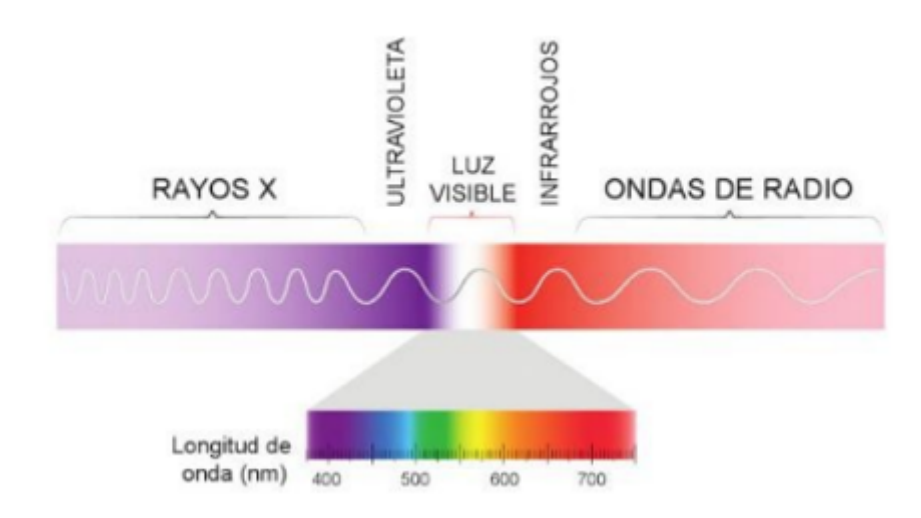

Figura 9. Representación del espectro electromagnético. Zona de visibilidad 400 nm- 700 nm [33]

El fenómeno de la luminiscencia se desarrolla en función a una fuente externa de energía que es excitada la cual absorbe el material para transformarlo en luz.

Los fenómenos de luminiscencia depende de factores que favorecen su reacción, por ejemplo, tenemos la fotoluminiscencia que se produce por la excitación del material con los fotones de radiación UV, el efecto electro lumínico es proviene de las excitaciones generadas por energía térmica, la cátodo luminiscencia es generada la excitación de los electrones y la triboluminiscencia es generada por la energía mecánica [21].

#### *VII-S. Uso de la radiacion ultravioleta para inactivar los microorganismos ´*

Es habitual que en personas se den infecciones a causa de microorganismos, pero en la actualidad la tecnología a demostrar dar soporte en la bioseguridad de las personas.

Las técnicas de bioseguridad que se han desarrollado implican en el uso de la radiación ultravioleta, es una onda de luz corta de 250 + 10 nanómetros (nm), es letal para bacterias, virus, protozoos, hongos, levaduras y algas. El efecto que se se manifiesta en el microorganismo, implica hacer daño a su estructura de ADN de manera que la luz germicida se encuentre a una distancia óptima garantizando la inactivación microbiana.

Las técnicas de desinfección ultravioleta que se implementan en la actualidad para la eliminación de microorganismos, tenemos los tratamientos de aguas residuales, por medio de la cual busca mejorar la capacidad del proceso híbrido con la finalidad de eliminar los diferentes tipos de patógenos.

De acuerdo a los estudios de [19], se manifiesta que entre el 96-99 % de los microorganismos fueron eliminados por la exposición de radiación en el tratamiento de aguas residuales.

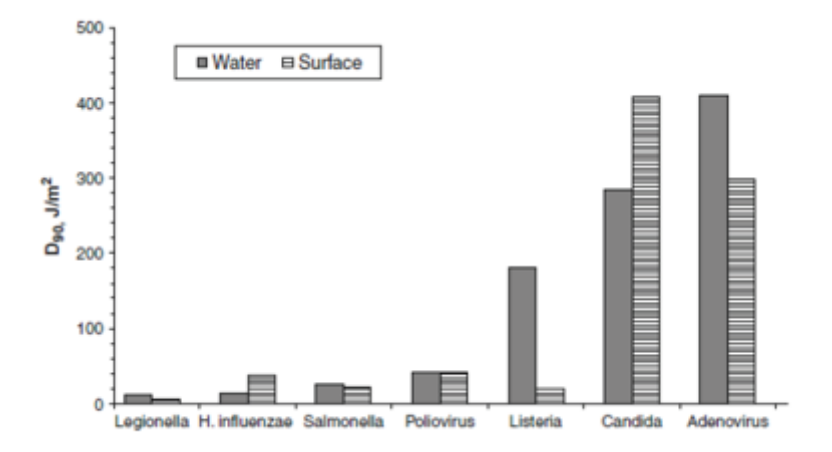

Figura 10. Susceptibilidad de diferentes tipos de microorganismos [19]

En la figura 10 se puede notar la dosis de UV en J/m2 requerida por diferentes microorganismos tanto en agua como en superficies.

En efecto se han dado buenos resultados en el uso de tecnología UV-C, en cuanto a factores de desinfección. Pero dentro de las inquietudes esta el factor de tiempo, distancia y la manera de como el microorganismo muestra una ´ reducción en la concentración de estos microbios. En un estudio sobre la reducción microbiana de la escherichia coli se demostró que durante un intervalo de 15 minutos y una longitud de 5 centímetros donde se observó la reducción microbiana, se manifestó una diferencia importante en la reducción microbiana.[39].

## VIII. MARCO METODOLÓGICO

En este capítulo se describe el procedimiento mediante el cual se configuró y diseñó el robot de desinfección, así como tambien se muestran los planos y diagramas fundamentales para llevar a cabo el funcionamiento del hardware ´ del proyecto.

#### *VIII-A. Diseno de la estructura del robot ˜*

El robot está diseñado de forma que su funcionamiento no interrumpa y tampoco lastime a ninguna persona que se encuentre dentro del perímetro por donde el robot está realizando la labor de desinfección de forma automática. El robot posee una estructura tipo hexagonal para aminorar el riesgo de accidentes por cortes.

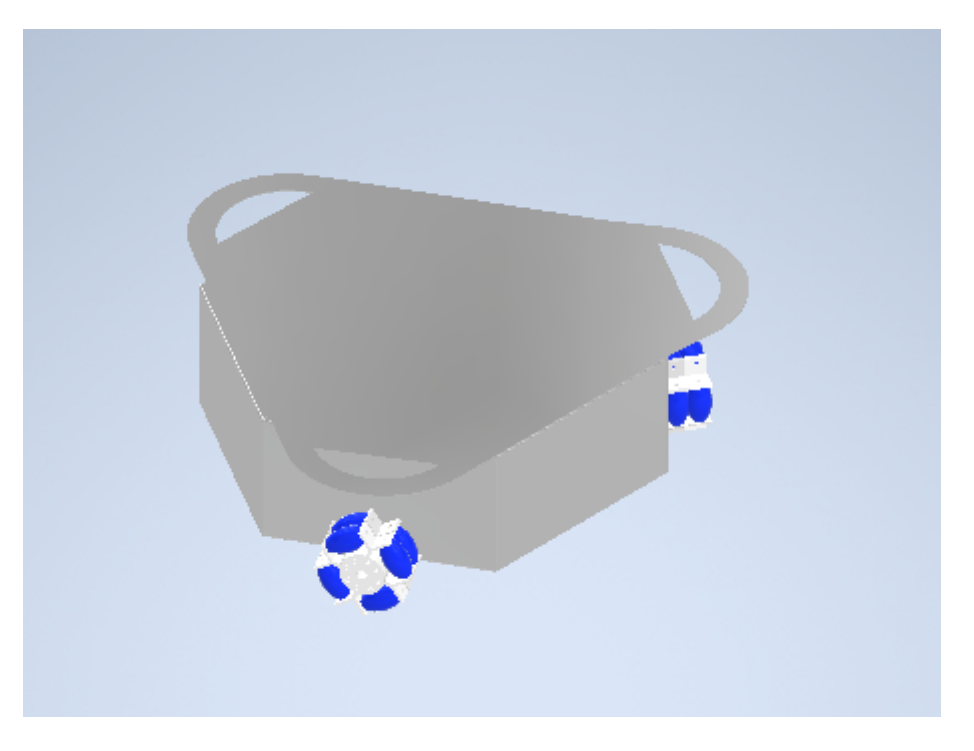

Figura 11. Ensamble de robot omnidireccional realizado en Inventor

*VIII-A1. Materiales de la estructura:* Para poder construir el robot se utilizaron laminas de aluminio de 1 mm ´ de grosor, teniendo en cuenta las propiedades reflectivas que posee el aluminio y como podría beneficiar dicho efecto en el funcionamiento interno de las luces UV. También se tomó en cuenta la resistencia al impacto mínimo necesario y las características generales de disipación de calor, con las cuales se mostraba idóneo para realizar su labor. En la figura 66, ubicada en el apéndice C, se muestra la plancha de aluminio utilizada para la estructura metálica.

Teniendo en cuenta que ciertas piezas en la estructura interna del robot necesitaban la implementación de diseños que se puedan adaptar para cumplir sus necesidades, se optó por elaborar estas piezas auxiliares mediante plástico PLA, el cual posee la resistencia necesaria para soportar las cargas existentes en su superficie. Dentro del apéndice C, se muestra el proceso de impresión de las piezas antes mencionadas (figura 65).Por motivos de aislamiento eléctrico, se utilizó una lámina de acrílico para fijar en su superficie las tarjetas de control correspondientes al apartado electrónico del sistema, así se evitará que dichos componentes hagan contacto con la superficie metálica que cubre el robot. En el apéndice A, se puede observar la pieza de acrílico utilizada para el aislamiento de los componentes (figura 54).

Los investigadores Mercy González y Hernán Davilla detallan que el aluminio es un material que restringe todo tipo de choque electromagnético que son producidos por máquinas de resonancia magnética o tomográficas.[39]

*VIII-A2. Diseño de tapa:* Al momento de diseñar la tapa se tomó en consideración el espacio utilizado por el chasis, las ruedas omnidireccionales y las luces UV, tambien componentes externos de la carcasa como el espacio ´ utilizado por la cámara. El diseño de la tapa fue realizado mediante el software inventor, el resultado se aprecia en la figura 12. Las dimensiones de esta pieza y el acabado real de la estructura se muestran en los apéndices D y A respectivamente.

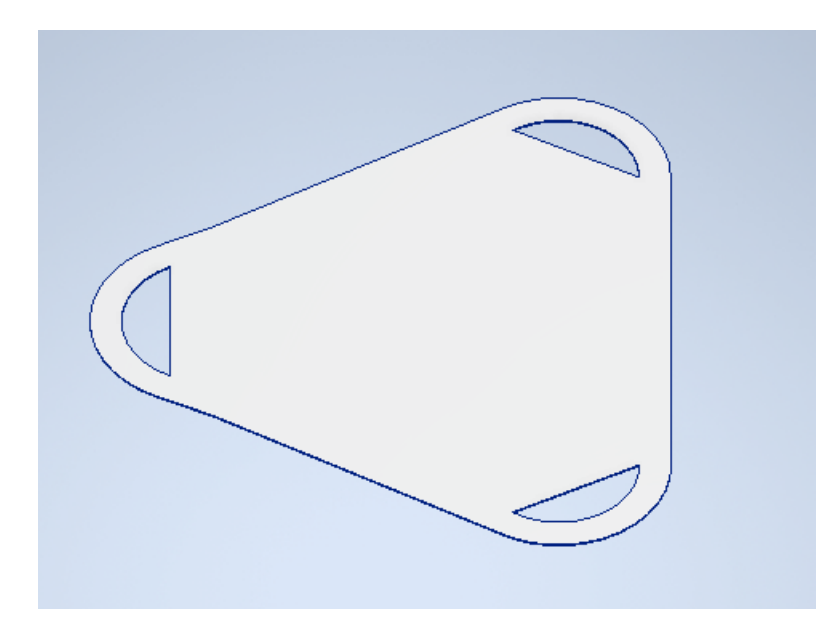

Figura 12. Diseño de la carcasa del robot

*VIII-A3. Diseño de chasis: Para diseñar el chasis se analizó la cantidad de elementos que llevarían a cabo su* funcionamiento dentro del mismo, en base a esto se escogieron las medidas de la estructura y los tamaños de las perforaciones necesarias para ubicar los componentes de forma que se evite situaciones de daño entre ellos como se muestra en la figura 13. Las medidas necesarias para realizar esta pieza se muestran en el apéndice D, mientras que la estructura física se encuentra ubicada en el apéndice A.

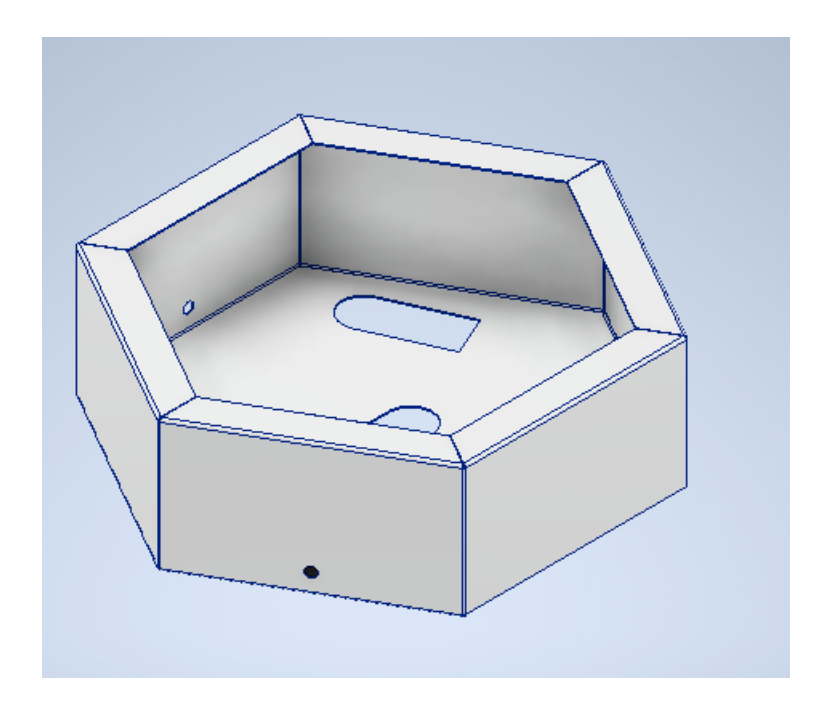

Figura 13. Diseño 3D de chasis

*VIII-A4. Diseño de Acople de motor-rueda:* Para obtener las dimensiones necesarias del acople fue imprescindible el uso de un calibrador vernier y medir el eje de los motores, de este modo se obtuvo una mayor exactitud para desarrollar el diseño en el software inventor. Con el fin de obtener la pieza se manufactura mediante una impresora 3D y material PLA un acabado del 90 % de relleno para adquirir resistencia y evitar rupturas en la union´ motor-rueda durante el movimiento. Como se observa en la figura 14, el diseño de la pieza posee una perforación en medialuna para el acople del eje del motor, tambien consta de un prisionero hexagonal para sujetar el eje y ´ proporcionar seguridad en el apriete. Los planos acotados de esta pieza se encuentran adjuntos en el apendice D. ´

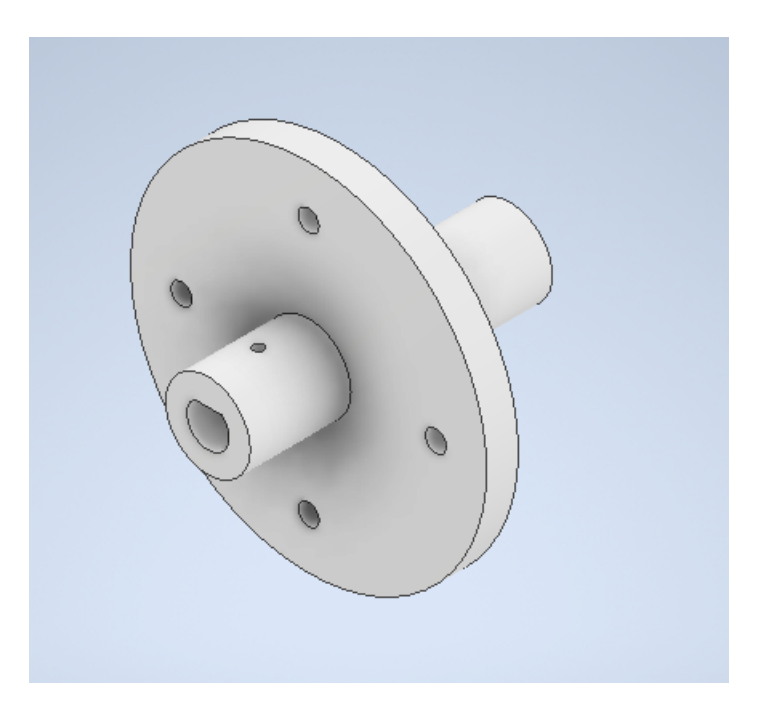

Figura 14. Diseño 3D de Acople del motor-rueda

#### *VIII-B. Seleccion de ruedas ´*

Se implementaron ruedas tipo omnidireccional para obtener el movimiento característico deseado del robot. En la figura 15, se puede observar el diseño de la estructura de la rueda, la cual consta de rodillos de goma para amortiguar el impacto de la superficie durante el movimiento, este conjunto de rodillos poseen una ubicacion perpendicular ´ respecto a la circunferencia de la rueda para así obtener deslizamiento con una fricción mínima, provocando así lo que conocemos como movimiento omnidireccional tal como se observa en los planos del apéndice D, en la figura 87. El resto de la estructura de la rueda fue manufacturada utilizando plastico ABS. Para seleccionar la rueda ´ fue necesario analizar la resistencia a los impactos que posee cada material disponible, en este caso, una de las características más importantes del ABS es su dureza y resistencia a impactos y por esa razón se escogió esta rueda en específico. Por otro lado posee un buen acabado superficial que aporta una buena presencia y brillo, este modelo es bastante comercial y fácil de obtener.

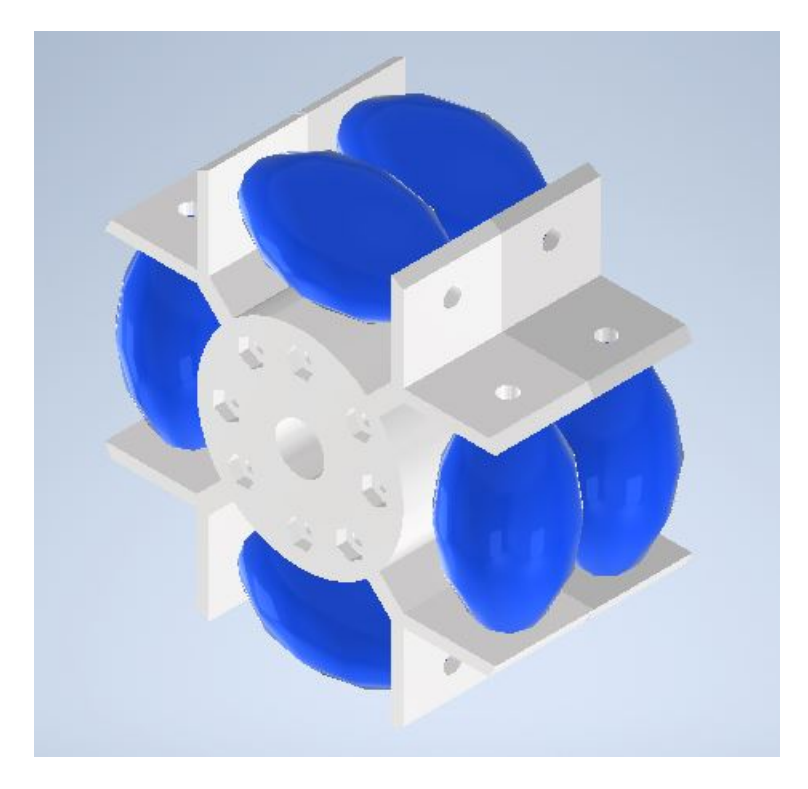

Figura 15. Diseño 3D de rueda tipo omnidireccional

# *VIII-C. Hardware electronico ´*

En esta sección se muestra el desarrollo de la parte electrónica necesaria para el correcto funcionamiento del sistema. Se detallan los dispositivos necesarios para la transmisión de datos, el movimiento de los motores, diseño de tarjetas electrónicas y diagramas de conexión.Las dimensiones de los dispositivos electrónicos utilizados en el robot se establecen en el apéndice D. En la figura 16 se muestran de manera ilustrativa las conexiones principales del hardware para la obtención del funcionamiento del robot.

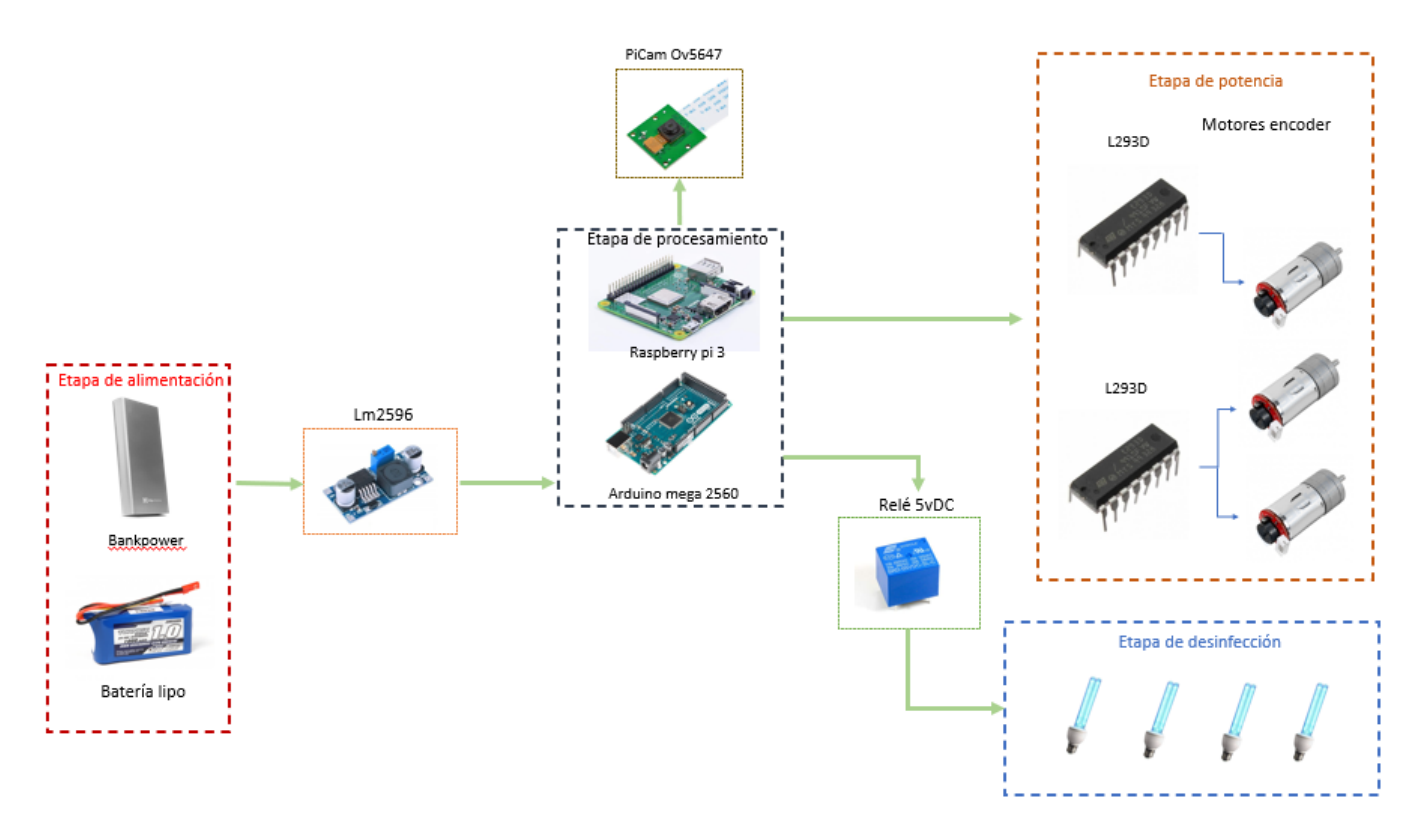

Figura 16. Diagrama de funcionamiento electrónico

*VIII-C1. Etapa de alimentación:* La etapa de alimentación decide la autonomía del robot y las especificaciones necesarias en cuanto a la energía requerida de los demás elementos que intervienen en el funcionamiento del sistema, por lo cual es relevante conocer el tipo de alimentación que se utilizara para el suministro de energía. En este caso la alimentación estará compuesta por una batería li-on, una batería lipo y un bankpower. Las dos baterías se encargan de abastecer de energía a los módulos,sensores, y dispositivos de fuerza que conforman el sistema, mientras que la bankpower tiene como objetivo alimentar a la etapa de procesamiento.

La bankpower pertenece a la marca "VIDVIES" y posee las características adecuadas para proteger y suministrar de una forma eficiente las cargas respectivas, sin embargo las baterías de li-on y lipo no poseen ninguna clase de protección integrada, por lo cual es necesario adaptar un sistema de protección y regulación de voltaje al circuito. Para este caso se utilizaron dos reductores de voltaje lm2596, estos dispositivos tienen la función de entregar un voltaje regulado al circuito electrónico de manera configurable a los drivers l293D, las configuraciones de conexión para este driver se muestran en el cuadro 59. Según el cuadro de características del X del apéndice B, el lm2596 posee de forma integrada protección de sobre-temperatura, protección de cortocircuito y también una protección limitadora de corriente, teniendo en cuenta dichas facultades, estos elementos representan una protección eléctrica para el robot y al mismo tiempo suministro de energía para sus componentes. En la figura 17, se muestra el diagrama de fuerza del robot, el cual consiste en separar las alimentaciones y protecciones del sistema dividiéndolas en las tres fuentes de energía correspondientes e integrando un fusible de protección para cada salida de voltaje, en el cuadro XIII se determina el significado de las abreviaturas correspondientes al diagrama.

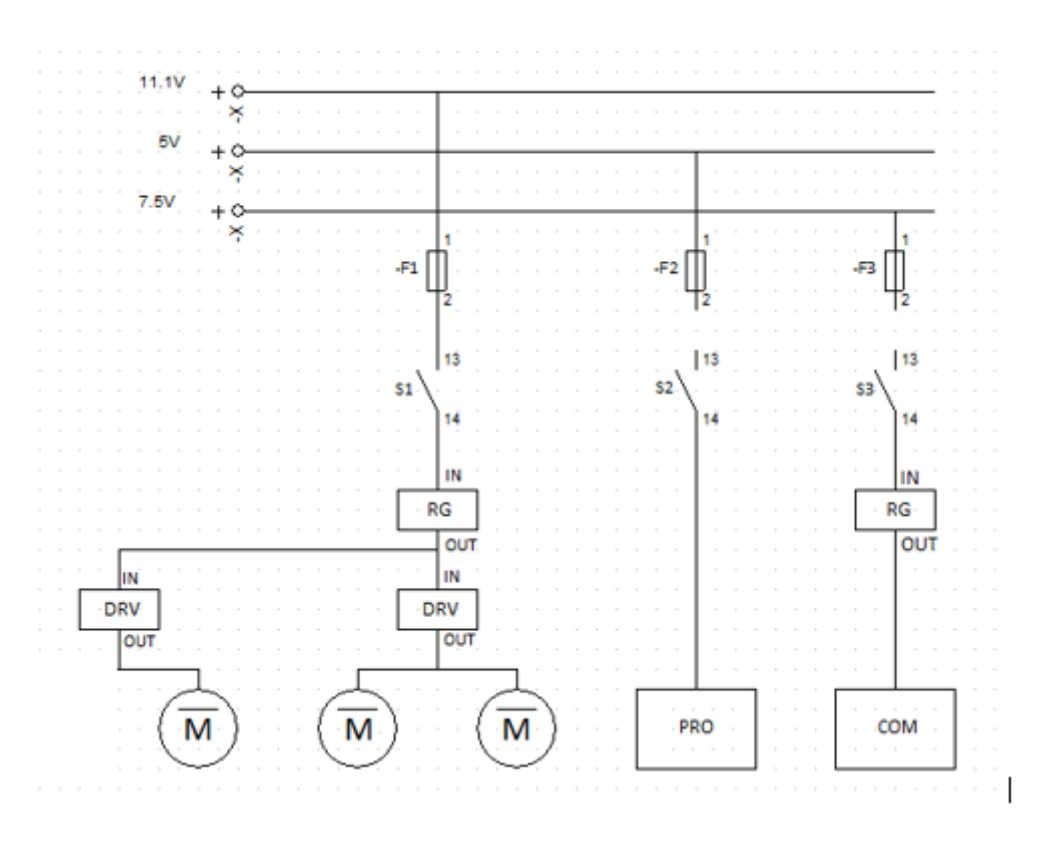

Figura 17. Diagrama de fuerza realizado en el software CADesimu

Como se indica en la figura 17, por cada canal de alimentación del sistema existe un fusible de protección para evitar de forma individual daños en el circuito. Para poder realizar la selección de cada fusible, se tomaron en cuenta las cargas máximas de cada componente dentro del sistema, el análisis se seccionó de la siguiente forma:

| Cantidad | Nombre           | Valor de corriente (A) |
|----------|------------------|------------------------|
|          | Raspberry pi 3A+ | 2.5A                   |
|          | Total            |                        |

Cuadro I ELEMENTOS CORRESPONDIENTES A LA ALIMENTACIÓN DE 5V

En el cuadro III para obtener el valor de corriente de funcionamiento en las luces UV, se procedio a realizar un ´ cálculo en base a las características de potencia y voltaje de su placa controladora, con lo cual se obtuvo lo siguiente:

$$
A = \frac{P}{V}
$$
 (1)

$$
I_{lampara} = \frac{3,2w}{5v} = 0,5A
$$

Al tratarse de 3 lámparas se debe de multiplicar el valor cuatro veces, por lo tanto el resultado total sería:

| Cantidad | Nombre                          | Valor de corriente (A) |
|----------|---------------------------------|------------------------|
|          | Motores encoder<br>CHR-GM25-370 | 3.6A                   |
|          | Sharp GP2Y0A21YK0F              | 0.03A                  |
|          | Arduino nano                    | 0.8A                   |
|          | Total                           | 4.43A                  |

Cuadro II ELEMENTOS CORRESPONDIENTES A LA ALIMENTACIÓN DE 11.1V

Cuadro III ELEMENTOS CORRESPONDIENTES A LA ALIMENTACIÓN DE 7.5V

| Cantidad | Nombre   | Valor de corriente (A) |
|----------|----------|------------------------|
|          | Luces UV | 2Α                     |
|          | Total    | ŻΑ                     |

 $I_{lampara} = \frac{0.5A}{4} = 2A$ 

Para obtener el valor de corriente correspondiente al Arduino Mega que se explica en el cuadro III, se debe de considerar que la corriente máxima que implica la conexión a cada pin de control de este modelo de Arduino es de 40 mA, por lo tanto:

 $I_{Arduino} = 40mA * 20 = 0,8A$ 

Teniendo en cuenta los valores de corriente de cada una de las alimentaciones correspondientes en los cuadros I II III, en base a su corriente máxima de funcionamiento, se implementaron los siguientes fusibles:

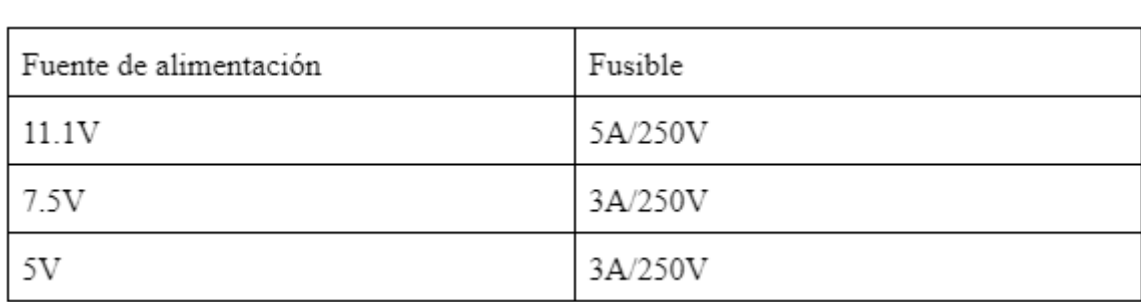

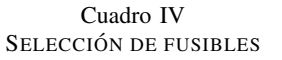

Para poder conocer el voltaje de salida del regulador, se debe utilizar la fórmula de la ecuación 2, y tener en
cuenta que el de entrada de voltaje debe ser 1.2V mayor al voltaje estimado. Ahora, asumiendo que la resistencia de referencia (R1) es de 1k (usualmente se establece este valor para esta resistencia), podemos obtener el valor de R2:

$$
V_{out} = V_{ref}(1 + \frac{R2}{R1}) + (iADJ * R2)
$$
\n(2)

Despejamos la fórmula con el fin de obtener R2 y asumimos que iADJ tiende a 0, se obtiene:

$$
R2_{5V} = \left(\frac{R1}{V_{ref}}\right) * \left(V_{out} - V_{ref}\right) \tag{3}
$$

$$
R2_{5V} = \left(\frac{1k\Omega}{1,2V}\right) * (5V - 1,2V)
$$
\n(4)

$$
R2_{5V} = 3,1k\Omega
$$
\n<sup>(5)</sup>

Ajustandolo a una resistencia que tenga un valor comercial se obtiene como resultado: ´

$$
R2 = 3k\Omega \tag{6}
$$

Se aplica la misma lógica para obtener los 10V de salida en el otro regulador:

$$
R2_{10V} = \left(\frac{1k\Omega}{1,2V}\right) * (10V - 1,2V) \tag{7}
$$

$$
R2_{10V} = 7,3k\Omega \tag{8}
$$

De la misma forma, ajustándolo a una resistencia que tenga un valor comercial obtenemos como resultado:

$$
R2 = 7k\Omega \tag{9}
$$

Se debe de tener en cuenta que la entrada de voltaje puede variar de 4.5V a 40V y la salida se mostrará constante, sin embargo el ajuste del voltaje de salida se debe de realizar manualmente mediante el potenciómetro del dispositivo (lm2596).

*VIII-C2. Etapa de procesamiento:* En este proyecto se utilizaron microcontroladores que procesen la información de una forma rápida y eficiente, con el objetivo de que el robot robot pueda reaccionar ante los distintos escenarios a los que se enfrente. Por lo tanto, se utilizarán los sistemas embebidos Arduino Nano y Raspberry pi 3A+ como encargados de procesar la informacion y tomar las decisiones tanto del robot, como de los distintos actuadores ´ que este posee. El Arduino tiene la responsabilidad de emitir órdenes a la mayoría de los actuadores como lo son los motores y leer el dato proporcionado por los sensores, mientras que la Raspberry pi procesa la información del video mediante la cámara OV5647, durante el funcionamiento del robot y así mismo decodificar los códigos QR.

*VIII-C3. Etapa sensorial:* La información que recolectan y emiten estos elementos, hacia el Arduino, es fundamental para que el microcontrolador tome la decisión de accionar un bloque de programación que interrumpa el funcionamiento de las luces UV como método de protección. El proceso de calibración de los sensores se muestra en la figura 18.

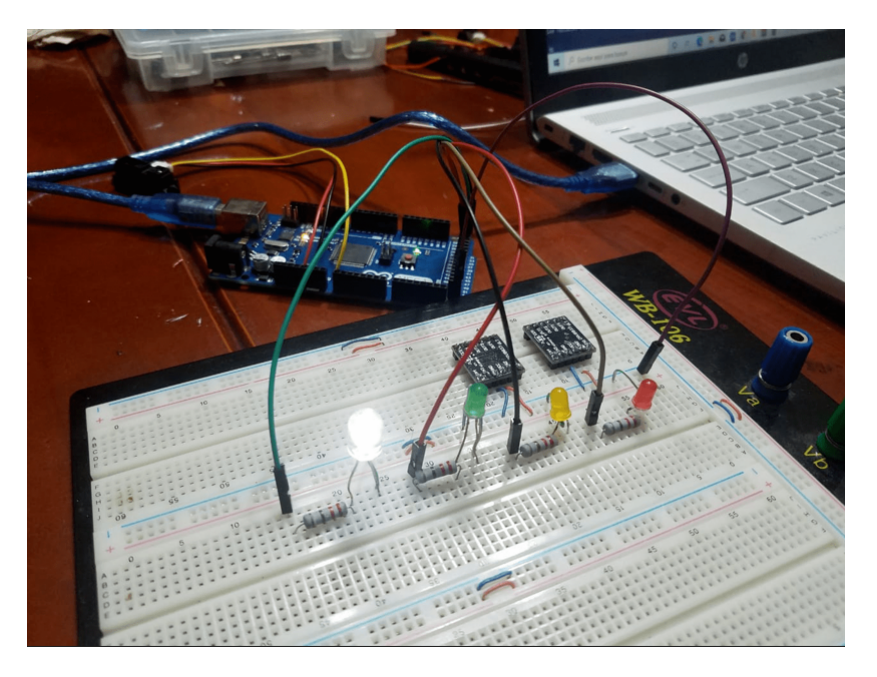

Figura 18. Seleccion de rango de distancia del sensor IR ´

*VIII-C4. Etapa de potencia:* El movimiento del robot se consiguio debido a las propiedades de las ruedas ´ omnidireccionales, sin embargo, los dispositivos que generan el avance por medio de los motores encoder CHR-GM25-370, sus características se encuentran especificadas en el cuadro III. Estos motores poseen las cualidades necesarias para movilizar el robot, aún tomando en cuenta el peso total del robot que es mencionado en la ecuación 10. Adicionalmente poseen una tarjeta encoder con alimentacion independiente, que facilita el control de velocidad ´ y el planteamiento de control PID en el sistema. Debido a que estos son los componentes más exigentes de todo el autómata, poseen una alimentación independiente y su encendido es controlado mediante un driver l293D, el cual posee las características detalladas en el cuadro XIV, se observan sus valores de corriente máxima y control de picos necesarios para contener los cambios de corriente de los motores.

En esta etapa tambien se incluye el funcionamiento del ventilador que mantiene regulada la temperatura de la ´ parte interna de la estructura, este elemento se encuentra conectado directamente a la fuente de alimentacion para ´ poder funcionar inmediatamente cada que el circuito se energice.

*VIII-C5. Etapa de desinfección:* Esta etapa consiste en la utilización de luces UV para poder eliminar los microorganismos nocivos dentro de las áreas médicas. El control es realizado mediante un relé 5VDC para activar el paso a la alimentación de las luces, debido a que estas poseen un circuito de alta tensión que genera un arco de corriente para provocar el efecto de luz ultravioleta. Las características de las luces se encuentran en el cuadro V.Las luces cumplen con la cantidad de nanometros necesarios para considerarse luces UV-C. ´

*VIII-C6. Tarjeta de decodificación QR:* Para el caso de la decodificación de código QR, se tomó la decisión de implementar una Raspberry Pi 3A+, cuyas características se detallan en el cuadro XII. Esta tarjeta de control se encargará de decodificar los datos capturados en tiempo real para poder emitirlos y ocasionar el funcionamiento del sistema.

*VIII-C7. Tarjeta de control:* Además de la tarjeta de decodificación, se utilizó la placa Arduino Mega 2560 con el propósito de proporcionar movimiento al robot. Se eligió este embebido debido a la gran cantidad de entradas analógicas que posee, lo cual facilita el control directo de los motores y sensores que conforman el sistema.

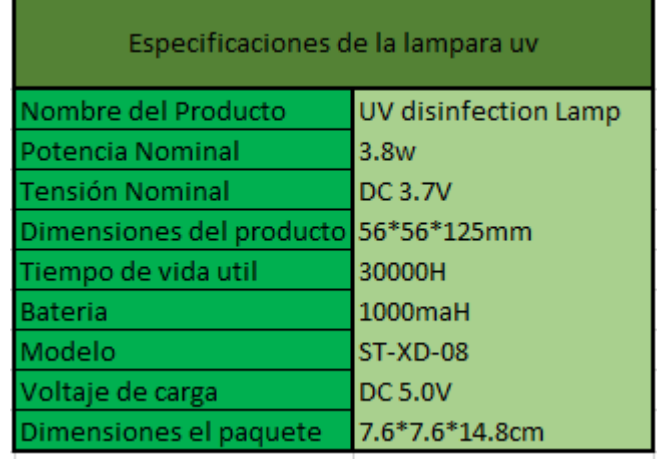

### Cuadro V CARACTERÍSTICAS DEL LAS LUCES UV

*VIII-C8. Tarjeta de conexión auxiliar:* Dentro del hardware electrónico del robot, se elaboró una tarjeta auxiliar con el objetivo de establecer conexión entre los componentes. Debido a la gran cantidad de módulos, sensores y motores, se eligió utilizar borneras de conexión y soldar los componentes a la placa para obtener una ubicación mucho más factible de cada elemento. Para disminuir gastos se evitó utilizar una tarjeta de conexiones comercial y se fabricó una de acabado semiprofesional que cumpla con la necesidad del proyecto.

Para el diseño de la tarjeta se utilizó el software Proteus v8, el cual posee las herramientas adecuadas para poder realizar los diagramas del circuito. Dentro del software inicialmente debemos de escoger los elementos utilizados en el proyecto, la estructura del diagrama se encontrará segmentada en las fases de control y fuerza que se observa en la figura 17.

La etapa de control será alimentada mediante baterías que suministrarán con 5V DC a los elementos que requieran esa cantidad de voltaje, estos componentes serán controlados mediante los pines de entrada/salida del Arduino Nano.

Por otro lado el encendido y apagado de las luces UV se accionará por medio de dos relé 5V DC. El sensor de distancia GP2Y0A21YK0F y el relé de accionamiento serán controlados mediante las entradas digitales y analógicas del Arduino Nano dependiendo de su configuración. En la siguiente figura 19 se detallan las conexiones de los componentes del hardware del sistema utilizando la herramienta proteus.

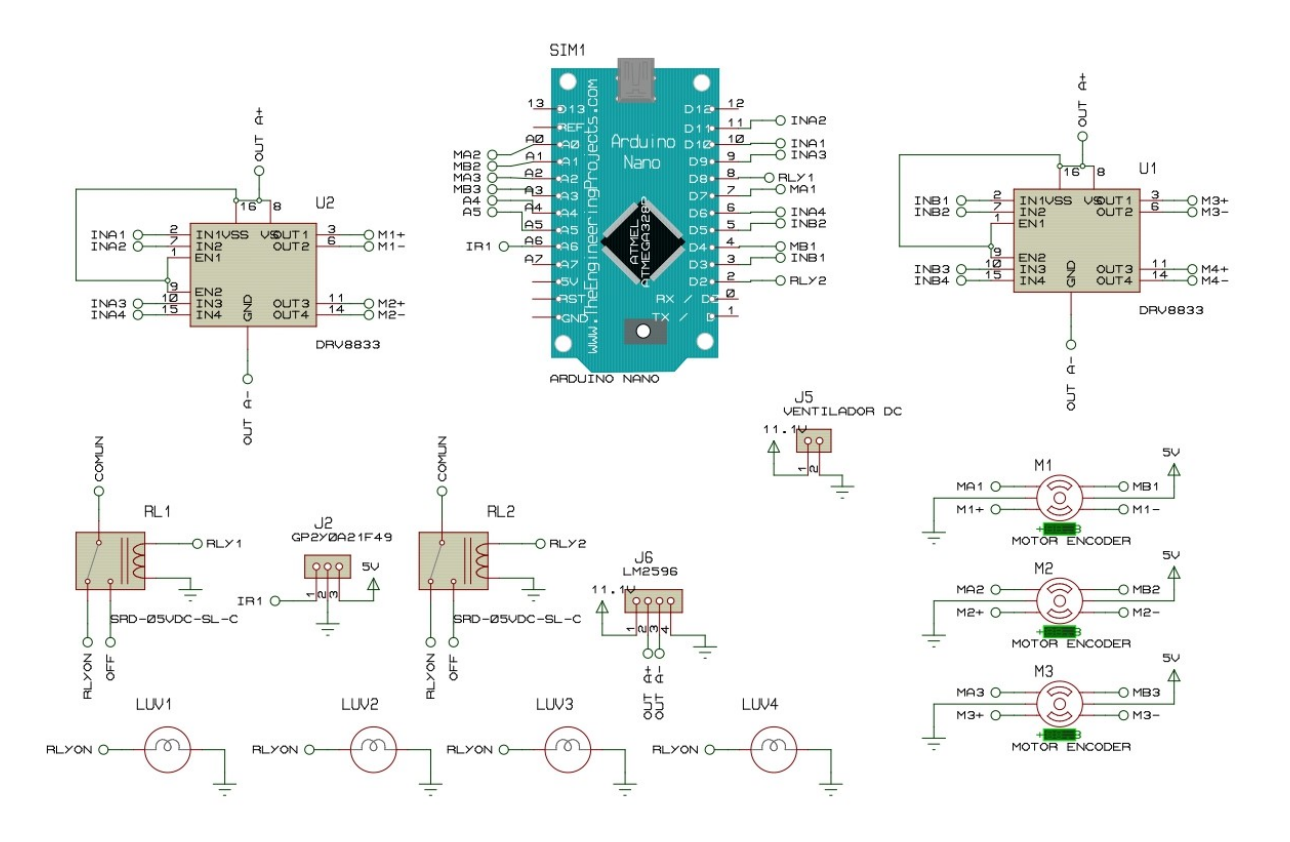

Figura 19. Diagrama de fuerza realizado en el software CADesimu

# *VIII-D. Dimensionamiento de motores*

Para seleccionar el motor, se analizaron aspectos físicos relacionados al movimiento del sistema, como lo son la velocidad, el cálculo de la carga sobre los motores y el número de motores necesarios para generar una variación de posición en el autómata. Para este proceso se requiere de hacer uso de la 10, la cual detalla la carga máxima que el motor debe soportar y la medida del radio de las ruedas dividiendo por el número de motores que se quiere ubicar en el robot.

$$
Tr = \frac{K * R_l}{n_r} \tag{10}
$$

$$
Tr = \frac{3,04 \times 8}{3} \tag{11}
$$

$$
Tr = 8,10kgf*cm
$$
 (12)

Donde:

 $Tr = Torque instantáneo.$ 

 $K = Carga$  del robot.

 $R_l$  = Radio de la llantas.

 $n_r$  = Número de motores.

En base a los datos obtenidos y comparándolos con el cuadro XI del apéndice B, se consideró que el motor de 140 RPM (cuadro VI) es el más adecuado, debido a que posee un torque aproximado al necesario para la movilizacion eficaz de la estructura del robot. ´

| Lista de parámetros motor encoder    |                                                      |  |  |  |  |
|--------------------------------------|------------------------------------------------------|--|--|--|--|
| Tensión nominal                      | DC 12,0V                                             |  |  |  |  |
| Sin velocidad de carga               | 140 RPM 0.10A                                        |  |  |  |  |
| Max eficiencia                       | Carga 1.7 Kg.cm/110rpm/2,1W/0,33 A                   |  |  |  |  |
| Max energía                          | Carga 4,3 Kg.cm/70rpm/3,2W/0,75 A                    |  |  |  |  |
| Parada                               | Torque de parada 8,5 kg .cm Corriente de parada 1,4A |  |  |  |  |
| Relación de reducción del<br>retardo | 1:45                                                 |  |  |  |  |
| Resolución Holzer                    | Resolucion del motor 11 x ratio 45=495 PPR           |  |  |  |  |

Cuadro VI CARACTERÍSTICAS DE MOTOR ENCODER 140 RPM

### *VIII-E. Diseno de software de control ˜*

En esta sección se detalla la secuencia de funcionamiento del robot y los parámetros de configuración necesarios para la rotación de los motores, con el propósito de llevar a cabo la culminación del proceso de desinfección de una forma adecuada a las expectativas planteadas en el proyecto.

*VIII-E1. Parámetros para el diseño de control:* En este proceso se va a detallar cómo fueron calculados los parámetros de las ganancias integrales, proporcionales y derivativas en el proceso de control para obtener un PID de sintonía fina. Por ello se procede a identificar el sentido de giro en los actuadores que está en función de los datos que genera, como se detalla en el cuadro VII, se calculan también las velocidades máximas y mínimas, comprobando todo con los software de Arduino y Python.El código fuente de los parámetros de giro del motor se puede encontrar en el apéndice F

*VIII-E2. Diagnóstico de la señales de control:* En este apartado se detalla el proceso de captación de datos por medio del uso del software IDLE de Python como se detalla en la programacion en la figura 104, se ingresaron ´ librerías como "matplotlib" para la elaboración de gráficas. Para el control se generó una entrada escalón y una salida que se relaciona a los parámetros de giro del eje del motor expresados en rad/s. En este sistema se tomó un algoritmo de identificación llamado PCO, cuya función es dar de manera aleatoria valores para el modelo matematico del motor y de esta manera ir ajustando progresivamente el sistema dependiendo de la salida que ´ hemos obtenido o la que proporcione el algoritmo de identificación. Por ello, una vez que el error sea mínimo y

### Cuadro VII TABLA DE PARÁMETROS DE GIRO DEL MOTOR

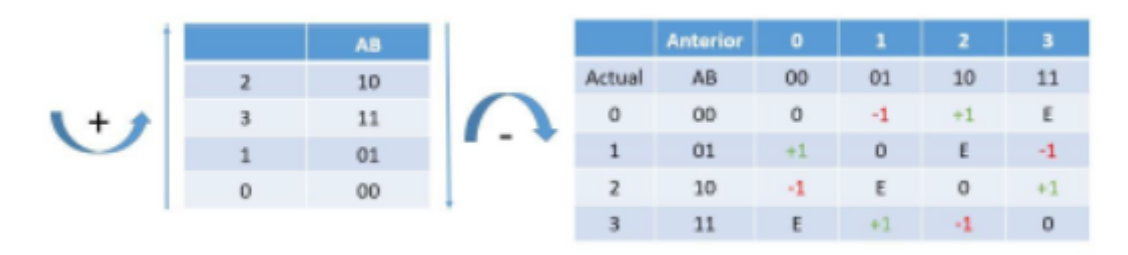

se esté aproximando a la respuesta de la curva tendremos un sistema convincente y equilibrado.

*VIII-E3. Control de sintonía fina de los motores:* Para este para este proceso se hará uso de la programación que se detalla en el apéndice H, la cual explica la respuesta de un escalón y la señal de giro de los motores de esta manera se busca reducir su error a cero.

En este proceso se toma un algoritmo de identificación llamado PCO, cuya función es dar de manera aleatoria valores para el modelo matematico del motor e ir ajustando progresivamente el sistema dependiendo de la salida ´ que hemos obtenido o la que proporcione el algoritmo de identificación. Por ello, una vez que el error sea mínimo y se este aproximando, tal como se observa en la figura 21, tendremos un sistema convincente y equilibrado tal ´ como se detalla en la figura 20 .

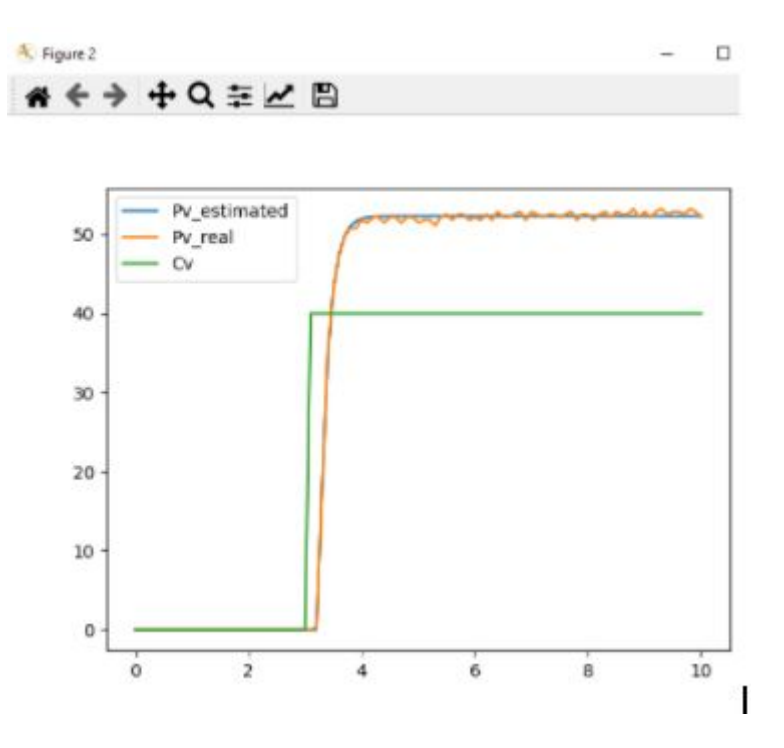

Figura 20. Señal de aproximación

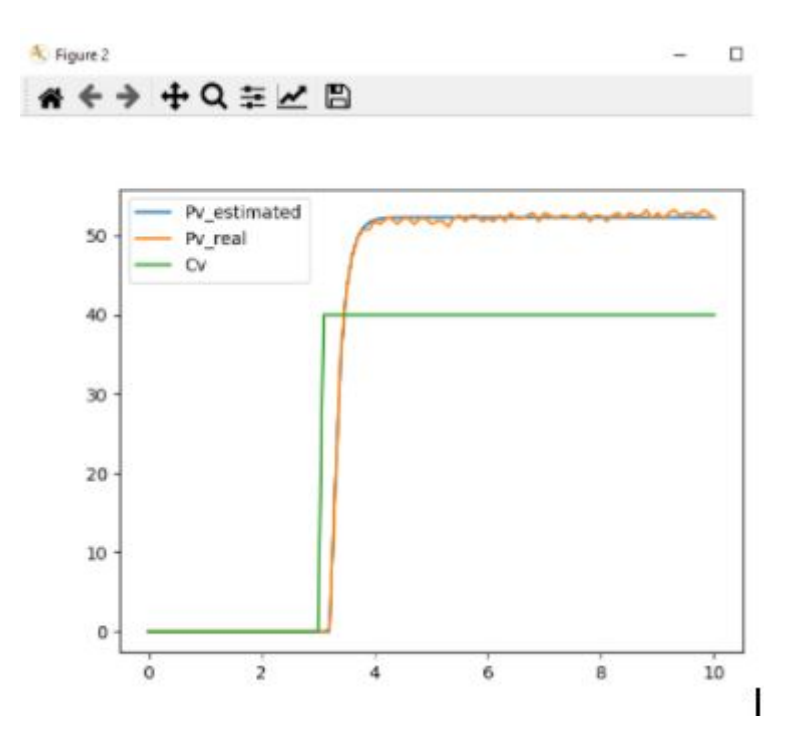

Figura 21. Señal de error

Para obtener la gráfica de la sintonía fina del robot, se hace uso de la importación numpy para demostrar arreglos matriciales como se demuestra en la figura 22.

```
from pyArduino import *
import matplotlib.pyplot as plt
import numpy as np
ts = 0.1 # Tiempo de muestreo
tf = 40 # Tiempo de simulacion
t = np.arange(0,tf+ts,ts) # Array de tiempo
N = len(t) # Numero de muestras
port = 'COM5' | Com Arduino
baudRate = 9600 + Baudios
arduino = serialArduino (port, baudRate, 2) # Objeto serial
arduino.readSerialStart() # Inicia lectura de datos
```
Figura 22. Importación de librería numpy

En base al resultado que hemos obtenido, se debe lograr que el error decaiga rápidamente a cero disminuyendo el tiempo de integración. Luego en el código de arduino ubicamos los valores expresados en figura 23 para detallar la ganancia proporcional, derivativa e integral la cual vamos a ir disminuyendo la ganancia integral para que nuestro sistema sea estable. Para ello disminuimos el valor de 0.18 a 0.09 en la ganancia integral.

```
void setup() {
  Serial.begin(9600);
  motor.setGains(0.19,0.09,0.00); // (Kc,Ti,Td)
  motor.setCvLimits(255,40); // velocidad max 255 y 40 min
  motor.setPvLimits(8,0); // rad/s max 8.79 y min 0.7
  //motor.lambdaTunning(1.7789,0.183,0.001); // (kp,tau,delay)
```
Figura 23. Parámetros para evaluar el control de sintonía fina

Para poder visualizar la gráfica del control, se aplica un setpoint de trayectoria como se demuestra en la figura 24.

```
#################### Setpoint Trayectoria ##############
sp = 3*np \cdot cos(0.2*t) + 5
```
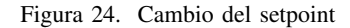

En la figura 25 se presenta una prueba al sistema de control en sintonía fina, en donde la señal de set point es de color azul, y la la señal de salida (rpm), es de color naranja, se observa que el sistema sigue bastante bien la trayectoria, por lo que el control diseñado cumple con el objetivo deseado. En la figura 26 se presenta la señal de control para el actuador .

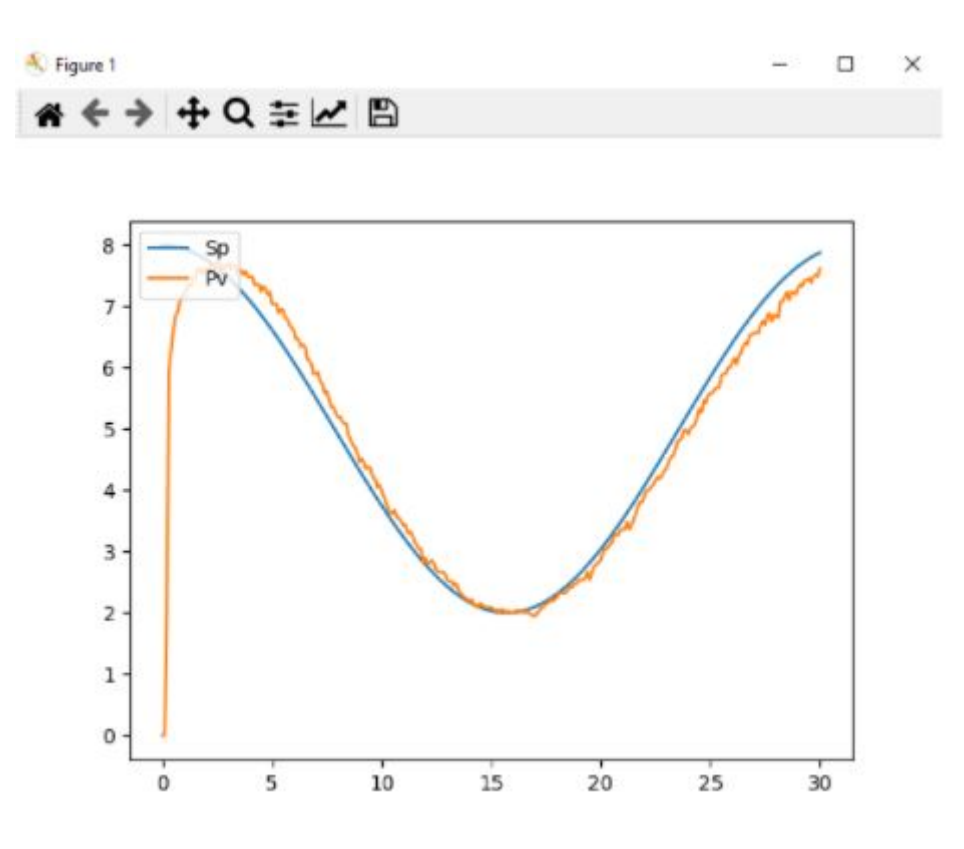

Figura 25. Señal de proceso en el control de sintonía fina

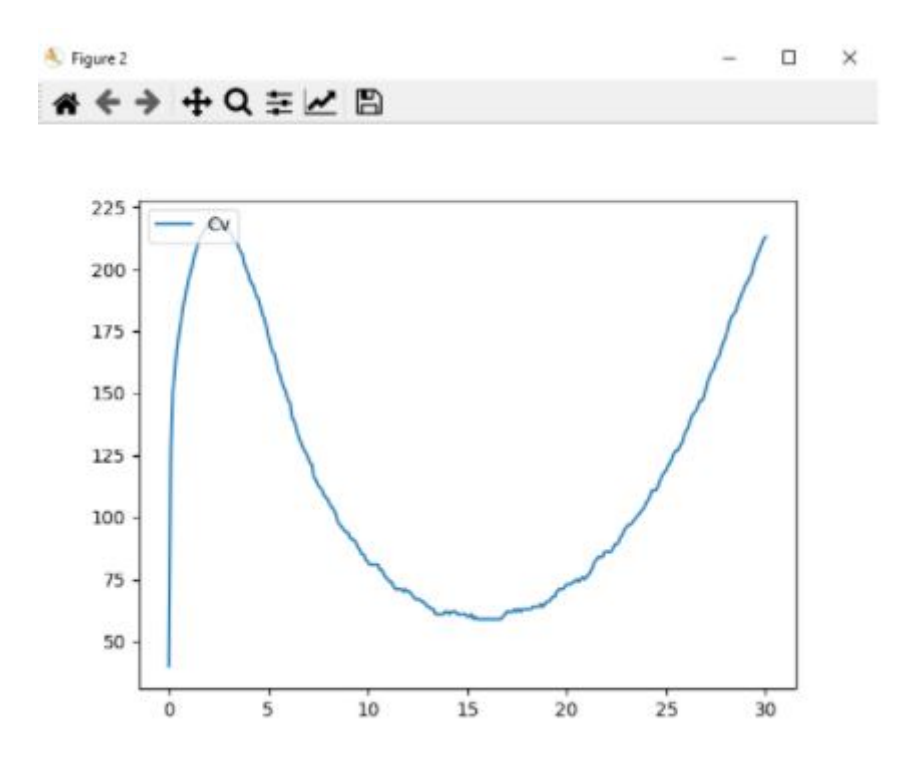

Figura 26. Señal de control

*VIII-E4. Diagrama de secuencia de funcionamiento:* La secuencia inicia definiendo la modalidad del robot, para este proyecto se plantea un modo automático y un modo manual. Dentro de la secuencia, se genera una bifurcación que llevan a cabo distintas acciones dependiendo de la modalidad seleccionada, sin embargo con cualquier opcion´ se puede cumplir el proceso de desinfección.

En el caso de ser escogida el modo manual, el sistema optara por realizar una constante lectura de datos emitidos vía serial, controlando así el movimiento general del robot y cumpliendo con el proceso de desinfección mediante maniobras escogidas por el usuario. Por otro lado, si se escoge el proceso automático, se iniciará una constante lectura de código QR y transmisión de datos, provocando que el robot tome la decisión de realizar sus movimientos en base a un recorrido planteado previamente en la programación. En esta modalidad interviene el sensor IR para apagar el robot en caso de perturbaciones externas inadecuadas. En la figura 27, se desarrolla el diagrama de flujo que muestra las modalidades de funcionamiento para llevar a cabo el proceso de desinfeccion requerido. ´

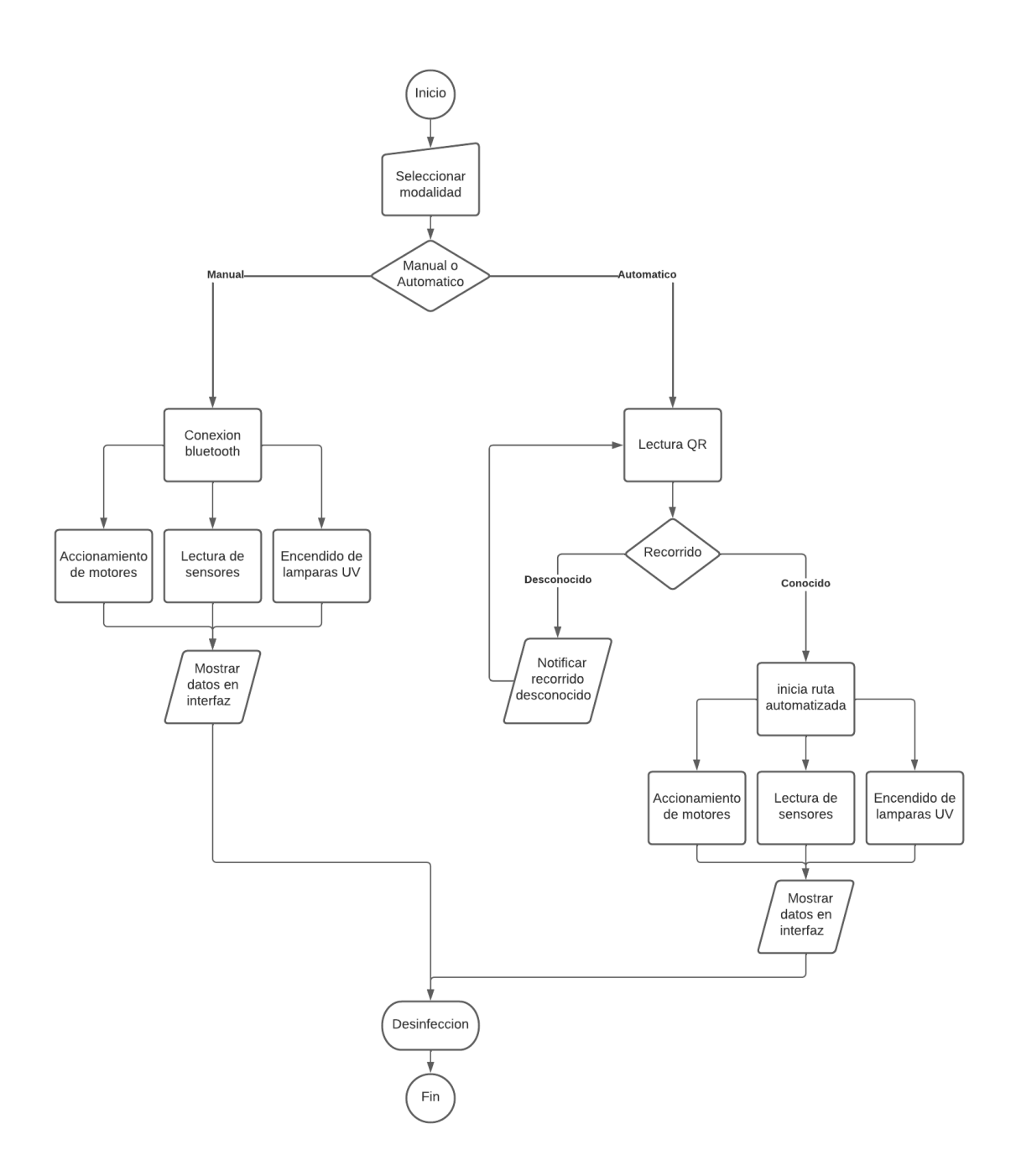

Figura 27. Conexión para el movimiento del motor

# *VIII-F. Desarrollo del software del robot*

En este capítulo se desarrolla todo lo correspondiente a la implementación de los algoritmos de programación para las tarjetas de Arduino Mega y Raspberry Pi.

*VIII-F1. Cálculo de la posición del eje del motor:* Para este proceso se fue desarrollando una programación en el software de Arduino, la cual pretende estimar la posicion del eje del motor en grados, haciendo uso de los ´ sensores internos que contiene el motor encoder.

En la programación fue necesario incorporar la ecuación 13 . para poder estimar los grados de rotación, tal como se demuestra en el código que encuentra en el 99.

$$
N = \frac{n \times 360}{R} \tag{13}
$$

*VIII-F2. Cálculo de la velocidad en RPM y rad/s:* Para este proceso se hace uso del código ubicado en las figuras 100 y 101, se muestra el calculo de las RPM expresadas en rad/s de los motores, dando uso de las ecuaciones ´ 14 y 15, las cuales determinan los valores requeridos para el funcionamiento de los actuadores.

$$
N = \frac{n * 60}{t * R} \tag{14}
$$

Donde:

N: Es la velocidad de rotación en revoluciones por minutos (RPM).

n : Es el número de conteo generado en un determinado tiempo.

 $t :$  Es el tiempo de generación de los pulsos en segundos(s).

 $R$  : Es la resolución del encoder para una precisión cuádruple.

$$
W = \frac{2\pi * n}{t * R} \tag{15}
$$

Donde:

w: Es la velocidad de rotación en radianes por segundo (rad/s).

n : Es el número de conteo generado en determinado tiempo t.

t; Es el tiempo de generación de los pulsos en segundos (s).

R: Es la resolución del encoder para una precisión cuádruple.

*VIII-F3. Cálculo del movimiento del robot :* Para determinar el proceso del movimiento de los actuadores fue necesario usar una programación en Arduino como se detalla en la figura 102 del apéndice F, en esta se observan los parámetros del diseño de control en el motor, como también la conexión serial del programa IDLE de Python.

Para el desarrollo del programa en Arduino, se utilizo la conexión entre un driver y la tarjeta Arduino mega, agregando el uso de alimentación por medio de una batería, como se muestra en la figura 28. El proceso se llevó a cabo para estimar un control de sintonía fina y de esta manera regular el movimiento de los motores al generar el debido proceso de desinfeccion. ´

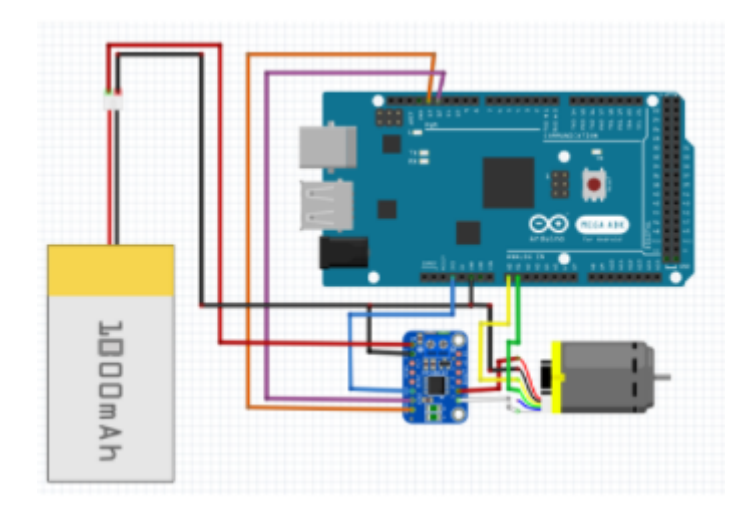

Figura 28. Conexión para el movimiento del motor

El programa de Python comprende un sistema de primer orden de lazo cerrado como se detalla en la figura 105, este sistema permite conocer los valores de kp,  $\tau$  y delay implementando el uso de la función "lambdaTunnig", la cual proporciona una señal de control y un escalón para poder mostrar los datos antes mencionados.

Estos datos se implementaron en la programación como se observa en la figura 23, para que por medio del monitor serial, se detalle la ganancia integral, proporcional y derivativa. Este proceso es generado por medio de la librería "motorControl", la cual estima la ganancias del actuador para sintonizar la señal hasta llegar una un proceso equilibrado.

*VIII-F4. Calibración y configuración del sensor IR:* Antes de implementar el sensor infrarrojo para comparación de distancia, se calibro el sensor mediante un algoritmo de prueba y error en la herramienta Arduino como se puede observar la figura  $102$  del apéndice F. El proceso muestra los datos de retroalimentación del sensor con los cuales se pretende obtener la posición más cercana o alejada del objeto que se le acerca, este desarrollo se propone con la finalidad de obtener un vector de posición que me permita reconocer el elemento que se le aproxima, específicamente en este proyecto es utilizado para medir la distancia con respecto a la superficie sobre la cual rueda el robot y asignar una accion programada que permita desactivar las luces UV en caso de que la estructura sea elevada una ´ distancia preestablecida.

*VIII-F5. Conexión y configuración de Raspberry PI: Para poder utilizar la Raspberry pi,como se indica en la* figura 29, se realizaron distintas configuraciones iniciales con el objetivo de obtener mayor accesibilidad al momento de trabajar con la misma. Lo primero a tener en cuenta es que la Raspberry Pi necesita como elementos iniciales:

- Fuente de alimentación de 2.5A/5V DC.
- $\blacksquare$  Conexión a teclado y mouse (Conexión inalámbrica o directa).
- **MicroSD** con sistema operativo (Raspbian).
- Pantalla con conexión tipo HDMI.

Dichos elementos se conectaron con el dispositivo y se procedió a energizar la tarjeta (Via Micro USB-B), lo cual provocará que se empiece a mostrar información en pantalla, lo primero que se observa es una pantalla de carga hasta que luego de un lapso de tiempo se habilita la interfaz del sistema operativo con un mensaje de bienvenida tal como lo muestra la figura 30.

En la figura 31 se puede observar la pantalla de bienvenida representa el inicio de la secuencia de configuraciones

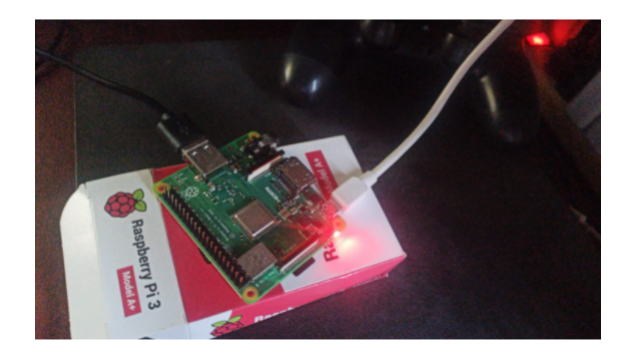

Figura 29. Raspberry Pi energizada

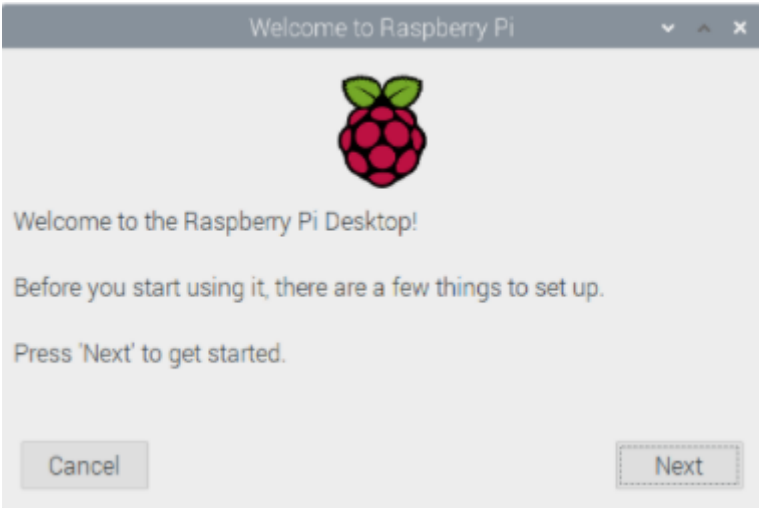

Figura 30. Mensaje de bienvenida de Raspbian

del sistema, a continuación de la misma, se mostrarán las configuraciones de idioma y región.

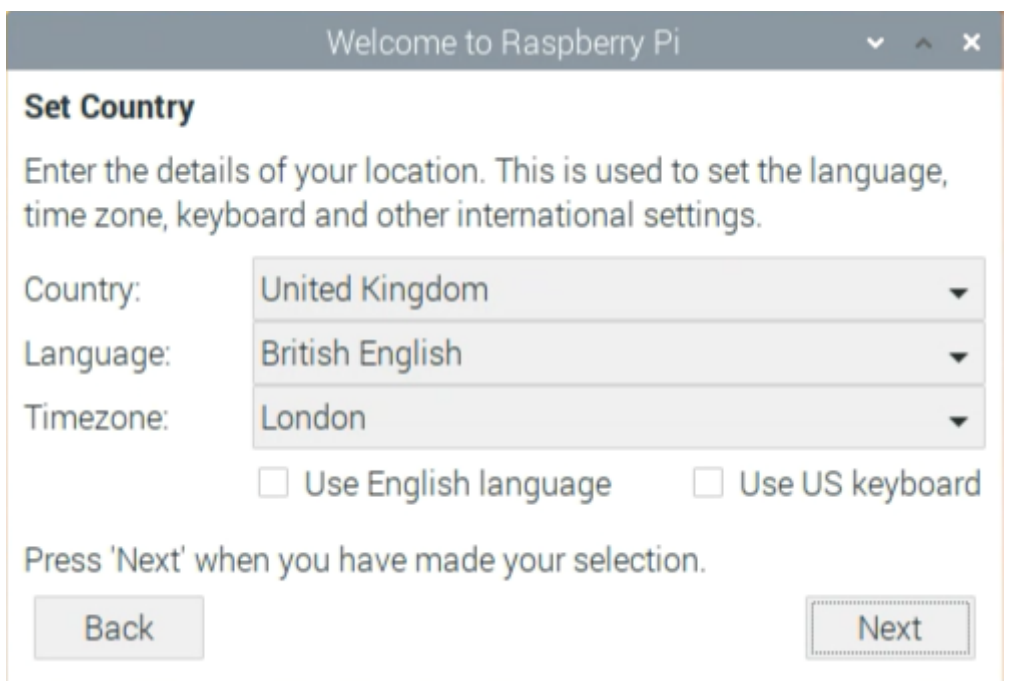

Figura 31. Configuración de región de Raspberry Pi

Luego de elegir las características correspondientes, el sistema pedirá que se asigne una contraseña de protección para poder eliminar la que viene por defecto de fábrica (figura 32).

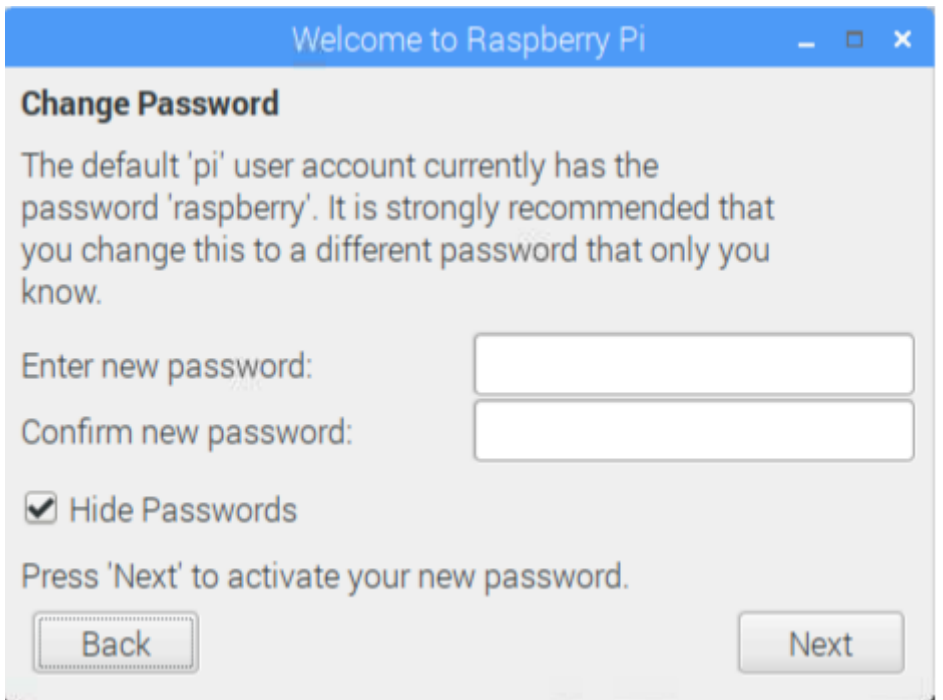

Figura 32. Asignación de usuario y contraseña de usuario

Después se mostrarán configuraciones de ajuste de pantalla, conexión a red Wi-Fi, entre otras, sin embargo dichas

opciones no representan un paso relevante debido a que la Raspberry puede funcionar sin esto. Es recomendable ajustar cada parámetro a conveniencia del usuario. Finalmente el sistema preguntará si desea obtener las últimas actualizaciones (figura 33), es plausible aceptarlas para no tener que instalar paso a paso cada librería o programa.

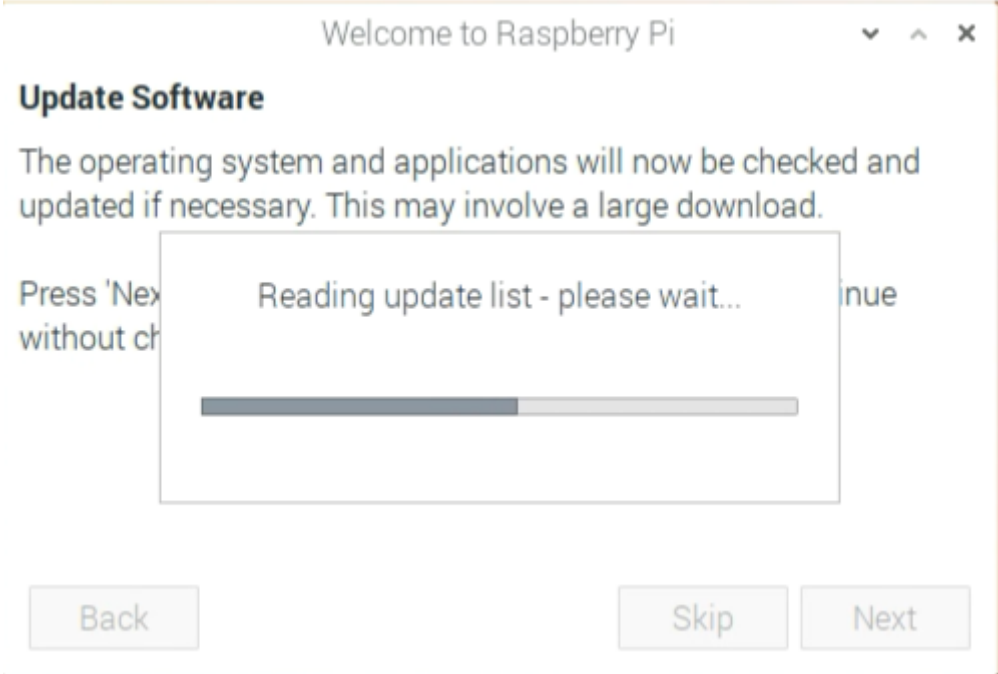

Figura 33. Actualización de software

El sistema reiniciara la tarjeta y se comenzara a trabajar sin problemas en la Raspberry pi. Teniendo en cuenta ´ que se utilizara la IDLE de Python, se debe de instalar los programas necesarios para mejorar la accesibilidad durante el proceso. Se procede a abrir el terminal del sistema y digitar el comando "sudo apt update", con esto con se obtiene la última actualización de todas las aplicaciones, para esto se requerirá conexión a internet por lo cual se debe de conectar un cable de red o en su defecto establecer conexión con alguna red Wi-Fi local. En la figura 34 se muestra el terminal que se utiliza para instalar software y actualizaciones.

| pi@raspberry: ~                                                                                                    | V A X |  |
|----------------------------------------------------------------------------------------------------|-------|--|
| File Edit Tabs Help                                                                                                    |       |  |
| pigraspberry: ~ \$ sudo apt update<br>Get:1 http://security.debian.org buster/updates InRelease [65.4 kB]<br>Get:2 http://archive.raspberrypi.org/debian buster InRelease [25.1 kB]<br>Hit:3 http://ftp.debian.org/debian buster InRelease<br>Get:4 http://ftp.debian.org/debian buster-updates InRelease [49.3 kB]<br>Get:5 http://archive.raspberrypi.org/debian buster/main amd64 Packages [166 kB]<br>Get:6 http://security.debian.org buster/updates/main i386 Packages [177 kB]<br>Get:7 http://archive.raspberrypi.org/debian buster/main i386 Packages [166 kB]<br>Get:8 http://security.debian.org buster/updates/main amd64 Packages [177 kB]<br>Get:9 http://security.debian.org buster/updates/main Translation-en [93.4 kB]<br>Fetched 919 kB in 1s (1059 kB/s)<br>Reading package lists Done<br>Building dependency tree<br>Reading state information Done<br>3 packages can be upgraded. Run 'apt list --upgradable' to see them.<br>$pi$ Pieraspberry $\sim$ S |       |  |

Figura 34. Actualización de programas predeterminados

Para instalar librerías se debe utilizar el comando "pip install" y de forma consiguiente escribir el nombre de la librería, para facilitar este proceso se recomienda utilizar el botón copytext de la pagina web "www.pypi.org" (figura 35), la cual proporciona las librerías de Python necesarias para el proyecto y los diferentes comandos utilizados para instalarlas.

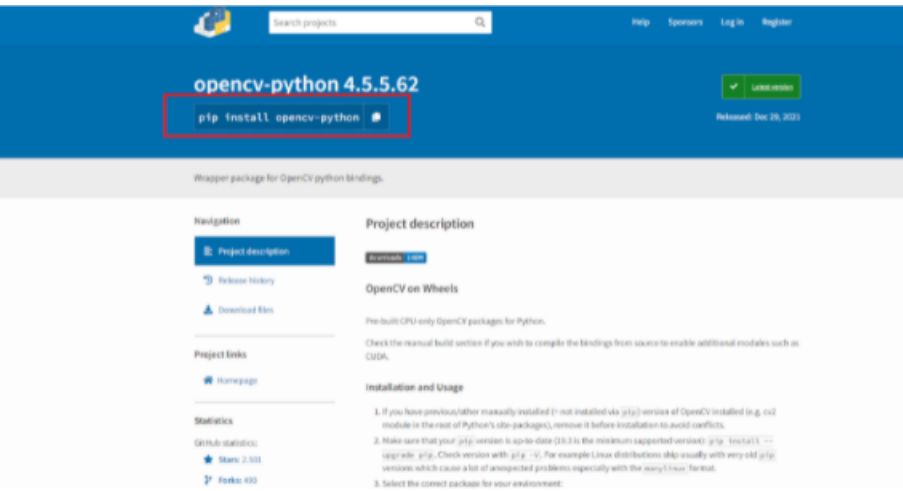

Figura 35. Comandos complementarios para instalación de librerías

Se requiere la instalación de las siguientes librerías utiliando el terminal como se muestra en la figura 36:

- opencv-Python
- **pyzbar**
- **keyboard**
- **pyserial**
- $\blacksquare$ picamera

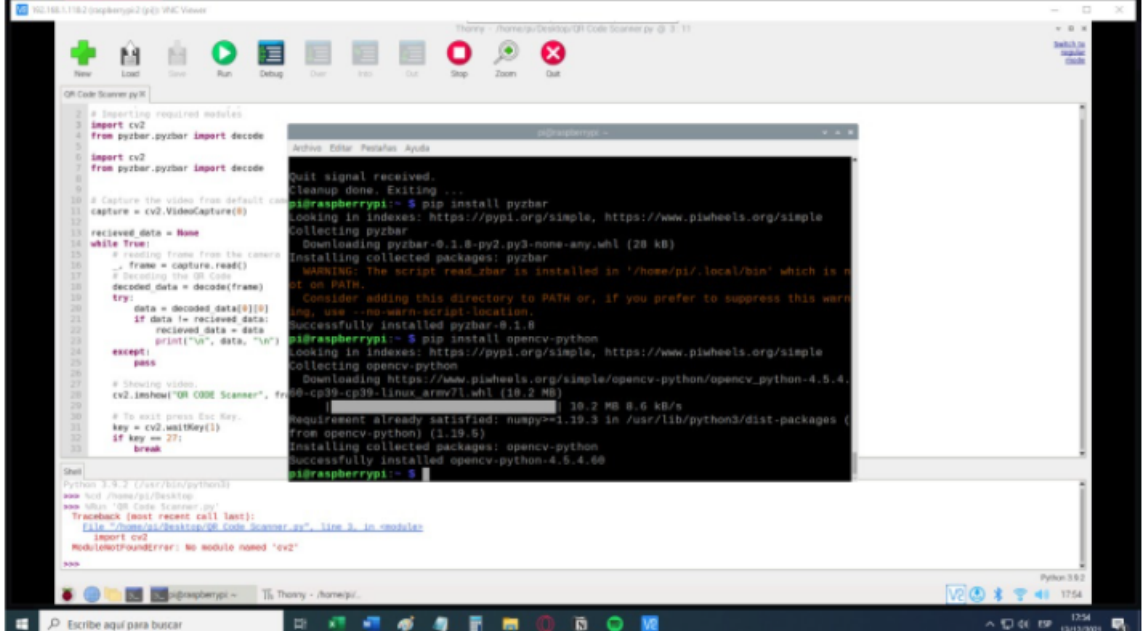

Figura 36. Instalación de librerías.

Se presenta como una incomodidad tener que conectar un teclado, ratón y pantalla a la Raspberry para poder usarla y posiblemente tener que retirar estos componentes de la computadora de trabajo principal, para solucionar este problema se utilizara el programa VNC viewer que permitirá utilizar de forma remota (Wi-Fi) la Raspberry por medio de cualquier computadora.

Lo primero que debemos hacer es ingresar a las configuraciones de la Raspberry, en el apartado de comunicaciones, y habilitar la comunicacion VNC como se observa en la figura 37. ´

| Raspberry Pi Configuration<br>$\sim$ $\sim$ $\times$ |            |                       |                     |  |  |  |  |
|------------------------------------------------------|------------|-----------------------|---------------------|--|--|--|--|
| System                                               | Interfaces | Performance           | Localisation        |  |  |  |  |
| Camera:                                              |            | ◯ Enabled             | · Disabled          |  |  |  |  |
| SSH:                                                 |            | Enabled               | • Disabled          |  |  |  |  |
| VNC:                                                 |            | $\bullet$ Enabled     | O Disabled          |  |  |  |  |
| SPI:                                                 |            | ◯ Enabled             | · Disabled          |  |  |  |  |
| 12C                                                  |            | ◯ Enabled             | · Disabled          |  |  |  |  |
| Serial Port:                                         |            | ◯ Enabled             | • Disabled          |  |  |  |  |
| Serial Console:                                      |            | • Enabled             | $\bigcirc$ Disabled |  |  |  |  |
| 1-Wire:                                              |            | ◯ Enabled             | • Disabled          |  |  |  |  |
| Remote GPIO:                                         |            | • Disabled<br>Enabled |                     |  |  |  |  |
|                                                      |            |                       | Cancel<br><b>OK</b> |  |  |  |  |

Figura 37. Activación de comunicación VNC

Luego, nos aseguraremos de que tengamos conexión a la red y colocaremos en el terminal de sistema el comando "ifconfig", con esto se mostraran en pantalla las características de la interfaz de red de la Raspberry, de esto sencillamente extraemos el número IP del dispositivo.

Instalaremos el software VNC viewer en la computadora desde la cual manejaremos remotamente la Raspberry, crearemos una nueva conexión e introduciremos el nombre de la sesión y la ip del dispositivo externo (figura 38).

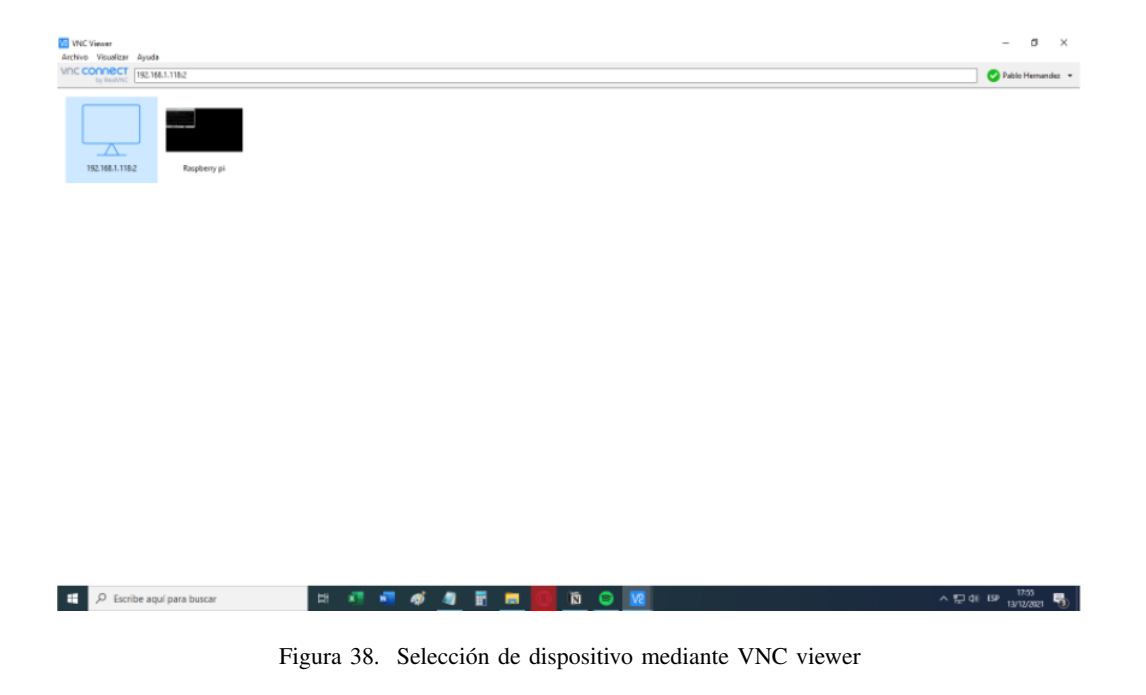

Luego de ser creada la sesión, ingresamos a la misma y nos solicitará el nombre y contraseña de la Raspberry, las cuales configuramos previamente como indica en la figura 32, finalmente obtendremos la comunicación remota y podremos trabajar con una mayor facilidad.

*VIII-F6. Algoritmo de lectura QR:* La lectura de código QR es realizada mediante un algoritmos de Python que consiste en la utilización de una cámara mediante el sistema de la Raspberry pi y la combinación de funciones presentes en librerías de adquisición de datos en entornos visuales, las cuales se detallan en la figura 39. La programación a la cual fue acoplada este algoritmo puede ser observada en el apéndice E

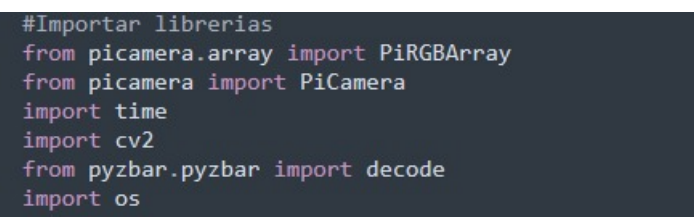

Figura 39. Librerías utilizadas para lectura QR en Python.

Se procede a inicializar la cámara dentro del sistema y crear una variable destinada a la recepción de los datos que decodificó el programa de forma constante, esta variable se encontrara vacía de forma inicial en la figura 40.

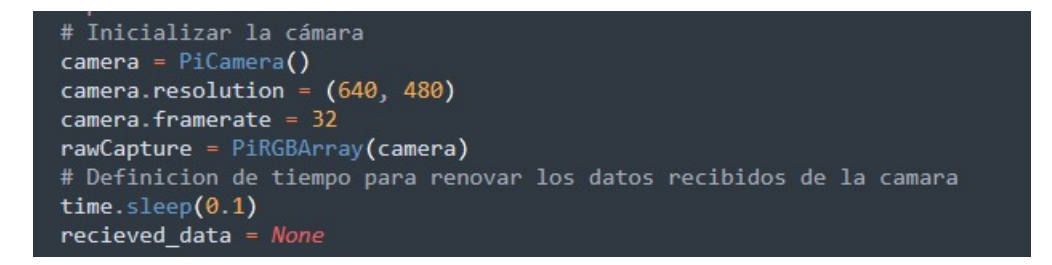

Figura 40. Inicialización de cámara en Python.

Se inicia la recolección de datos, utilizando una variable para poder obtener la información de cada fotograma que emite la cámara, y así comenzar el proceso de decodificación de datos en un bucle "for" con el fin de que el proceso se este realizando en todo momento de forma pasiva. Para poder observar y verificar mediante el ´ terminal que la decodificación se esté realizando correctamente se utiliza el comando "print" en la variable donde se guarda el dato. El comando "decode" utilizado en ciertas líneas de la programación es utilizado para convertir la información entregada en formato "bytes" a un tipo "cadena" y facilitar la comprensión de los mensajes (figura 43).

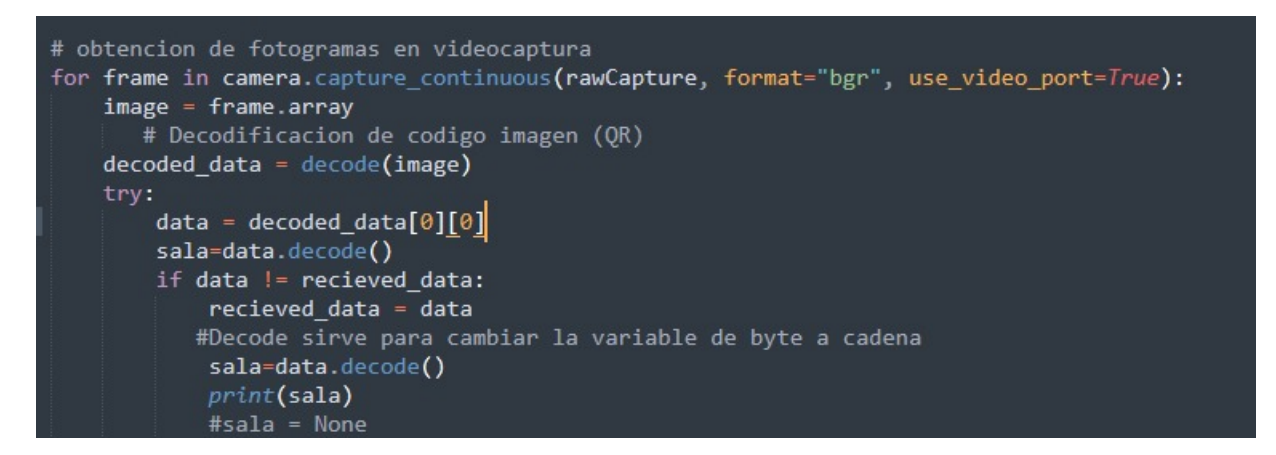

Figura 41. Bucle de decodificación QR en Python.

Como se observa en la figura 44, se utiliza "except" para notificar al usuario en caso de errores inesperados durante la lectura QR y por motivos de visualización, se introduce una ventana mediante "cv2.imshow", parametrizando la imagen a mostrar y el nombre de la respectiva ventana. Tambien se establece un vaciado de cache del video ´ capturado y un letra para poder cerrar la ventana inicializada previamente.

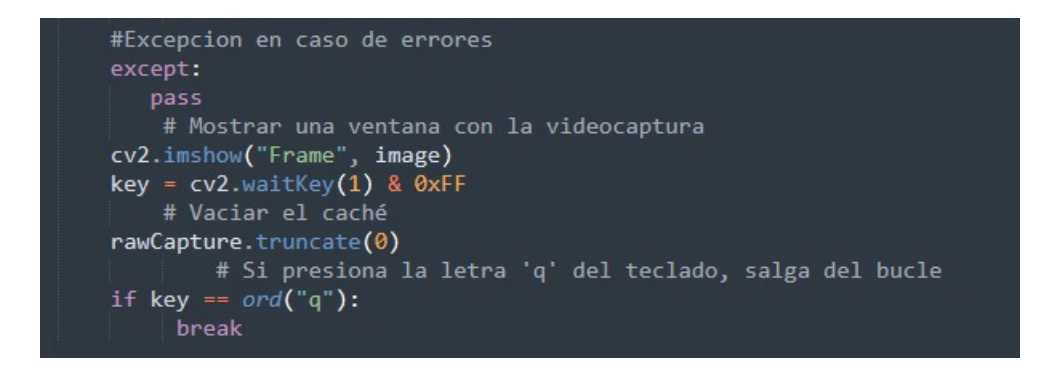

Figura 42. Excepciones y ventana de video en Python.

*VIII-F7. Interfaz de visualizacion: ´* La interfaz programada mediante el lenguaje Python,la cual se muestra en el apéndice E, consiste en la utilización de las funciones implementadas en las librerías "tkinterz "PIL"para poder plantear un conjunto de imagenes y animaciones, que permiten representar varios aspectos en el funcionamiento ´ del robot, entre estos se encuentran la variación de temperatura del sistema, la dirección en tiempo real del robot, la sala en la que se encuentra realizando el proceso de desinfeccion, entre otros.En la figura 97 se muestra la interfaz ´ de monitoreo en pleno funcionamiento.

*VIII-F8. Programación de movimiento y accionamiento de robot de desinfección:* Para este proceso haremos uso de una programación en cual se detalla la funcionalidad de las lámparas por medio de conexión Arduino con relé.

El proceso pretende activar las lamparas por comandos de Arduino para que de esta manera pueda ser energizado ´ el relé y puedan ser activadas las luces uv, dando de esta manera funcionalidad para el proceso de desinfección.

### IX. RESULTADOS

Este esta seccion, se detalla el resultado propuesto en base a los objetivos planteados en el proyecto titulado ´ " IMPLEMENTACIÓN DE UN ROBOT DE DESINFECCIÓN ULTRAVIOLETA PARA MICROORGANISMOS

# CON REGISTRO VISUAL PARA ASISTIR EN LA LIMPIEZA DE AREAS EN CUIDADOS INTENSIVOS". ´

### *IX-A. Resultados de las pruebas de desinfeccion´*

Para análisis de la desinfección se tomó en consideración, escoger un medio nutritivo para el crecimiento de bacterias, este proceso pretende mostrar en una perspectiva visible al ojo humano, la cantidad de bacterias que se encuentran en la superficie donde se realizó la muestra.

En el proceso de aplicación de la prueba, se escogió un lugar adecuado para realizar el análisis microbiológico, en donde se realizaron dos muestras. La primera muestra se consideró como el parámetro de control, el cual consistió en tomar los microorganismos presentes en esa area por medio de un hisopo esterilizado, se lo agrego al medio ´ rayandolo y se lo ubico en una estufa para poder observar la cantidad de bacterias presente como se aprecia en la ´ figura 43.La segunda prueba consistió, en utilizar el robot de desinfección sobre la misma área donde se realizó la primera muestra, para que de este modo se demuestre que el robot desinfectó el área que estaba contaminada tal como se puede detallar en la figura 44.

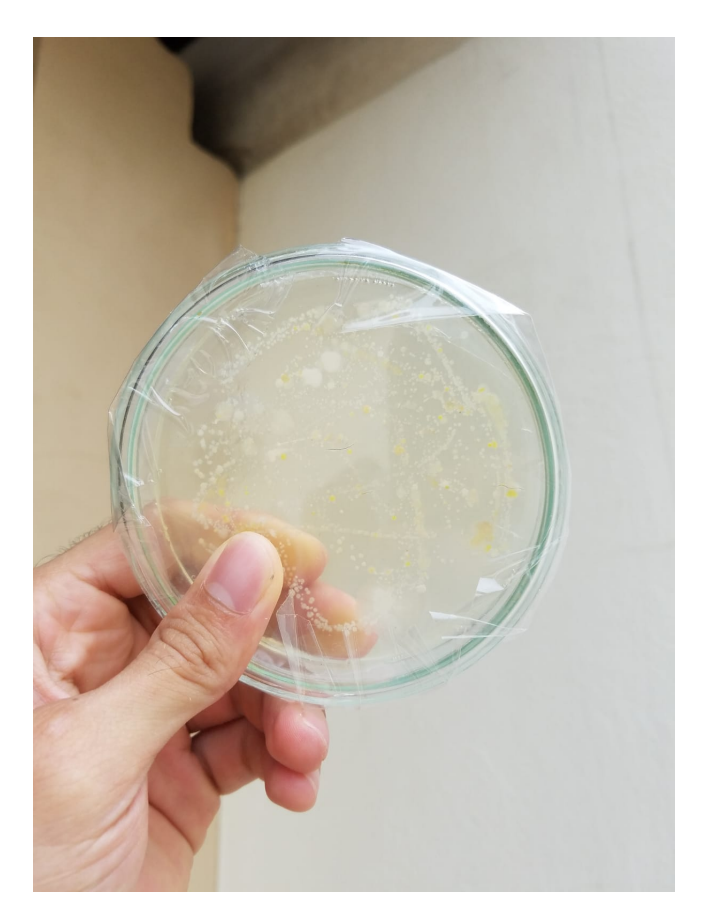

Figura 43. Crecimiento de bacteria en el medio

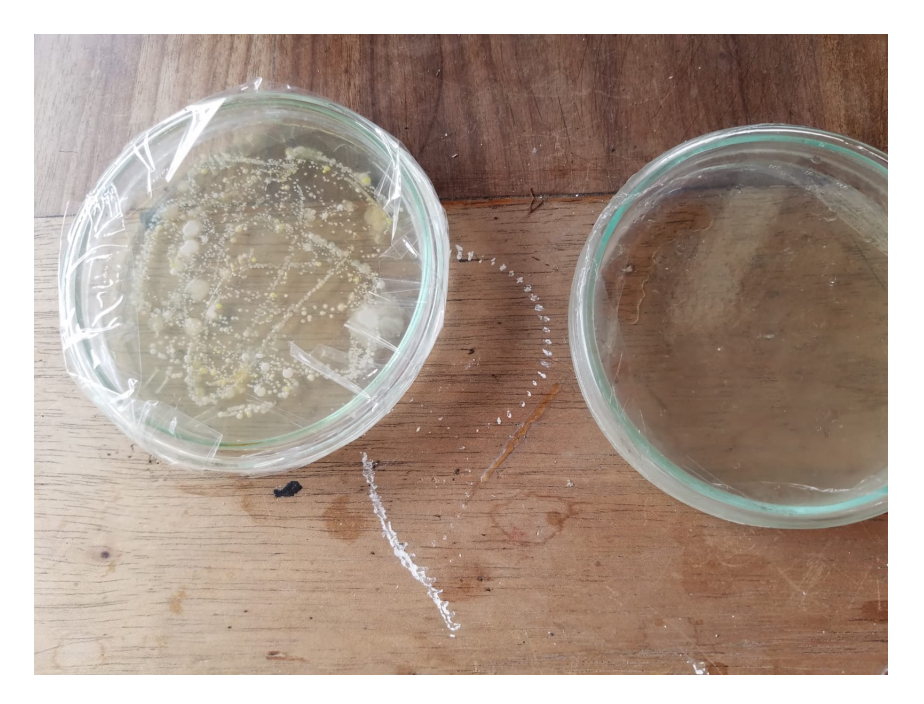

Figura 44. Comparación del control con la desinfección

# *IX-B. Resultados de la estructura del robot*

Dentro de la simulación realizada en el software Inventor, la cual se utilizo como referencia para realizar la estructura del robot, se consideró que la estructura del chasis es la parte donde se suministra toda la carga generada por los componentes o elementos del robot. Por ello se desarrolló en el programa de inventor un análisis estático de dicha estructura, con la finalidad de observar y clarificar que la pieza pueda resistir las fuerzas existentes en su superficie y evitar deformaciones. El análisis estático, nos detalla el esfuerzo de Von Mises, la deformación y el coeficiente de seguridad, analizando de esta forma varios parámetros a tener en cuenta para el diseño. Por medio de este Inventor, se logró visualizar que el material seleccionado, puede resistir la carga impuesta, en la figura 45 se demuestra en una simulación que el material resiste y soporta a la condición que se le imponga.

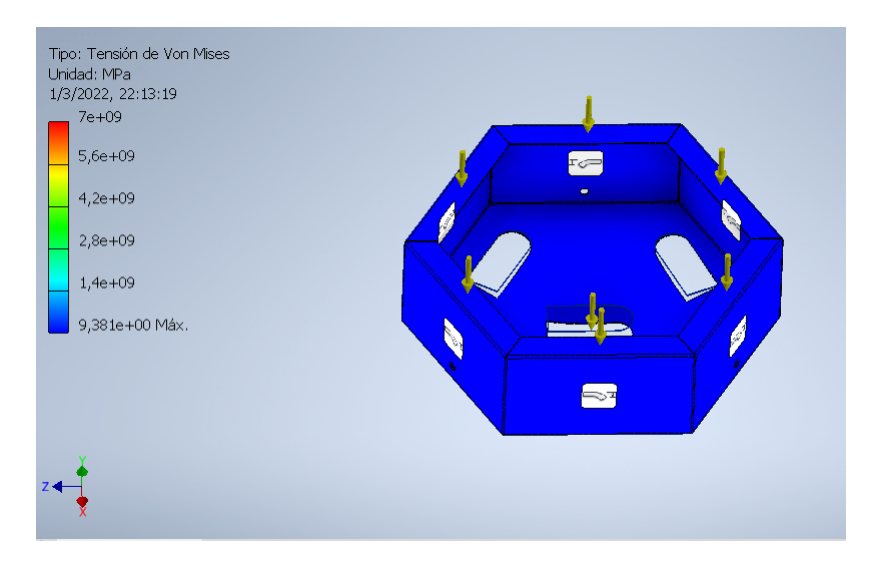

Figura 45. Esfuerzo de Von Mises del chasis

El análisis estático, detalla la deformación de la estructura y su coeficiente de seguridad,esto se muestra en la figura 46, por ello es recomendable saber el tipo de material de trabajo y sus propiedades de elasticidad que permiten dar mejor desempeño en su proceso de desinfección.

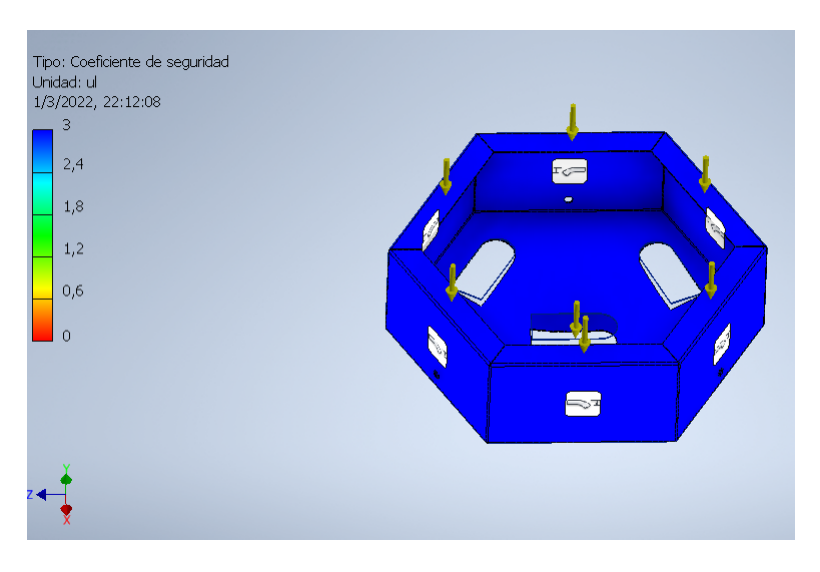

Figura 46. Coeficiente de seguridad del chasis del robot

Todos los análisis realizados mediante software, permiten la elaboración del ensamble teniendo en cuenta todos los factores que alteran el funcionamiento cinemático de la estructura del robot de desinfección como se muestra en la figura 47 y 49.

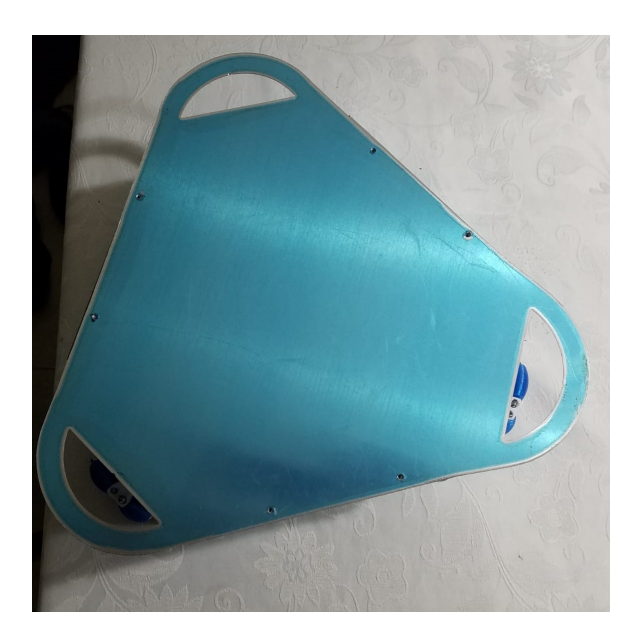

Figura 47. Perspectiva aérea de ensamble del prototipo

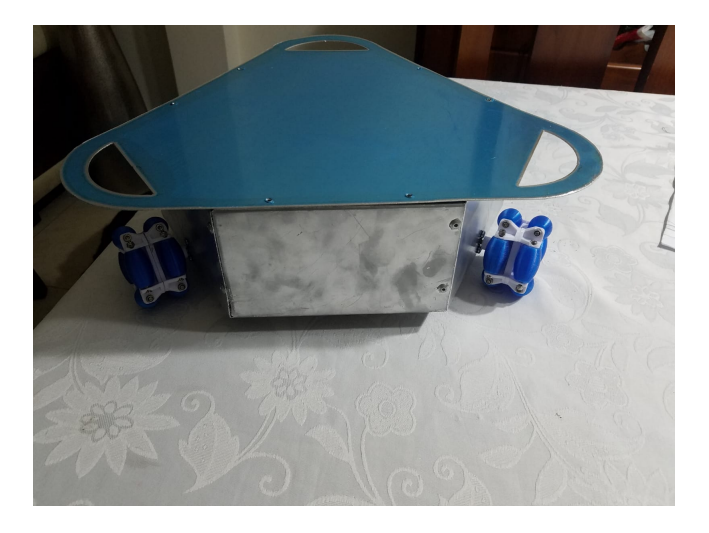

Figura 48. Ensamble del prototipo

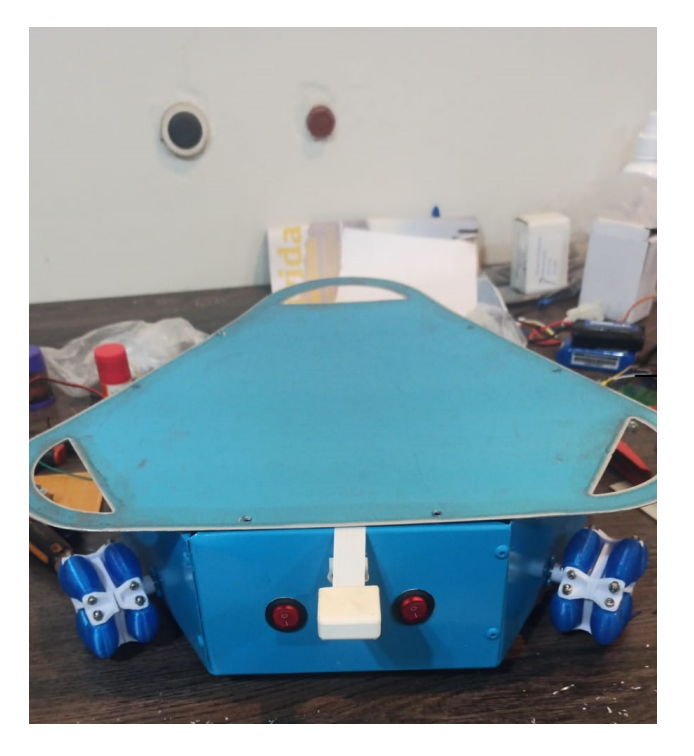

Figura 49. Ensamble de dispositivos externos del robot

# *IX-C. Resultados del funcionamiento del robot*

En este proceso se detalla el movimiento manual y automático del robot de desinfección, haciendo uso de una interfaz gráfica para visualizar el giro de las ruedas, la temperatura interna del robot y adicionalmente controlar el movimiento del robot. 50.

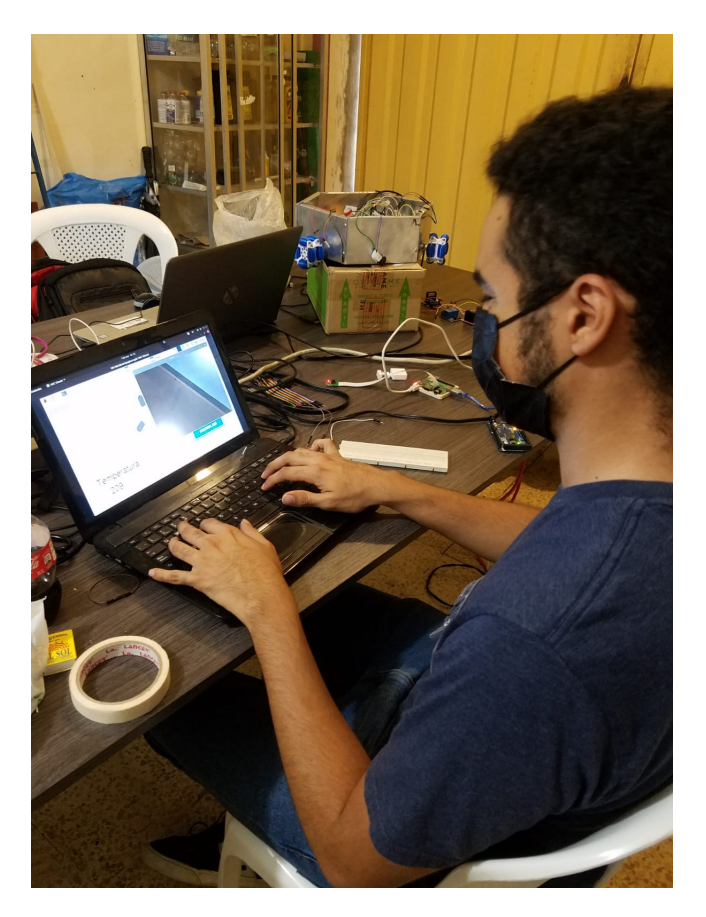

Figura 50. Pruebas de interfaz gráfica

La comunicación serial entre Raspberry Pi Y Arduino Nano, proporciona sin inconvenientes una transmisión y recepción bidireccional de datos en tiempo real que permite cumplir la función de la interfaz gráfica como medio de monitorización. En la figura 50 se muestra el resultado de la interfaz gráfica en pleno funcionamiento.

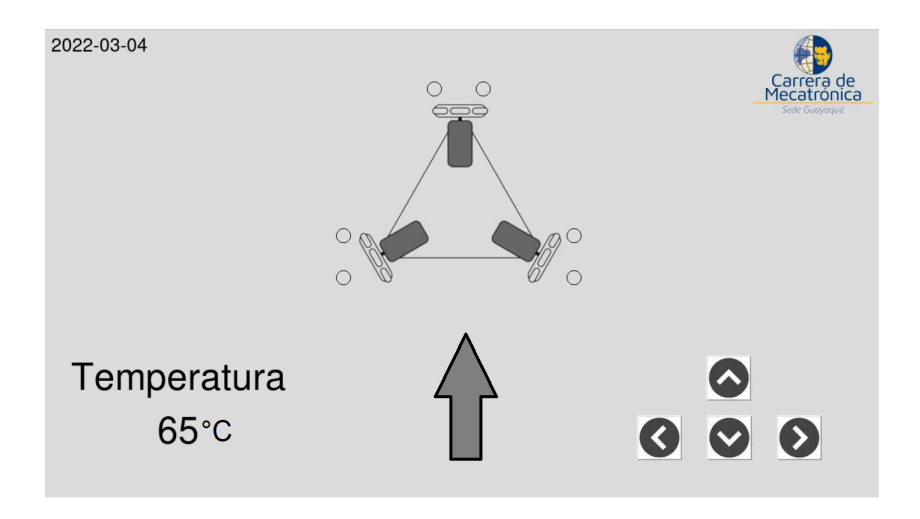

Figura 51. Interfaz gráfica de monitoreo y control

# *IX-D. Resultados de tarjeta electronica ´*

La placa electrónica PCB, fue realizada utilizando las conexiones esquemáticas presentadas en proteus ( figura 18) y realizando una readaptación en el software EasyEDA para facilitar el proceso de esquematización del diagrama en PCB y por lo consiguiente su respectiva impresión mediante procesos químicos. En la figura 52 se puede observar la readaptación del esquemático.

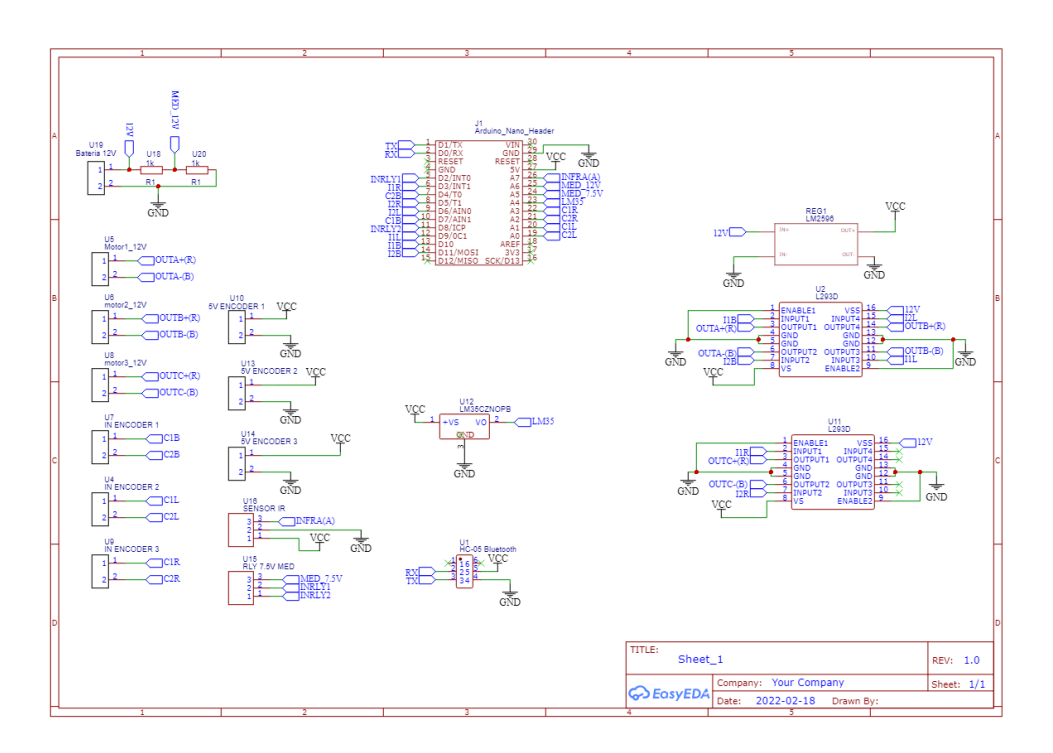

Figura 52. Diagrama de conexiones en software EasyEDA

La tarjeta, al ser dependiente de la cantidad de componentes electrónicos implícitos en el proyecto, posee unas dimensiones de 7.7cm de largo y 9.7 cm de ancho. Posee una variación entre pistas para soportar distintos valores de corriente que varían debido a los procesos de fuerza y control. En la figura 53 se observa el resultado de la impresión de la tarjeta PCB y en el anexo B se encuentra la película utilizada para la aplicación de antisolder y el recorrido de las pistas.

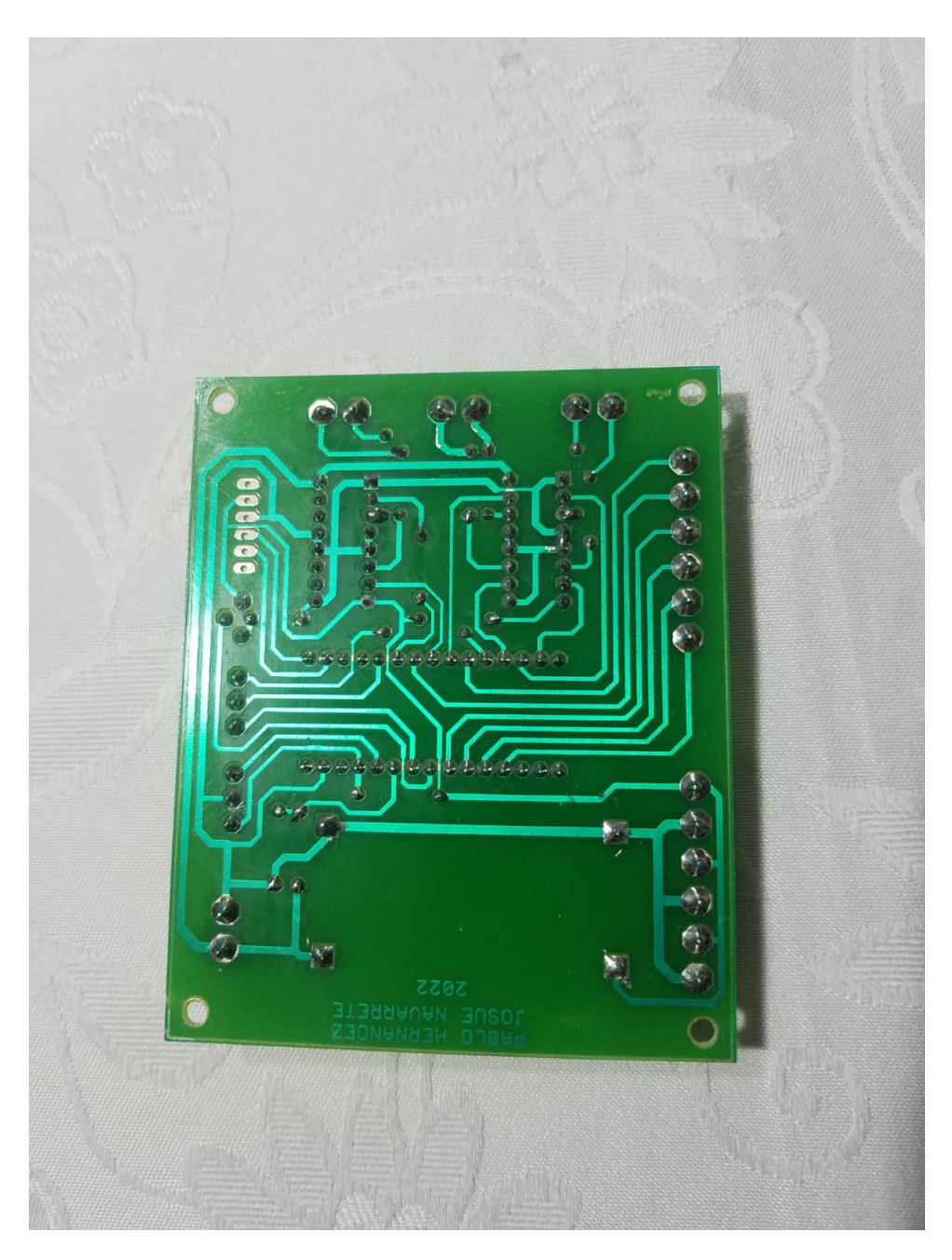

Figura 53. Parte trasera de tarjeta de control auxiliar

X. CRONOGRAMA DE ACTIVIDADES X. CRONOGRAMA DE ACTIVIDADES

A continucación, en el tabla X se observan el las diferentes actividades realizadas proyecto. A continucaci´on, en el tabla X se observan el las diferentes actividades realizadas proyecto.

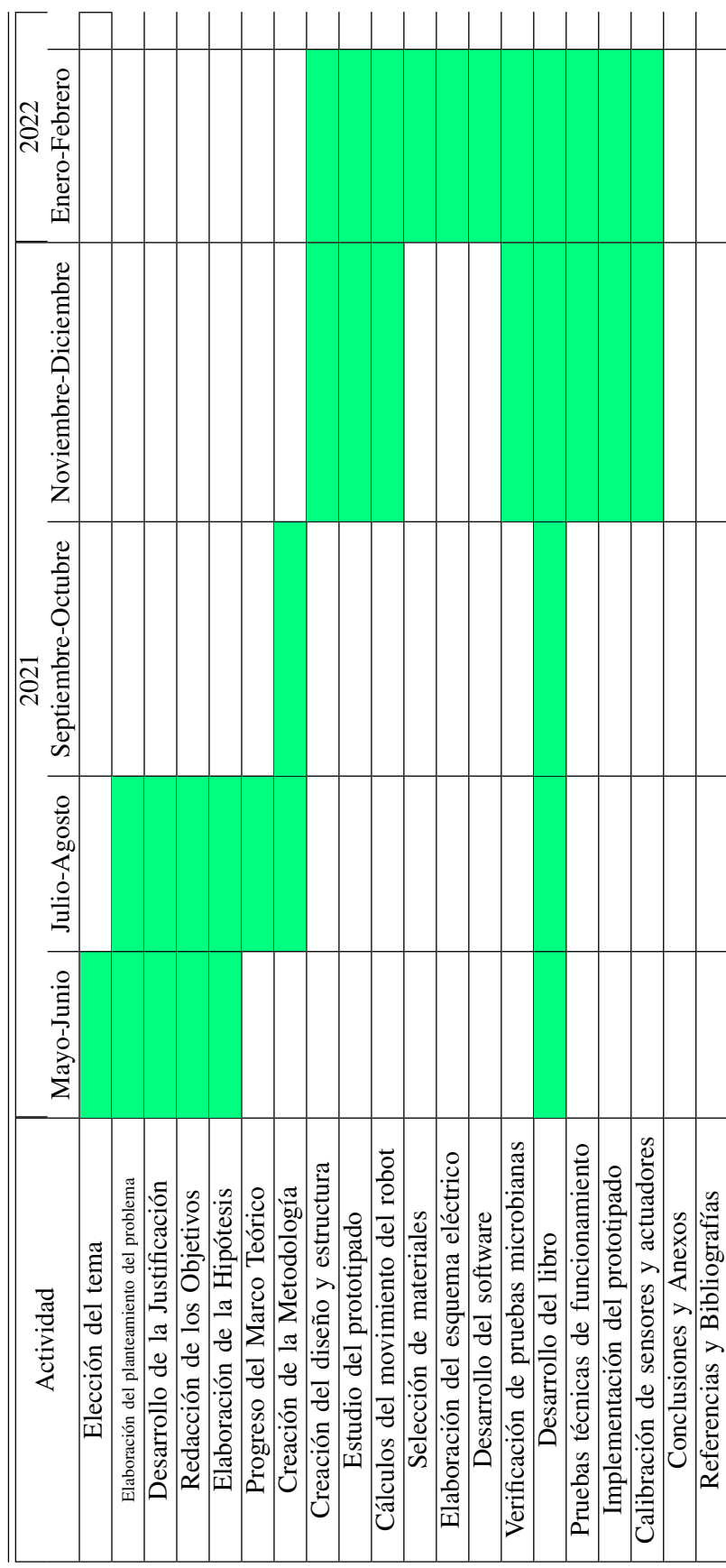

# CRONOGRAMA DE ACTIVIDADES DEL TRABAJO DE TITULACIÓN CRONOGRAMA DE ACTIVIDADES DEL TRABAJO DE TITULACIÓN

# XI. PRESUPUESTO

A continucacion, en la tabla XI se observan el costo de los diferentes componentes del proyecto. ´

| N              | <b>ITEM</b>                   | Unidad                    | Precio Unitario   | Precio total      |  |  |  |  |
|----------------|-------------------------------|---------------------------|-------------------|-------------------|--|--|--|--|
| $\mathbf{1}$   | Sistema de control            |                           |                   |                   |  |  |  |  |
|                | Batería lipo                  | 1                         | 90                | 90                |  |  |  |  |
|                | Batería litio                 | $\overline{2}$            | $\overline{32}$   | $\overline{64}$   |  |  |  |  |
|                | <b>Bankpower KlipXtreme</b>   | $\mathbf{1}$              | $\overline{40}$   | $\overline{40}$   |  |  |  |  |
|                | <b>Bankpower VIDVIES</b>      | 1                         | $\overline{15}$   | $\overline{15}$   |  |  |  |  |
|                | Módulo de Relé                | $\overline{4}$            | $\overline{4.25}$ | $\overline{17}$   |  |  |  |  |
|                | Arduino nano                  | $\overline{\overline{3}}$ | $\overline{10}$   | $\overline{30}$   |  |  |  |  |
|                | Raspberry Pi 3 A+             | $\overline{1}$            | $\overline{45}$   | $\overline{45}$   |  |  |  |  |
|                | Lamparas UV                   | $\overline{\mathcal{L}}$  | $\overline{17}$   | $\overline{68}$   |  |  |  |  |
|                | Ruedas Ominiderccional        | $\overline{\overline{3}}$ | $\overline{32}$   | 96                |  |  |  |  |
|                | Motor Encoder 140 RPM         | $\overline{4}$            | $\overline{18}$   | $\overline{72}$   |  |  |  |  |
|                | GP2Y0A21YK0F Sensor de Rango  | $\overline{4}$            | $\overline{12}$   | 48                |  |  |  |  |
|                | Cámara raspberry pi 5mp       | 1                         | 10,50             | 10,50             |  |  |  |  |
|                | Driver L293D                  | $\overline{6}$            | 7                 | 42                |  |  |  |  |
|                | LM 2596 regulador de voltaje  | $\overline{3}$            | $\overline{3}$    | 6                 |  |  |  |  |
|                | borneras 2 terminales         | $\overline{20}$           | 0,25              | $\overline{5}$    |  |  |  |  |
|                | LM35 Sensor de temperatura    | $\overline{3}$            | 1,85              | $\overline{5,55}$ |  |  |  |  |
|                | Hearder regleta simple hembra | $\overline{4}$            | $\overline{0,5}$  | $\overline{2}$    |  |  |  |  |
|                | Hearder regleta simple macho  | $\overline{4}$            | 0,5               | $\overline{2}$    |  |  |  |  |
| $\overline{2}$ | Materiales y Componentes      |                           |                   |                   |  |  |  |  |
|                | Impresión 3D                  | 4                         | 32.5              | 130               |  |  |  |  |
|                | Lamina de Aluminio            | 1                         | 40                | 40                |  |  |  |  |
|                | Estructura                    | 1                         | $\overline{32}$   | $\overline{32}$   |  |  |  |  |
|                | Cortado en laser              | $\overline{2}$            | $\overline{15}$   | $\overline{30}$   |  |  |  |  |
|                | Tarjeta PCB                   | $\overline{2}$            | $\overline{32}$   | $\overline{64}$   |  |  |  |  |
| $\overline{3}$ | Materiales de oficina         |                           |                   |                   |  |  |  |  |
|                | Papel                         | $\overline{2}$            | 10                | $\overline{20}$   |  |  |  |  |
|                | <b>Impresiones</b>            | $\overline{2}$            | $\overline{30}$   | $\overline{60}$   |  |  |  |  |
| $\overline{4}$ | Internet                      | 160 horas                 |                   | 150               |  |  |  |  |
| $\overline{5}$ | Gastos variados               |                           |                   |                   |  |  |  |  |
|                | Asesorias                     |                           |                   | $\overline{300}$  |  |  |  |  |
|                | Viáticos                      |                           |                   | $\overline{200}$  |  |  |  |  |
|                |                               |                           | Subtotal          | 1684,05           |  |  |  |  |
|                |                               |                           | Imprevistos       | $\overline{200}$  |  |  |  |  |
|                |                               |                           | <b>TOTAL</b>      | 1884.05           |  |  |  |  |

Cuadro IX PRESUPUESTO DEL TRABAJO DE TITULACIÓN

# XII. CONCLUSIONES

- Se diseño la estructura con el software inventor, estableciendo la ubicación de los elementos que debían ir dentro del robot, se desarrolló un análisis estático de la pieza con el propósito de demostrar que el material con el cual fue armada la estructura soporta la carga nominal, concluyendo que el esfuerzo y el coeficiente de seguridad eran confiables.
- Mediante el software Proteus, se pudieron realizar de forma esquematica los circuitos necesarios para el ´ funcionamiento del sistema electrónico, obteniendo así una idea de los componentes fundamentales para obtener los valores de corriente y voltaje adecuado tanto en el circuito de control de movimiento, como en el circuito de control de desinfeccion. Al obtener los valores de corriente de cada componente, indagando en ´ sus características de amperaje máximo y calculando mediante la ley de ohm, se pudo realizar la selección de fusibles indispensables para proteger las fuentes de alimentacion del sistema. Al finalizar los diagramas ´ electrónicos, se ubicaron los componentes en un formato de placa de circuito impreso mediante el software EasyEDA para estimar el recorrido de las pistas y solicitar la fabricación de la tarjeta PCB.
- Se realizó la verificación de la eficacia del robot, para ello se hizo una prueba microbiológica antes del recorrido del robot sobre una superficie de experimentación, en dicha prueba se utilizó un medio de cultivo nutritivo para bacterias en la que se constató la existencia de microorganismos patógenos; posteriormente se programó una trayectoria al robot sobre la misma superficie, después de ello se utilizó un nuevo medio nutritivo con el cual se evidenció la eliminación de los microorganismos encontrados en la prueba anterior.
- La omnidireccionalidad del robot y su libertad de desplazamientos laterales sin la necesidad de realizar giros, proporcionó buenos resultados para llevar a cabo el proceso de desinfección, tanto en modo manual como automático. La interfaz visual de monitorización acompañó oportunamente el movimiento de los motores del robot. La adquisición y procesamiento de datos en tiempo real para la toma de decisiones, concluyó en un gran beneficio para conocer el estado del robot y comandar los recorridos de desinfección establecidos.

# XIII. RECOMENDACIONES

- Acertar en el diseño de la estructura de un robot móvil, es un factor relevante para poder planificar los demás  $\blacksquare$ componentes que son parte del robot, incluso condiciona algo intangible como lo es la programacion del ´ autómata. Por esta razón, se debe de realizar un estudio exhaustivo de la elección de la estructura, utilizando todas las herramientas de simulacion que sean necesarias, sin embargo, resulta conveniente el desarrollo de ´ prototipos de bajo costo para reforzar la proyeccion de funcionamiento, esto nos permite conocer de mejor ´ manera los limites que conforman la armadura del robot teniendo en cuenta distintos escenarios como choques, peso, distribucion de cargas, puntos de anclaje principales, espacio disponible, entre otros. ´
- Al diseñar una placa PCB para contener el hardware electrónico del sistema, se debe de tener en cuenta el gran  $\blacksquare$ tiempo de espera que representa solicitar una tarjeta con características sobresalientes, por esta razón resulta conveniente realizar un analisis que determine si es posible realizar una placa minimalista con pistas existentes ´ en un solo lado, y así evitar ser obligado a utilizar componentes especiales como el antisolder o mejorar el tiempo de espera y costo. Es fundamental no hacer uso de programas de .ªuto routez preferiblemente diseñar el paso de las pistas de forma manual,con esto se obtiene un resultado con mucho más orden, a partir de esto se logra ser consciente de posibles errores de diseño en la placa.
- Cuando se realizan procesos de comunicaciones entre dispositivos embebidos, puede llegar a ser problematico ´ obtener buenos resultados de forma sencilla, debido a que funcionan utilizando dos lenguajes de comunicacion´ diferentes, en este caso Raspberry Pi y Arduino, que en proyecto se programaron utilizando Python y C++ respectivamente, no poseen grandes inconvenientes al momento de recibir y emitir datos, sin embargo si tienen ciertas limitaciones que ralentizan el proceso de desarrollo. Lo mas importante a tener en cuenta, es conocer que el mejor método de comunicación en este formato es vía serial, sin embargo hay que considerar que los mensajes deben de ser emitidos y recibidos en formato "bytes.<sup>en</sup> ambos dispositivos, esto implica estar constantemente codificando y decodificando las ordenes de accionamiento implícitas en la comunicación y variar utilizando formatos de codificación como utf-8 y ASCII dependiendo de la conveniencia del caso.

### **REFERENCIAS**

- [1] L. "López Cerero, «Papel del ambiente hospitalario y los equipamientos en la transmisión de las infecciones nosocomiales, » vol. 7, págs. 459-464, 2014.
- [2] G. F. 2. .-. 2021, «L293D Circuito integrado puente H,» 2021.
- [3] A. Álvarez, «Los protozoos. Características generales y su rol como agentes patógenos,» *Facultad de Ciencias Veterinarias Argentina*, vol. 8, 2018.
- [4] J. Alvarracín Rojas, «IMPLEMENTACIÓN DE UN SISTEMA DE EVALUACIÓN Y CAPACITACIÓN DE LIMPIEZA Y DESINFECCIÓN DE EQUIPOS BIOMÉDICOS EN LOS SERVICIOS DE UCI I Y II DEL HOSPITAL UNIVERSITARIO SAN JOSÉ DE POPAYÁN,» *Universidad del Rosario*, vol. 6, págs. 951-952, 1967.
- [5] Ambientech, «Microorganismo o microbio,» 2019.
- [6] Arduino, «Arduino Nano,» 2016.
- [7] C. Banchón, T. Borodulina, L. Diaz y A. Yasuji, «Aerobiología en hospitalesde Guayaquil: microorganismos resistentes a cobre.,» *Revista Riemat*, vol. 4, págs. 44-49, 2019.
- [8] J. Bausa, C. Gómez, B. Zaragozí, A. Martínez, D. Campos y A. Llinares, «Sensores de Temperatura Medida de Temperatura. Sensores de Temperatura.,  $\gg$  2019.
- [9] A. Becerra, A. Correa y M. Torres, «Revisión histórica del registro fósil de protozoos e invertebrados marinos del estado de Tamaulipas , México.,» *Universidad Nacional Autonoma de Mexico*, vol. 9, págs. 135-143, 2020.
- [10] V. Benjumea y M. Roldán, «Fundamentos de Programación con el Lenguaje de Programación C++,» págs. 195-198, 2017.
- [11] J. Bettie, ✭✭VIRUS,✮✮ *National Human Genome Research Institute.*, 2020.
- [12] C. Biodiversidad, «Algas. Biodiversidad Mexicana.,» 2020.
- [13] T. Bräunl, «Mobile Robot Design and Applications with Embedded Systems. Embedded Robotics.,» 2006.
- [14] N. Briones Cando, M. Zambrano Torres, F. Febres calderón y K. Cuenca-león, «Luz ultravioleta para desinfección en áreas de salud, frente al covid-19.,» Revista OACTIVA UC Cuenca, págs. 107-114, 2020.
- [15] C. Cabrera Gia y C. Silverio Calderón, «Determinación de Microorganismos en Ambiente del Área de Neonatología de un Hospital ubicado al Sur del Ecuador.,<sup>»</sup> Polo Del Conocimiento, vol. 6, págs. 96-97, 2019.
- [16] Z. Calvopiña Limaico, «ALMACEN INTELIGENTE MEDIANTE ROBOT OMNIDIRECCIONAL Y VI-SIóN ARTIFICIAL,» *Universidad Politécnica Salesiana*, 2018.
- [17] L. Carrillo, ✭✭Los Hongos de los alimentos y Forrajes.,✮✮ *Universidad Nacional de Salta*, 2006.
- [18] U. Cordoba, «Guía de actividades prácticas microbiología agrícola.,» págs. 33-37, 2015.
- [19] M. Correa, S. Mera, F. Guacho, E. Villarreal y S. Valencia, «Desinfección mediante el uso de luz UV-C germicida en diferentes medios como estrategia preventiva ante la COVID-19. 21., » págs. 21-23, 2020.
- [20] T. Davila, K. Uvidia y G. Vilaña, «ESTUDIO DE LAS NORMAS DE BIOSEGURIDAD Y PROCEDI-MIENTOS DE LIMPIEZA EN LAS TRES ÁREAS CRÍTICAS DEL HOSPITAL DE ESPECIALIDADES DE LAS FUERZAS ARMADAS., » págs. 1-7, 2018.
- [21] D. Delgado, C. Ortiz, H. Daza y M. Arias, «Evaluación del uso de luz UV como alternativa para la descontaminación de equipos odontológicos,» Congreso Internacional de Ciencia y Tecnología Para El *Desarrollo Sostenible, Chiriqu´ı, Panama. ´* , 2018.
- [22] I. Doroftei, V. Grosu y V. Spinu, «Omnidirectional Mobile Robot Design and Implementation. Bioinspiration and Robotics Walking and Climbing Robots., » 2007.
- [23] M. Electronics, «Raspberry Pi 3 A+,» 2021.
- [24] Y. Fandiño Mendez, D. Rebellon, X. Cediel y X. Castañeda, «MICROBIOLOGIA BASADA EN EVIDENCIA PARA EL MEDICO RURAL COLOMBIANO,✮✮ *Universidad Pedagogica y Tecnologica de Colombia*, 2016.
- [25] F. Fernández Carrasco, J. Vázquez Lara, U. González Mey, J. Gómez-Salgado, T. Parrón Carreño y L. Rodríguez Díaz, «INFECCIÓN POR CORONAVIRUS COVID-19 Y LACTANCIA MATERNA: UNA RE-VISIÓN EXPLORATORIA. Revista Espanola de Salud Publica, » 2020.
- [26] A. Fernández Hernández, R. Posso y L. García Reyes, «DISPOSITIVO REMOTO PARA DESINFECCIÓN DE ENTORNOS CERRADOS MEDIANTE LUZ ULTRAVIOLETA,✮✮ *UNIVERSIDAD TECNICA DE AM- ´ BATO*, vol. 53, págs. 9-12, 2021.
- [27] J. Gonzalez y A. Garcia, ✭✭Codigos QR y sus aplicaciones en las ciencias de la salud.,✮✮ *Revista Cubana de Información En Ciencias de La Salud*, vol. 2, págs. 239-248, 2016.
- [28] A. Guillermo, G. Mejía y K. Zanabria, «Determinación de microorganismos en el aire de los laboratorios de microbiología de la Universidad Continental,  $\ge$  2018.
- [29] A. Hernandez Romero, «Análisis económico de un sistema de almacenamiento para la disminución de desvíos de producción en un parque eólico.,» *Universidad De Sevilla*, págs. 228-230, 2016.
- [30] Z. Idrogo Maita y D. Ruiz Campos, «DETERMINACIÓN DEL DESINFECTANTE SEGURO ORTOFTAL-DEHIDO VERSUS GLUTARA LDEHIDO UTILIZADO POR LAS ENFERMERAS EN EL PROCESO DE DESINFECCIÓN, *» UNIVERSIDAD PRIVADA NORBERT WIENER*, vol. 3, págs. 228-230, 2016.
- [31] R. Iglesias, A. Lago, A. Noguerias y col., «Modelado y simulación de una batería de Ion-Litio comercial multicelda.,» *UNIVERSIDAD PRIVADA NORBERT WIENER*, págs. 464-469, 2015.
- [32] F. Llordachs Marqués, «Breve historia de la asepsia y antisepsia,» 2021.
- [33] N. Martínez, M. Romero y E. Rodríguez, «Materiales Luminiscentes aplicados en Técnicas de Diagnóstico y Tratamiento Médico,» *Journal of Bioprocess and Chemical Technology*, vol. 9, págs. 11-18, 2017.
- [34] S. Mart´ınez y R. Sisto, ✭✭Control y Comportamiento de Robots Omnidireccionales,✮✮ *Universidad de la Republica ´* , 2009.
- [35] H. Menzella, «Procesos Biotecnológicos II Crecimiento microbiano. Crecimiento Microbiano-Esterilización-Tipos de Biorreactores,✮✮ *Universidad de la Republica ´* , pags. 11-20, 2016. ´
- [36] I. Mohamed, M. Jitka y A. Olivier, «Evaluating the impact of LED bulb development on the economic viability of ultraviolet technology for disinfection.,*» Environmental Technolog*, vol. 35, págs. 400-406, 2017.
- [37] J. Montero Robalino, «Aplicación de métodos de identificación de microorganismos patógenos humanos en el banco de cepas celulolíticas del laboratorio de investigación de la Facultad de Ingeniería Química de la Universidad Central del Ecuador,✮✮ *UNIVERSIDAD CENTRAL DEL ECUADOR*, vol. 1, 2019.
- [38] J. Ortega Noroña y L. Yapo Pillajo, «CONSTRUCCIÓN DE UN ROBOT MÓVIL HÍBRIDO OMNIDIREC-CIONAL,✮✮ *Universidad Politecnica Salesiana Sede Quito*, 2017.
- [39] D. Oviedo, J. Rojas, R. Borda y M. Durango, «Efecto de la exposición a la luz ultravioleta uv-c en la viabilidad de especies de Eschericha coli y Salmonella typhimurium, » vol. 2, págs. 18-28, 2013.
- [40] J. Pérez, «Diseño e implementación de un robot omnidireccional para fines de entretenimiento,» págs. 18-28, 2020.
- [41] Prometec, «SENSORES DE DISTANCIA INFRARROJOS,» 2018.
- [42] B. Radial, S. Social y L. Flores, ✭✭Manual de Programacion en Lenguaje C++., ´ ✮✮ *Revista Tecnica de La ´ Facultad de Ingeniería Universidad Del Zulia*, vol. 3, págs. 232-234, 2001.
- [43] E. Reyes, ✭✭Tipos de sensores,✮✮ *Blog*, 2007.
- [44] M. Rojas, E. Mejía, R. Alcívar y col., «Caracterización clínico-demográfica y resistencia bacteriana de las infecciones del tracto urinario en el Hospital Básico de Paute, Azuay - Ecuador,» Archivos Venezolanos de *Farmacología y Terapéutica*, vol. 2, págs. 1-5, 2018.
- [45] M. Rosero, «Monitoreo microbiológico del aire, superficies y personal del Hospital del Día de la Universidad Central del Ecuador,✮✮ *Angewandte Chemie International Edition*, vol. 6, pags. 951-952, 2019. ´
- [46] G. Ruíz, «Procedimiento de limpieza y desinfección de los termómetros,» Medwave, 2017.
- [47] N. M. SAC, «DRIVER PUENTE H L298N 2A,» 2021.
- [48] O. mundial de la Salud, «Prevención Y Control De Infecciones Asociadas a la Atención de la Salud,» *Organización Panamericana de la Salud*, vol. 51, 2018.
- [49] S. Sanz, «Prácticas de microbiología,» págs. 23-26, 2011.
- [50] G. Smith,  $\frac{1}{2}$  Qué es un Sensor y Qué Hace?,  $\frac{1}{2}$  2020.
- [51] Solectro, «Curso de Raspberry Pi desde cero,» 2020.
- [52] O. I. del Trabajo, «Seguridad y salud en el centro del futuro del trabajo. Aprovechar 100 años de experiencia. In Sistema de Gestión,» 2019.
- [53] S. Tzafestas, «Mobile Robot Control V. Introduction to Mobile Robot Control,» págs. 319-384, 2014.
- [54] I. Vaca Heredia y L. Villagómez Castillo, «DISEÑO Y CONSTRUCCIÓN DE UN ROBOT INTERACTIVO
- Y DIDÁCTICO PARA LA EMPRESA "IPREX".,» 2017.
- [55] E. VEOLIA, «Análisis microbiológico.,» 2020.

# **APÉNDICE A** PIEZAS DE LA ESTRUCTURA

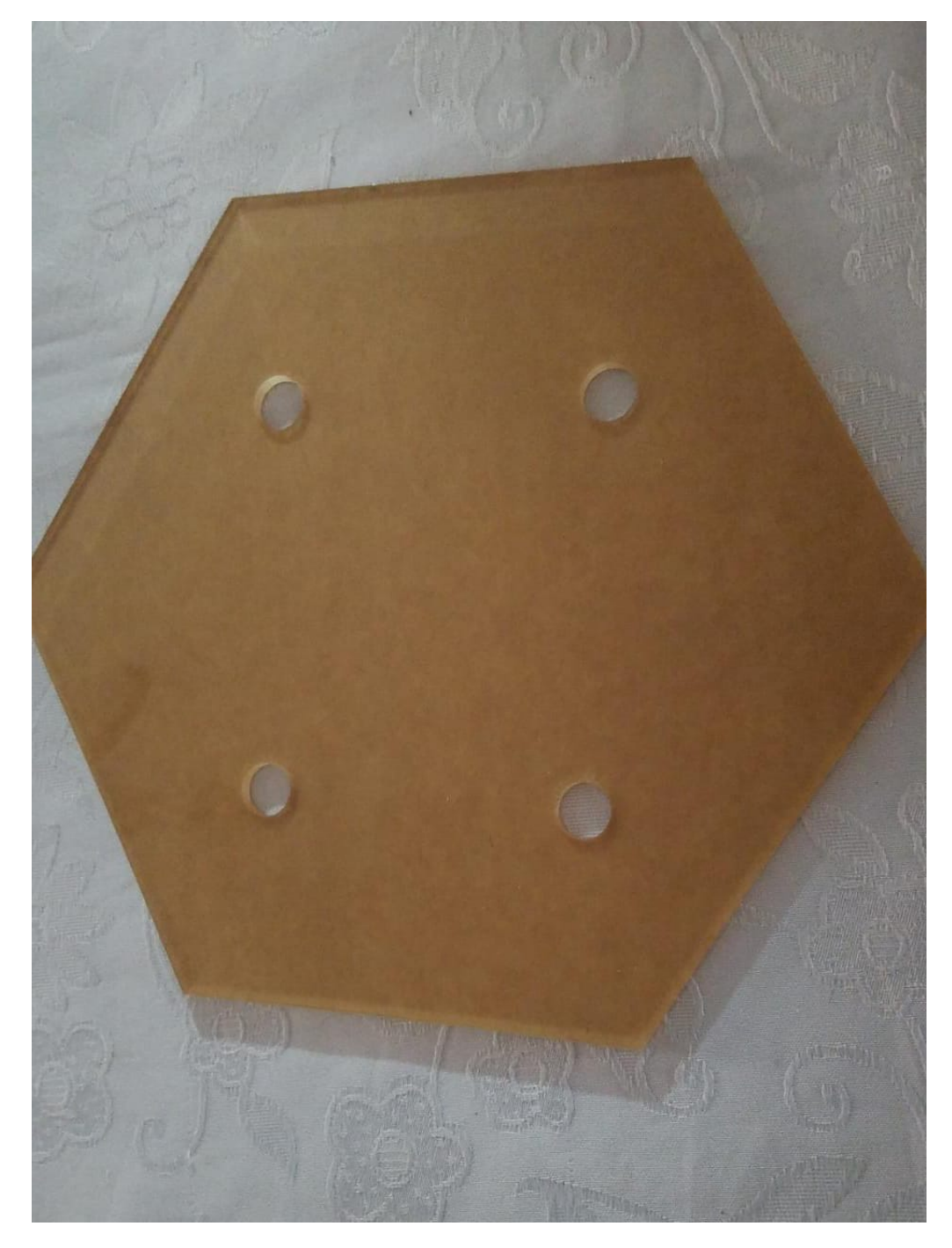

Figura 54. Estructura de acrílico para aislar las placas

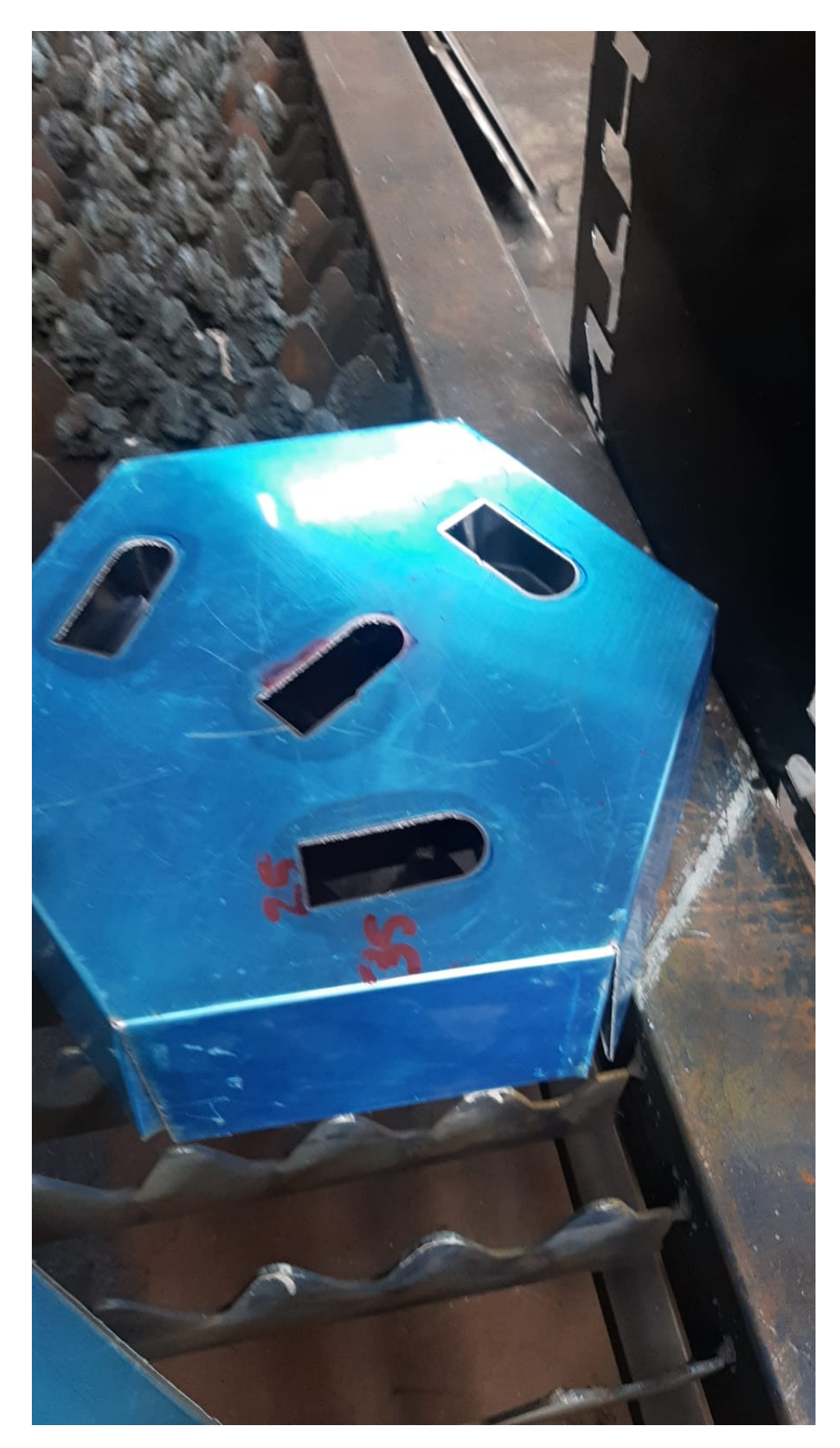

Figura 55. chasis de la estructura del robot

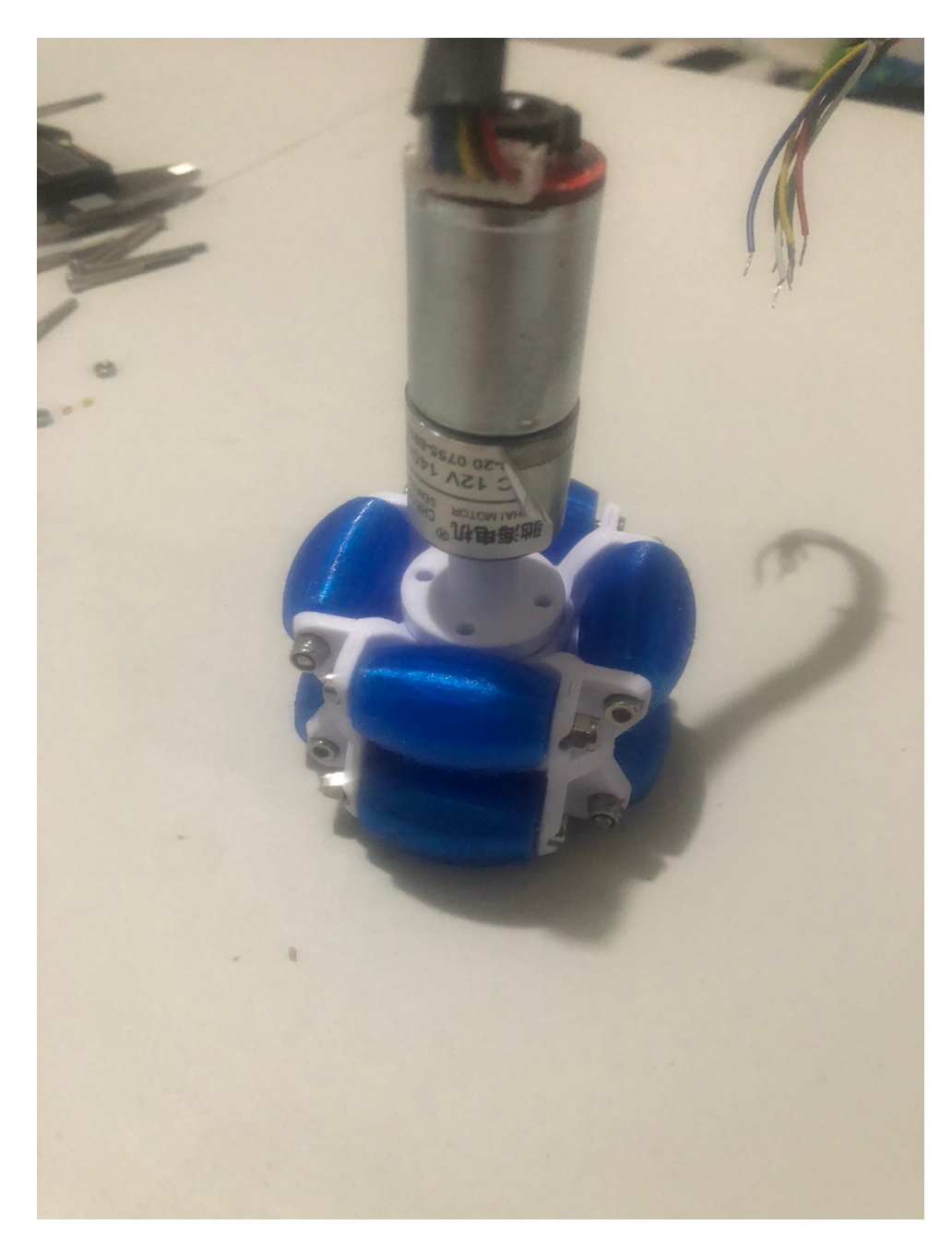

Figura 56. Ruedas omnidireccionales impresas en 3D

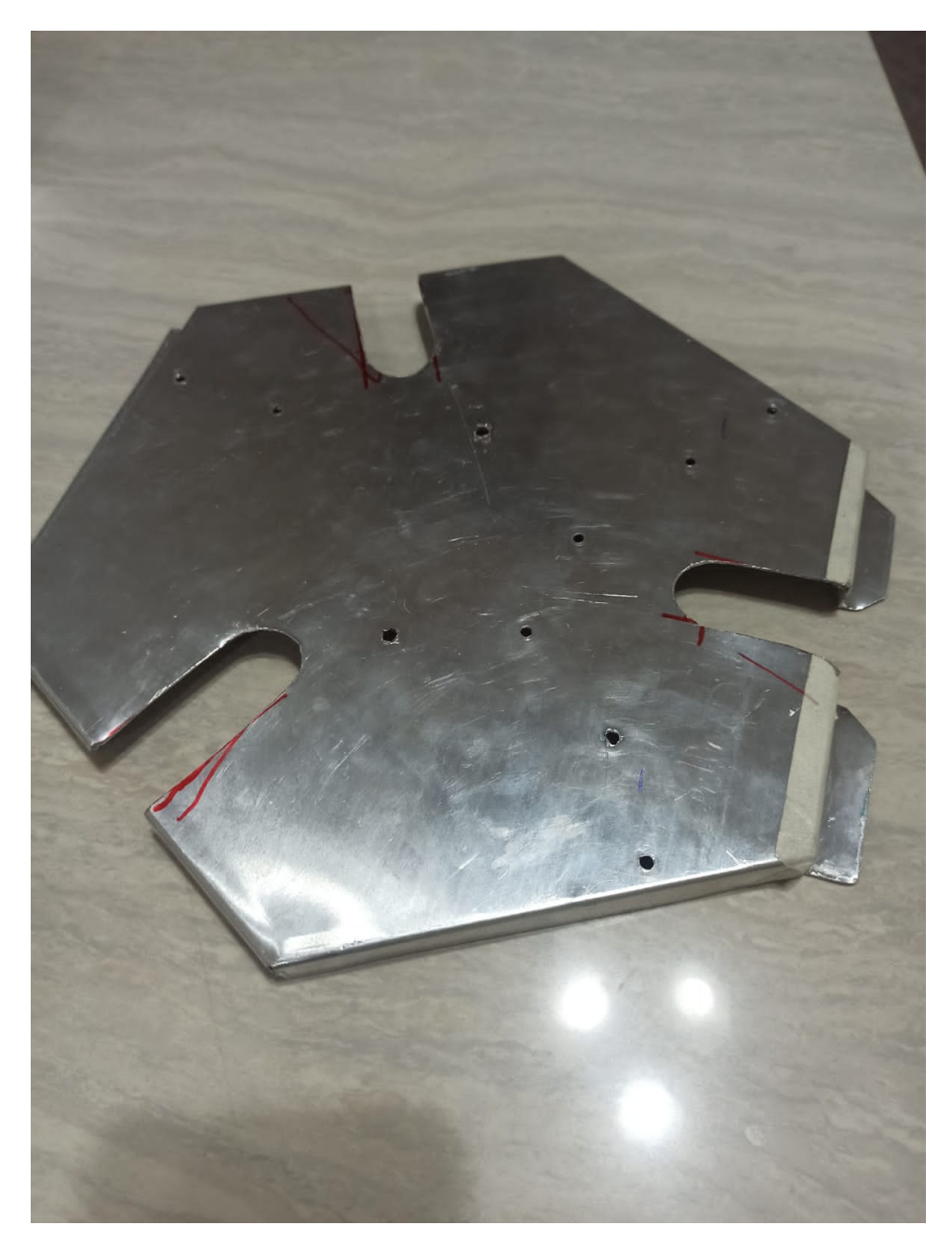

Figura 57. Soporte de luces UV y tarjetas de control
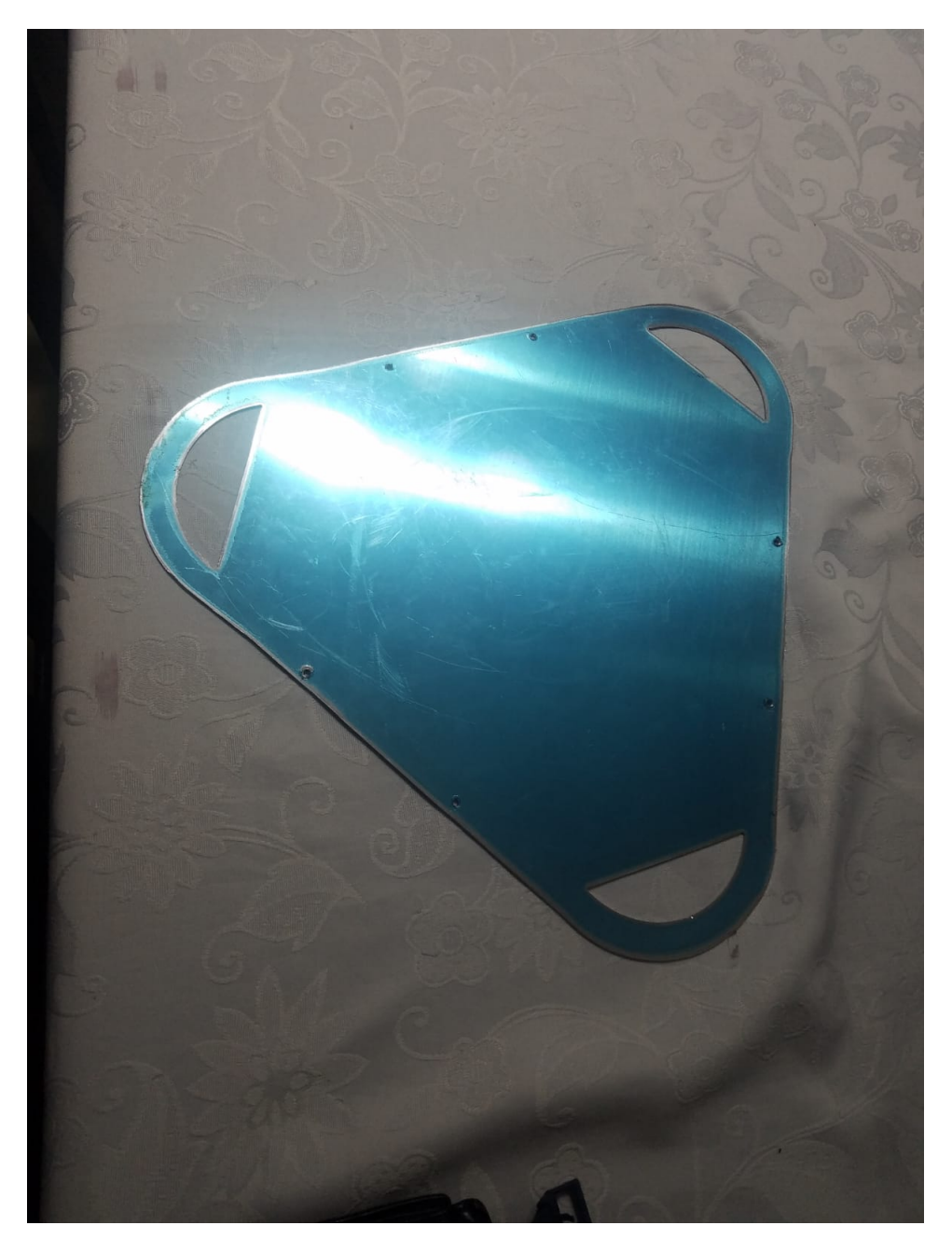

Figura 58. Tapa perteneciente a la estructura del chasis.

## APÉNDICE B DISEÑO ELECTRÓNICO

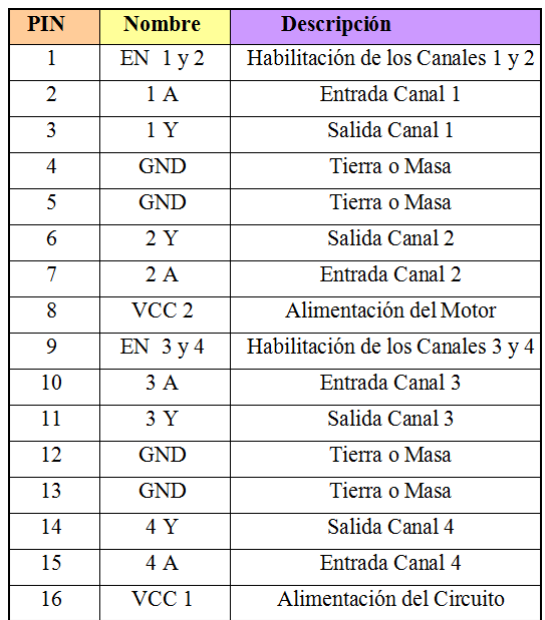

Figura 59. Conexión de pines de driver L293D

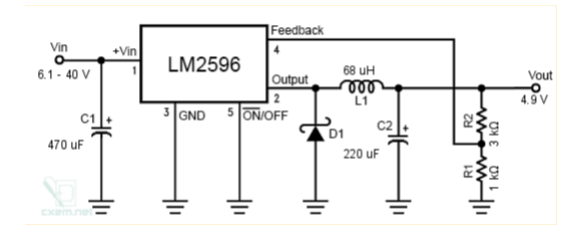

Figura 60. Diagrama de conexión interno de regulador Lm2596

| CARACTERISTICAS DE DE REGULADOR LM2590 [47] |                              |  |
|---------------------------------------------|------------------------------|--|
| Voltaje de entrada                          | 4.5V a 40V DC                |  |
| Voltaje de salida                           | $1.23V$ a 37V DC (ajustable) |  |
| Corriente de Salida                         | máx. 3A                      |  |
| Potencia de salida                          | 25W                          |  |
| Eficiencia de conversión                    | 92%                          |  |
|                                             | $-$<br>.                     |  |

Cuadro X  $2506$  [47]

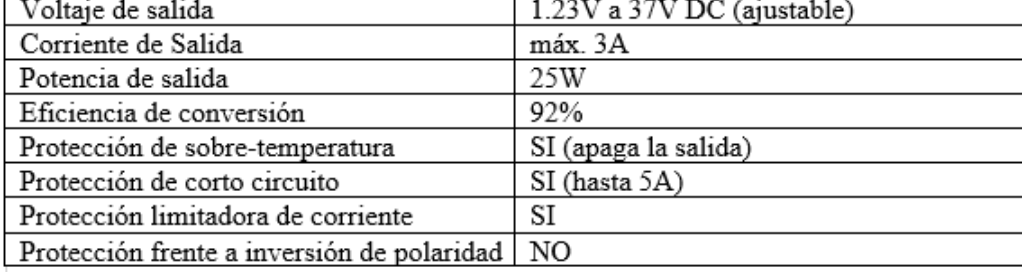

#### Cuadro XI COMPARACIÓN DE MOTORES ENCODER CON DISTINTOS RPM

| Motor              | <b>DC 140 RPM</b> | <b>DC 300 RPM</b> | <b>DC 100 RPM</b>         |
|--------------------|-------------------|-------------------|---------------------------|
| Tipo de motor      | DC Potencia media | DC Potencia alta  | DC Potencia media<br>baja |
| Tamaño             | 73 mm             | $73 \text{ mm}$   | $73 \text{ mm}$           |
| Peso               | 97.5 g            | $97.5$ gr         | $97.5$ gr                 |
| Corriente          | 1.2 A             | 3.2 A             | 3 A                       |
| Tensión            | $3.3 - 24.0V$     | $3.3 - 24.0V$     | $3.3 - 24.0V$             |
| Torque             | 8Kgf*cm           | 11Kgf*cm          | 6.5 Kgf*cm                |
| Potencia de salida | 25 W              | 28.2 W            | 17 W                      |
| Costo              | \$18              | \$20              | \$15                      |

Cuadro XII ESPECIFICACIONES DE RASPBERRY PI 3A+[23]

| Procesador         | Broadcom BCM2837B0 64-bit SoC @ |
|--------------------|---------------------------------|
|                    | 1.4GHz                          |
| Memoria RAM        | 512MB LPDDR2 SDRAM              |
| WiFi               | 2.4GHz y 5GHz 802.11.b/g/n/ac   |
| Bluetooth          | 4.2/BLE                         |
| Entradas digitales | 40 pines GPIO                   |
| Conectores         | HDMI, USB 2.0, PUERTO CSI,      |
|                    | PUERTO DSI, JACK 3.5mm, PUERTO  |
|                    | MICRO SD                        |
| Alimentación       | 5V/2.5A DC                      |

Cuadro XIII ABREVIATURAS DE DIAGRAMA DE FUERZA

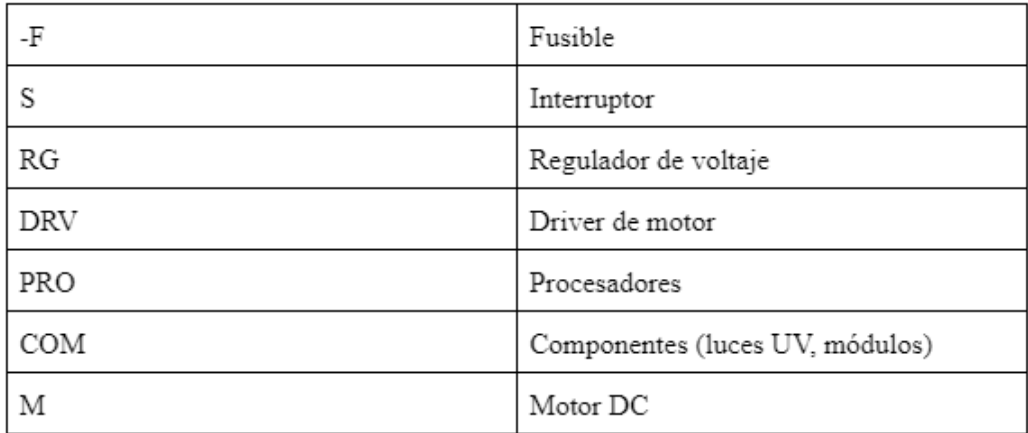

Cuadro XIV CARACTERÍSTICAS DE DRIVER L293D [2]

| Alimentación             | 45 a 36 VDC                             |
|--------------------------|-----------------------------------------|
| Corriente de salida      | $600 \text{ mA}$ .                      |
| Corriente pico de salida | 1 A por canal (no repetitiva)           |
| Encapsulado              | DIP de 16 pines                         |
| Inmunidad                | Alta inmunidad al ruido eléctrico       |
| Protección               | Protección contra exceso de temperatura |

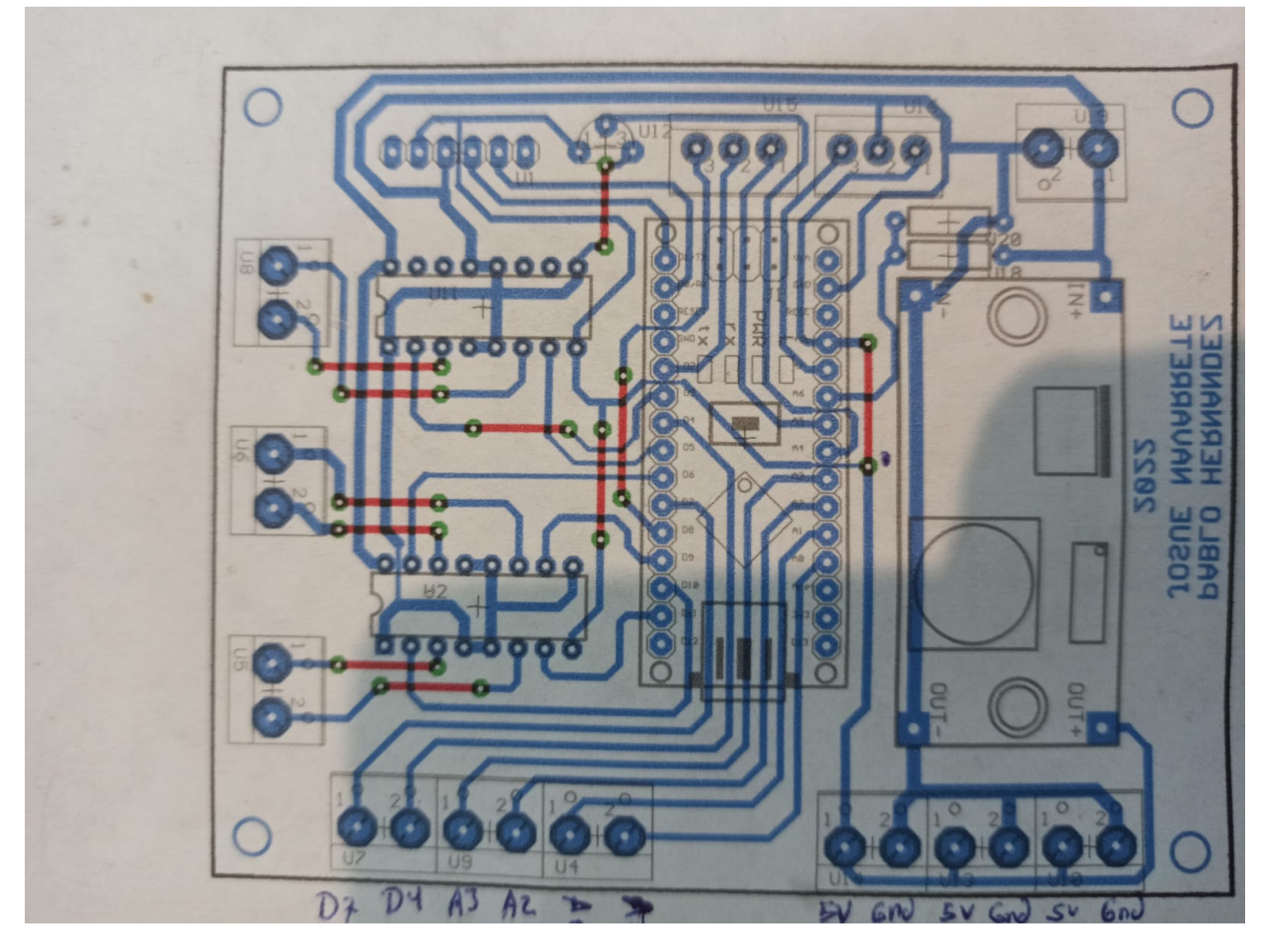

Figura 61. Cara inferior de tarjeta electrónica

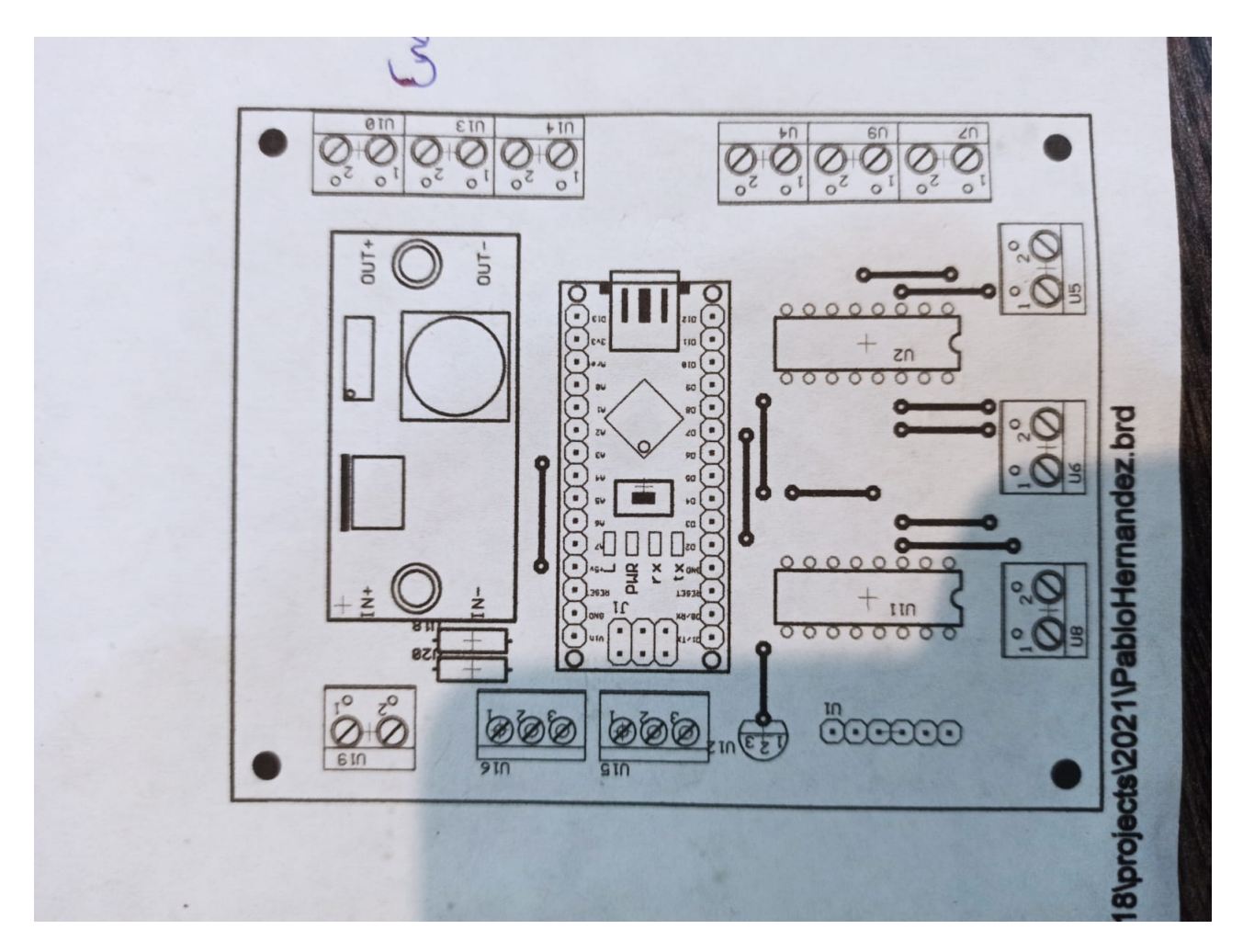

Figura 62. Cara superior de tarjeta electrónica

# APÉNDICE C PROCESOS DE MONTAJE

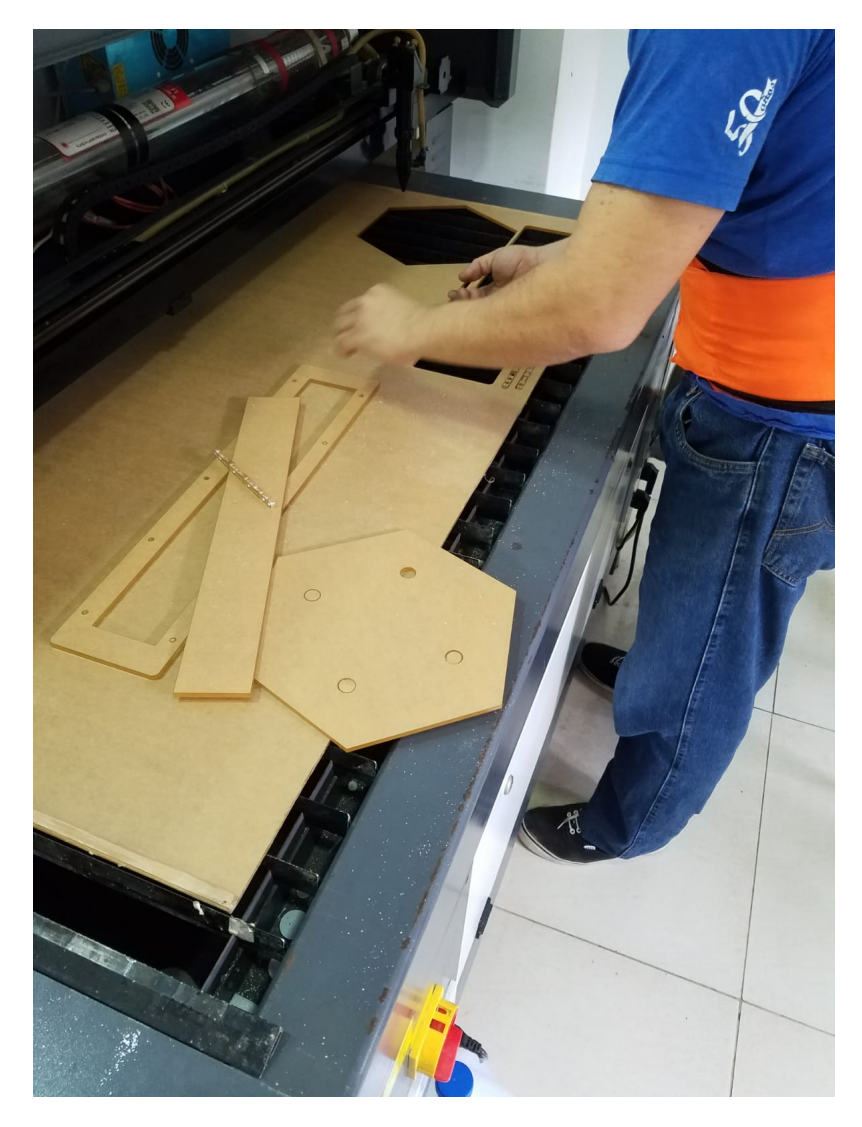

Figura 63. Proceso de corte de base de acrílico

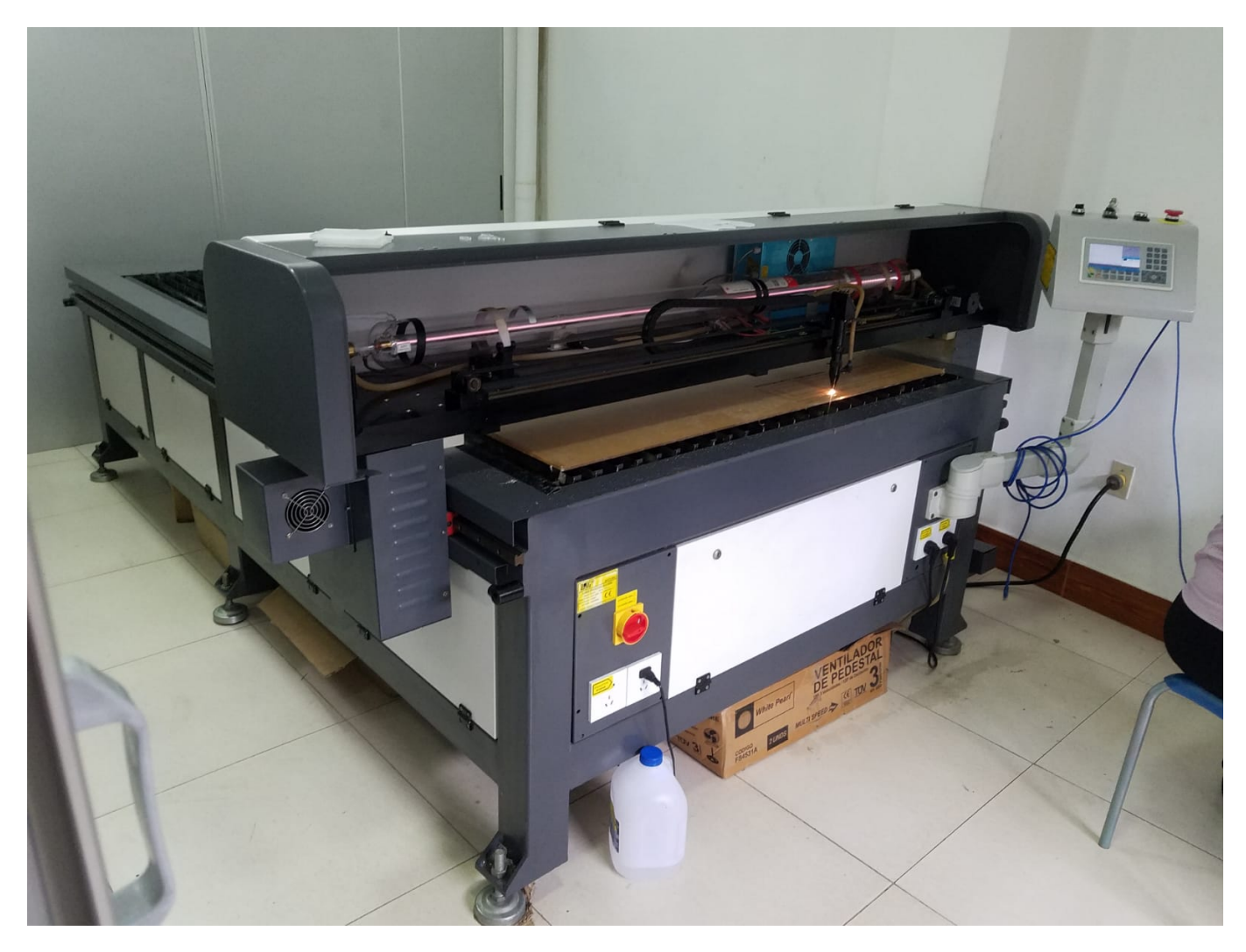

Figura 64. CNC láser realizando cortes de piezas

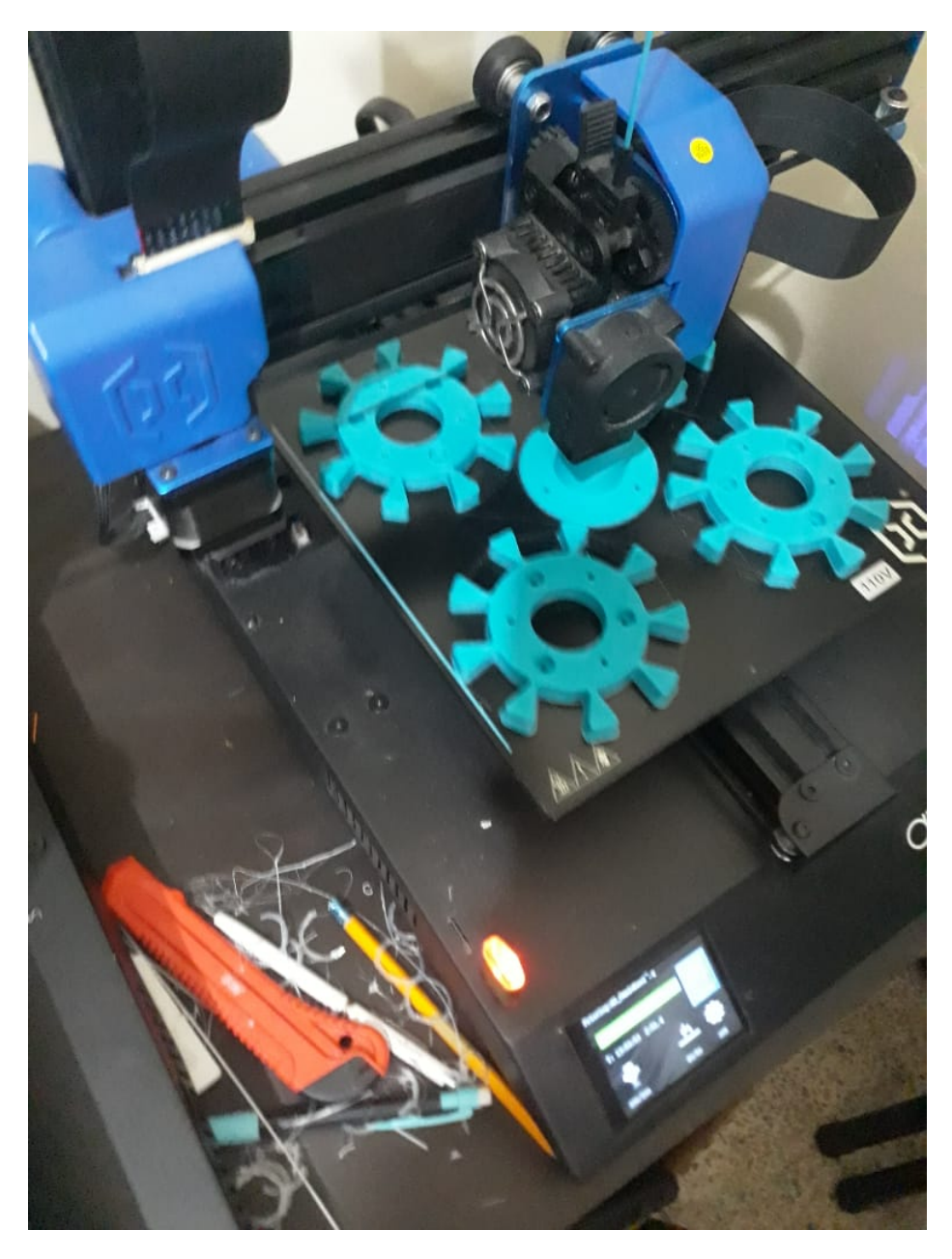

Figura 65. Proceso de impresión 3D

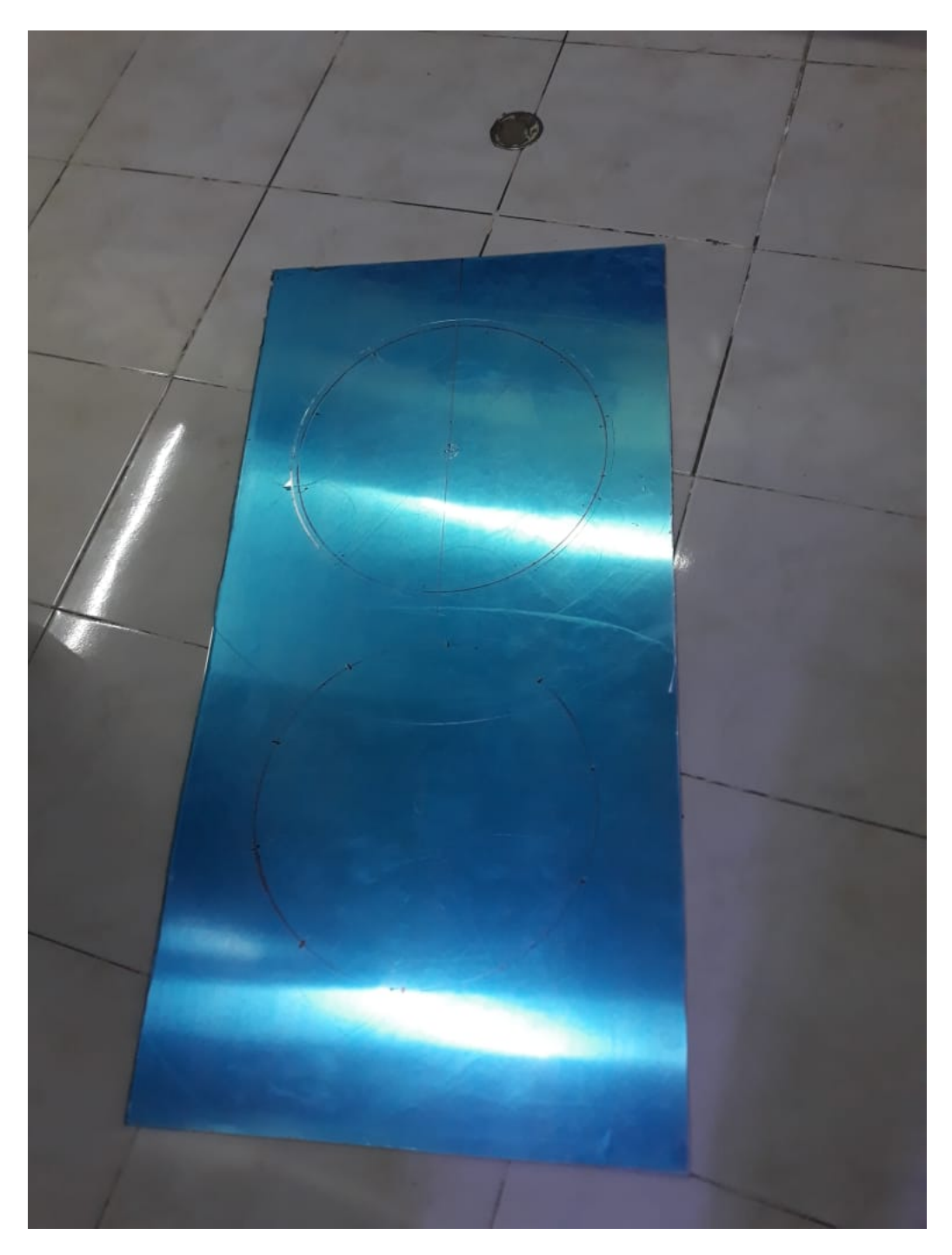

Figura 66. Plancha de aluminio destinada a ensamblaje del robot

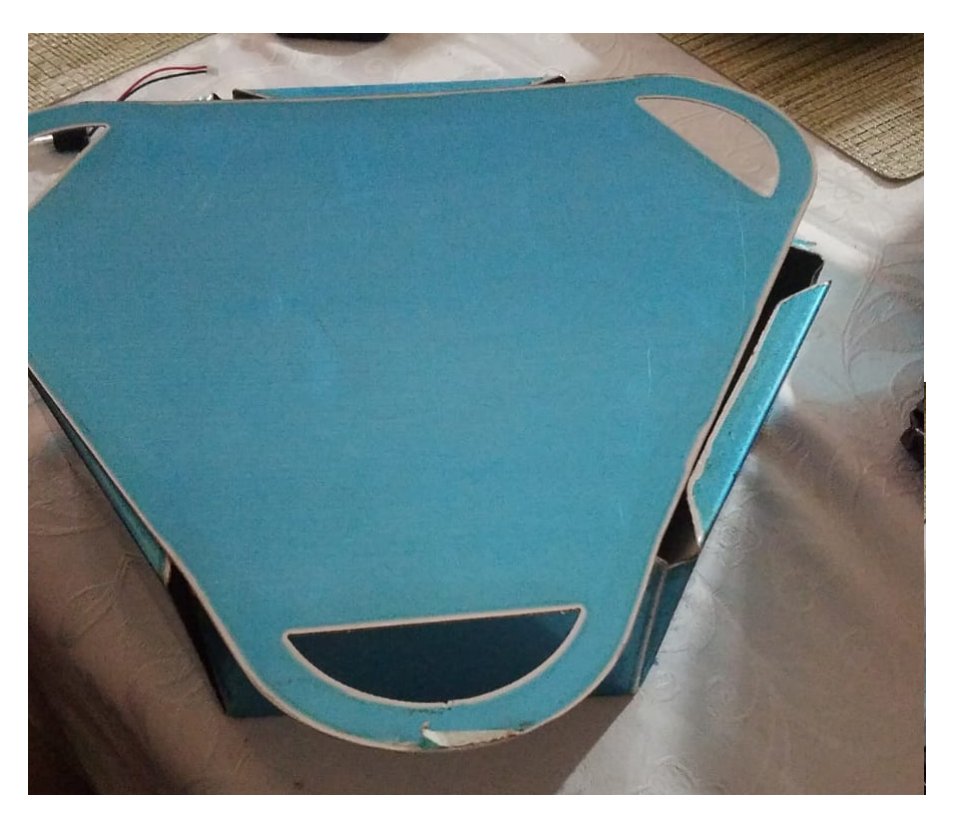

Figura 67. Montaje de tapa ubicada en la parte superior del chasis

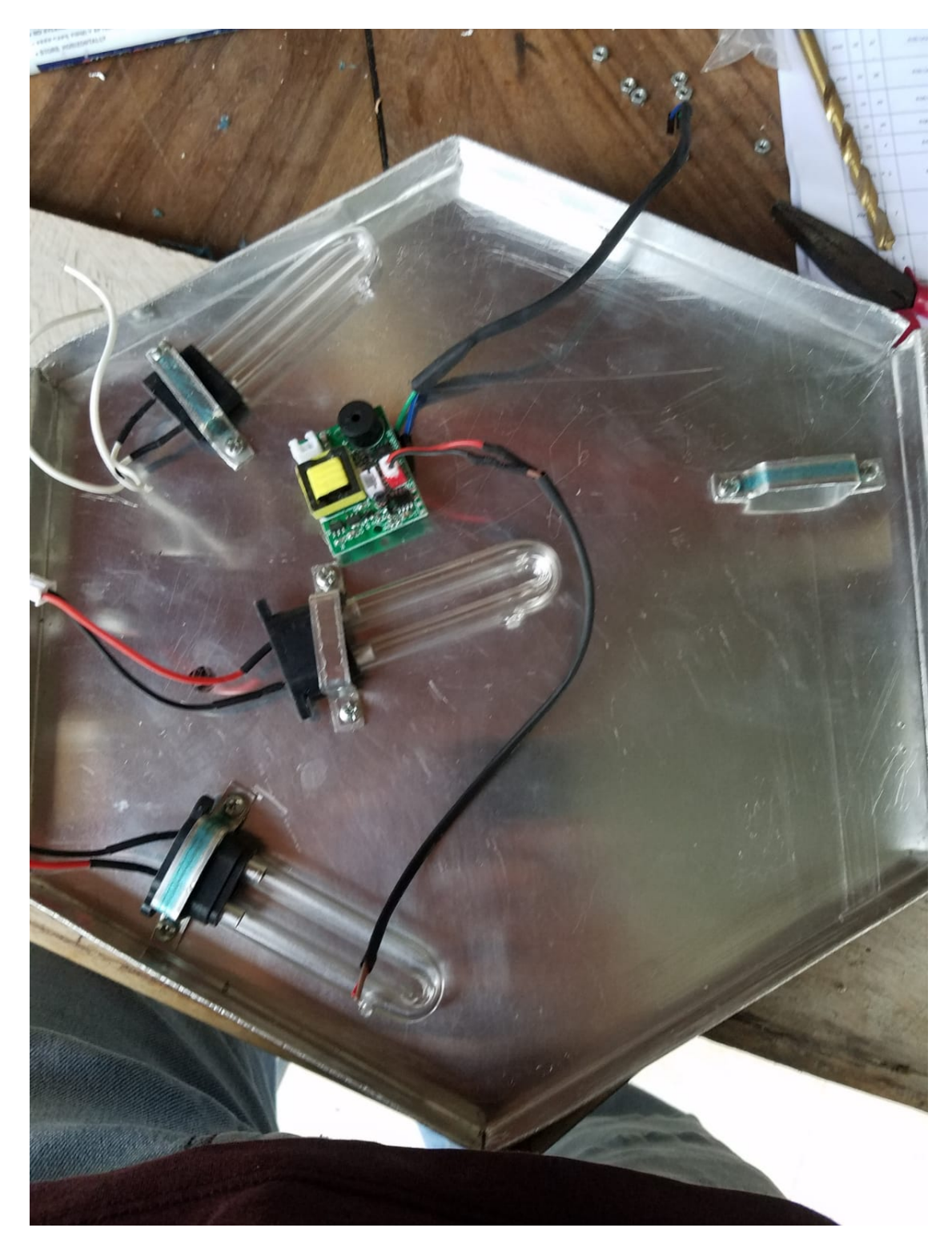

Figura 68. Ubicación de lamparas UV dentro de la estructura

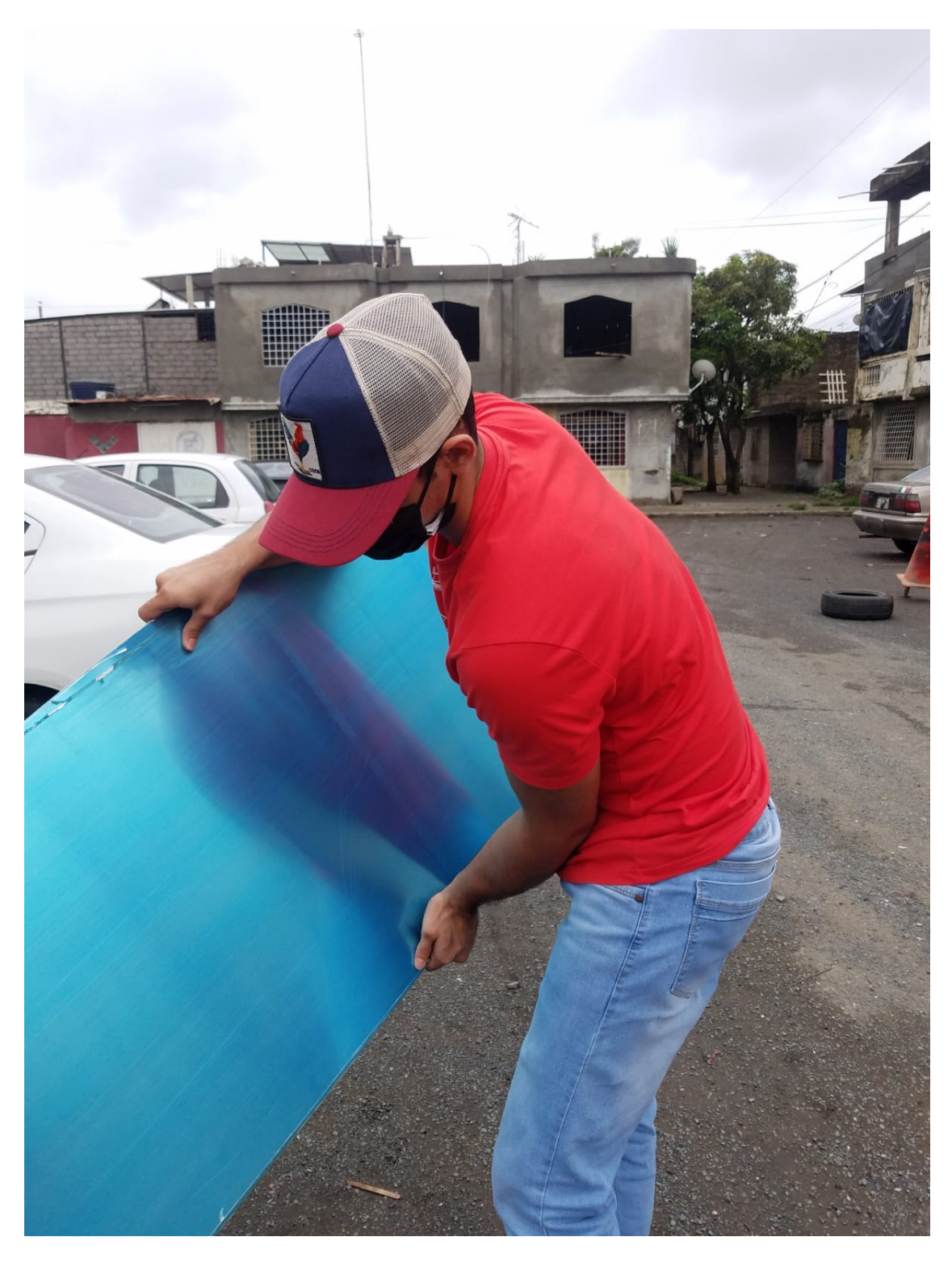

Figura 69. Material destinado para la estructura del robot

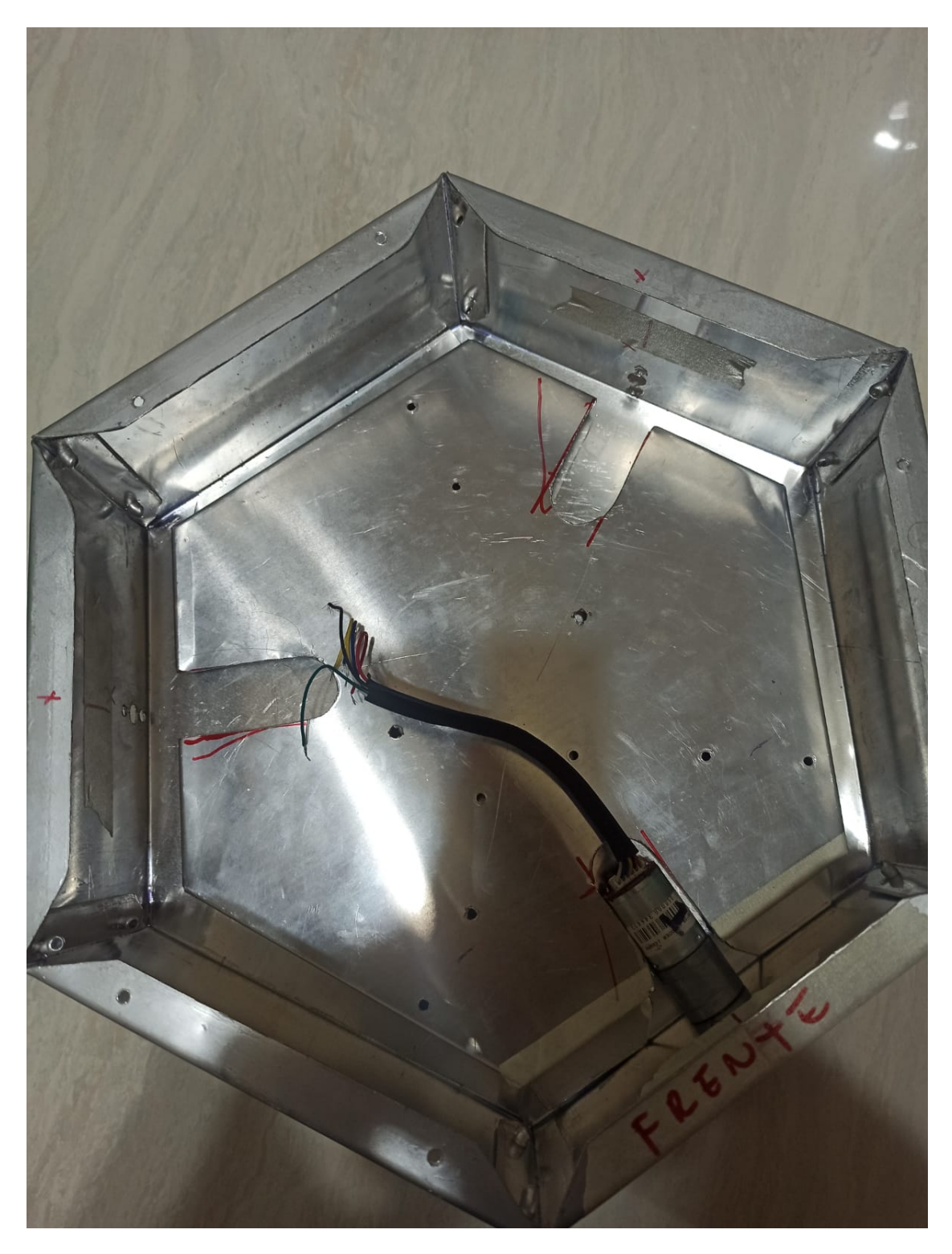

Figura 70. Ubicación de motores encoder en estructura del robot

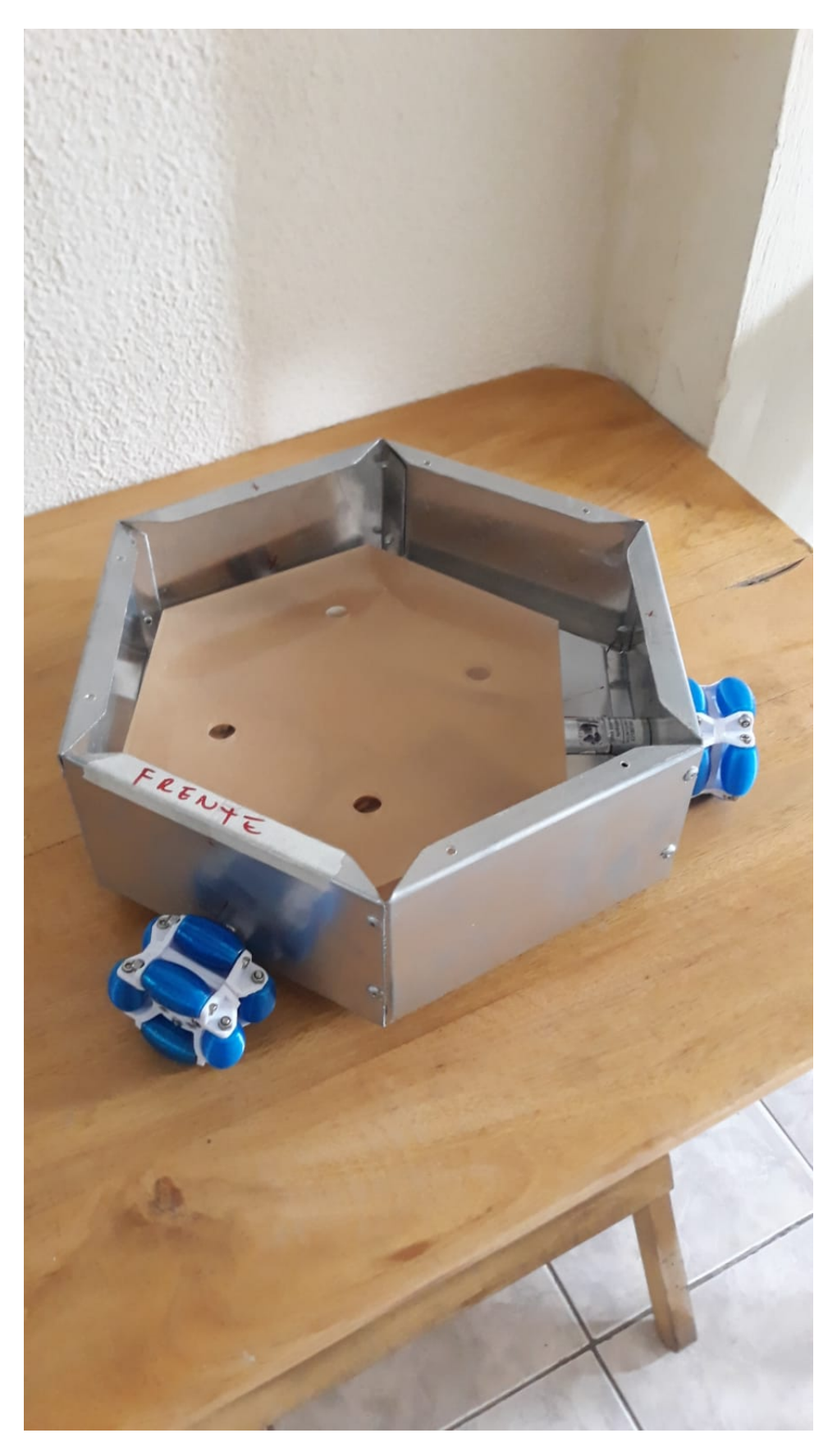

Figura 71. Montaje de ruedas omnidireccionales en prototipo

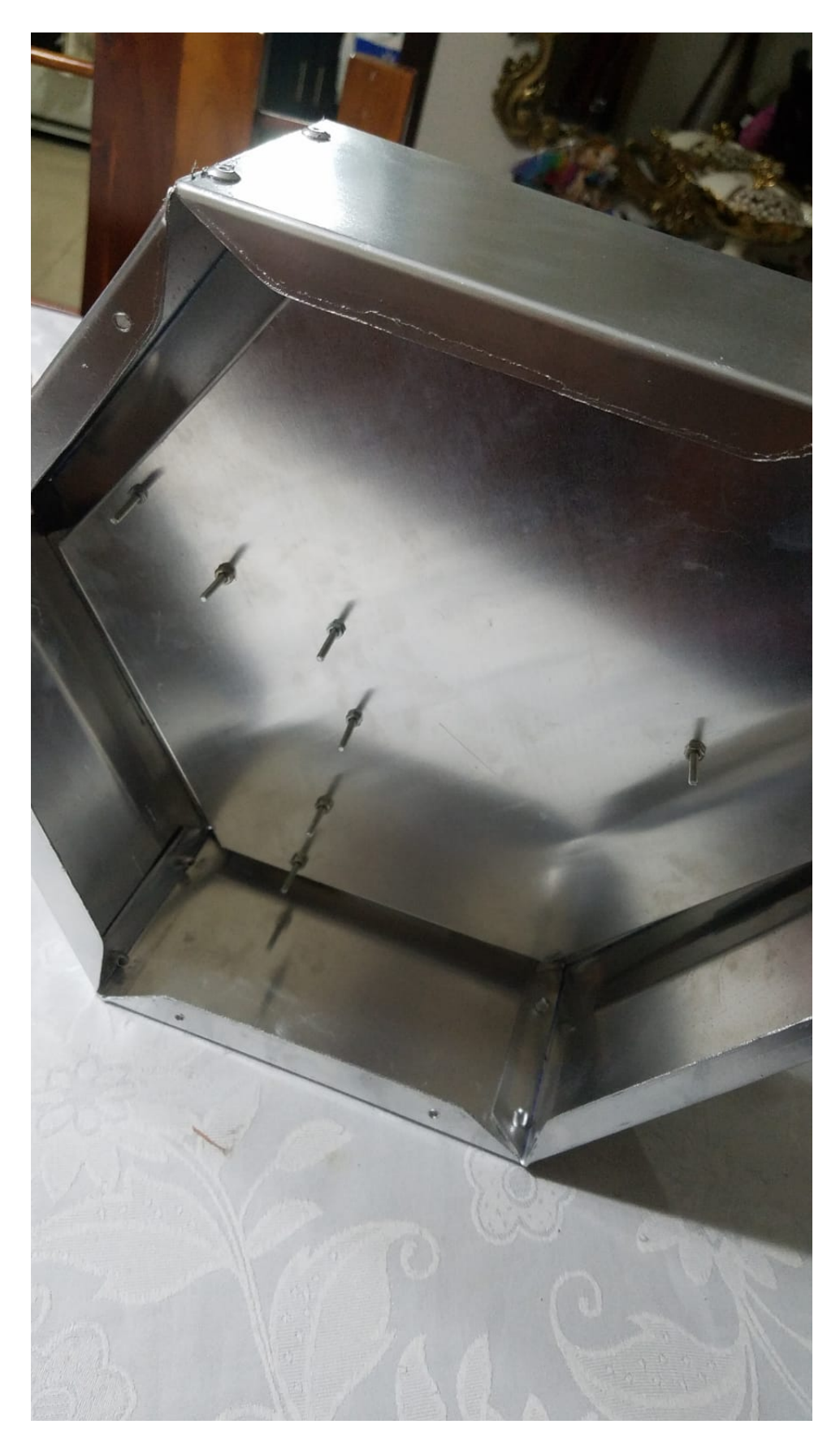

Figura 72. Montaje de soporte de luces UV y tarjetas de control de lamparas

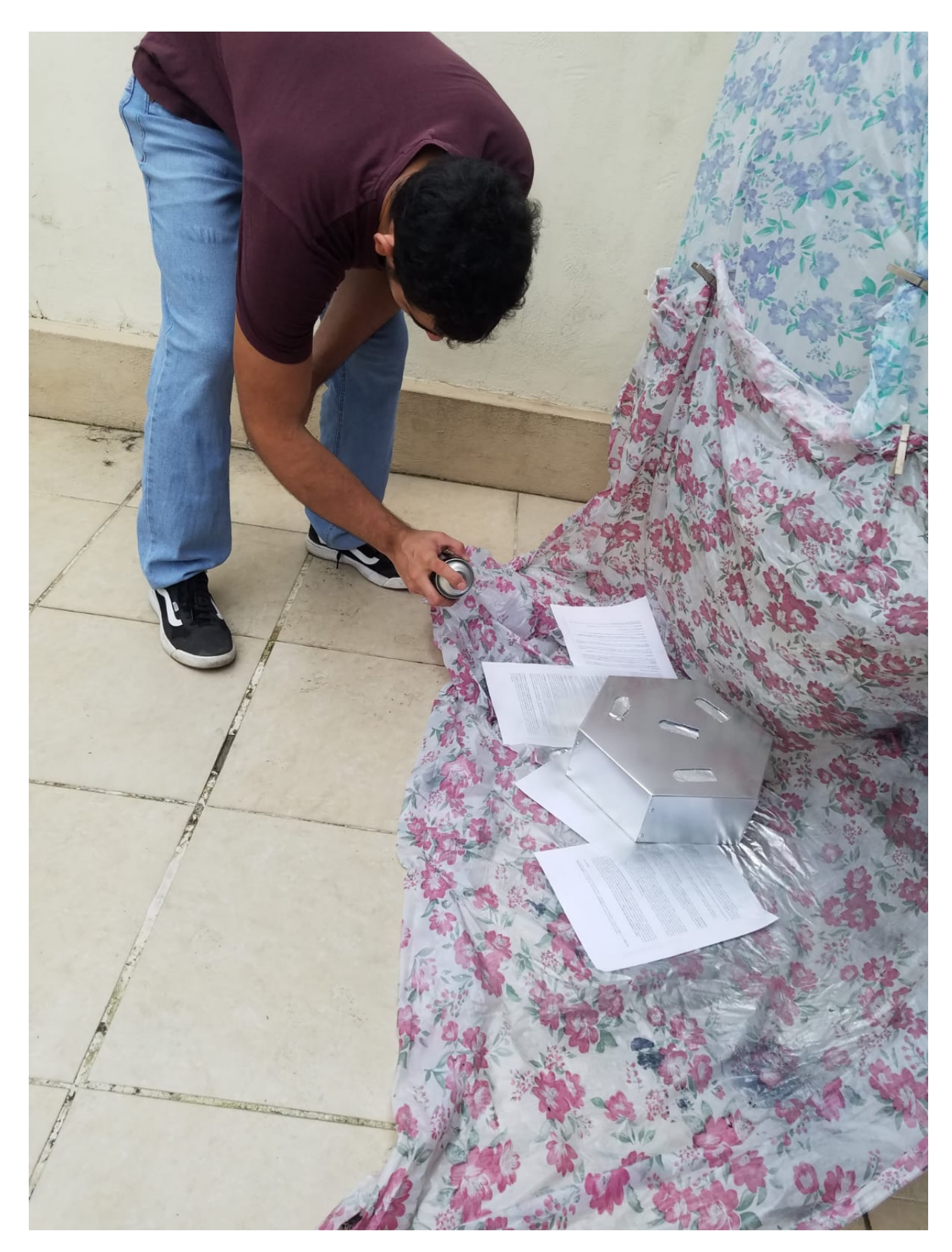

Figura 73. Proceso de pintado de chasis de la estructura

## APÉNDICE D PLANOS DE LA ESTRUCTURA

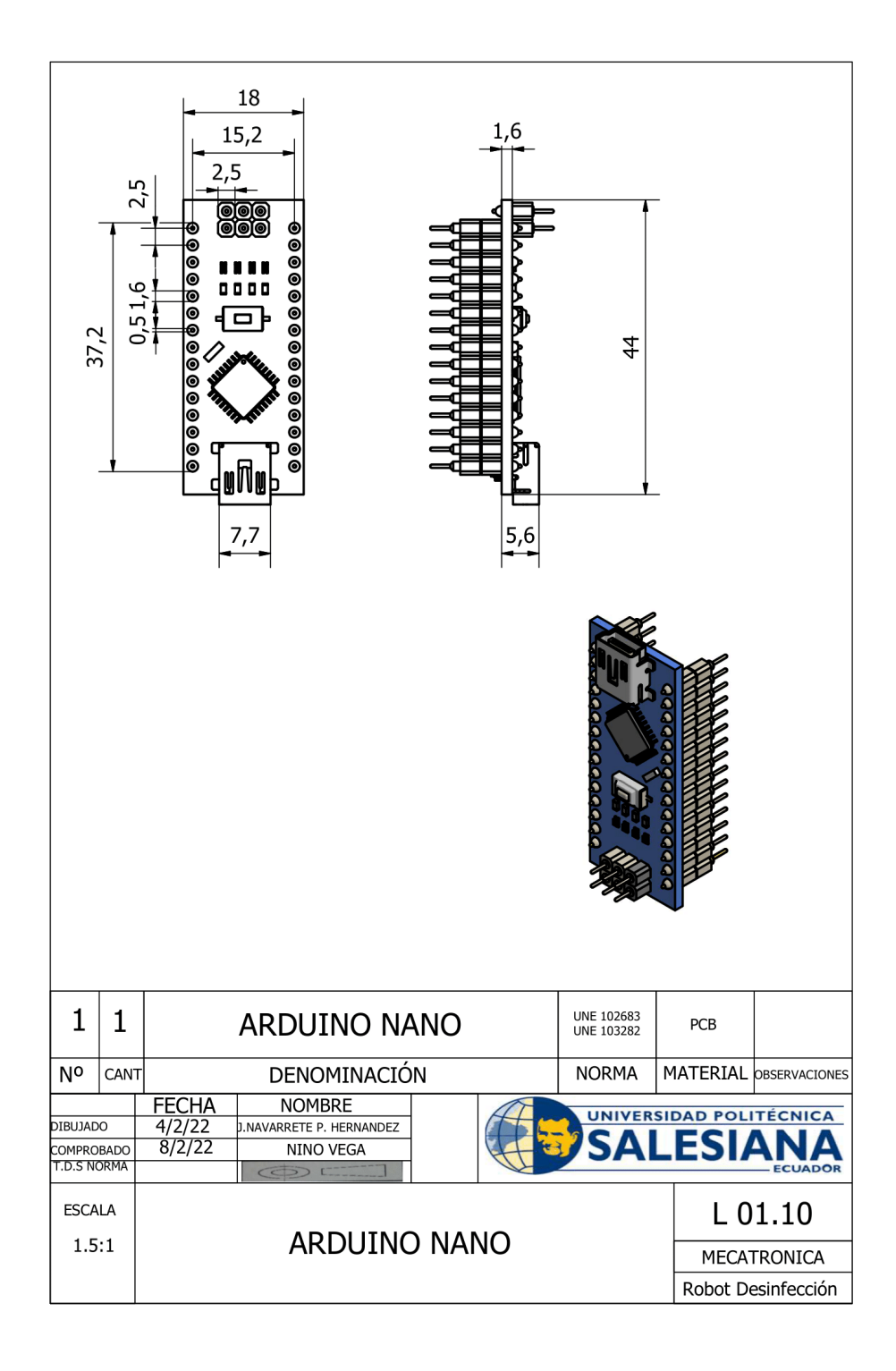

Figura 74. Plano de Tapa de chasis

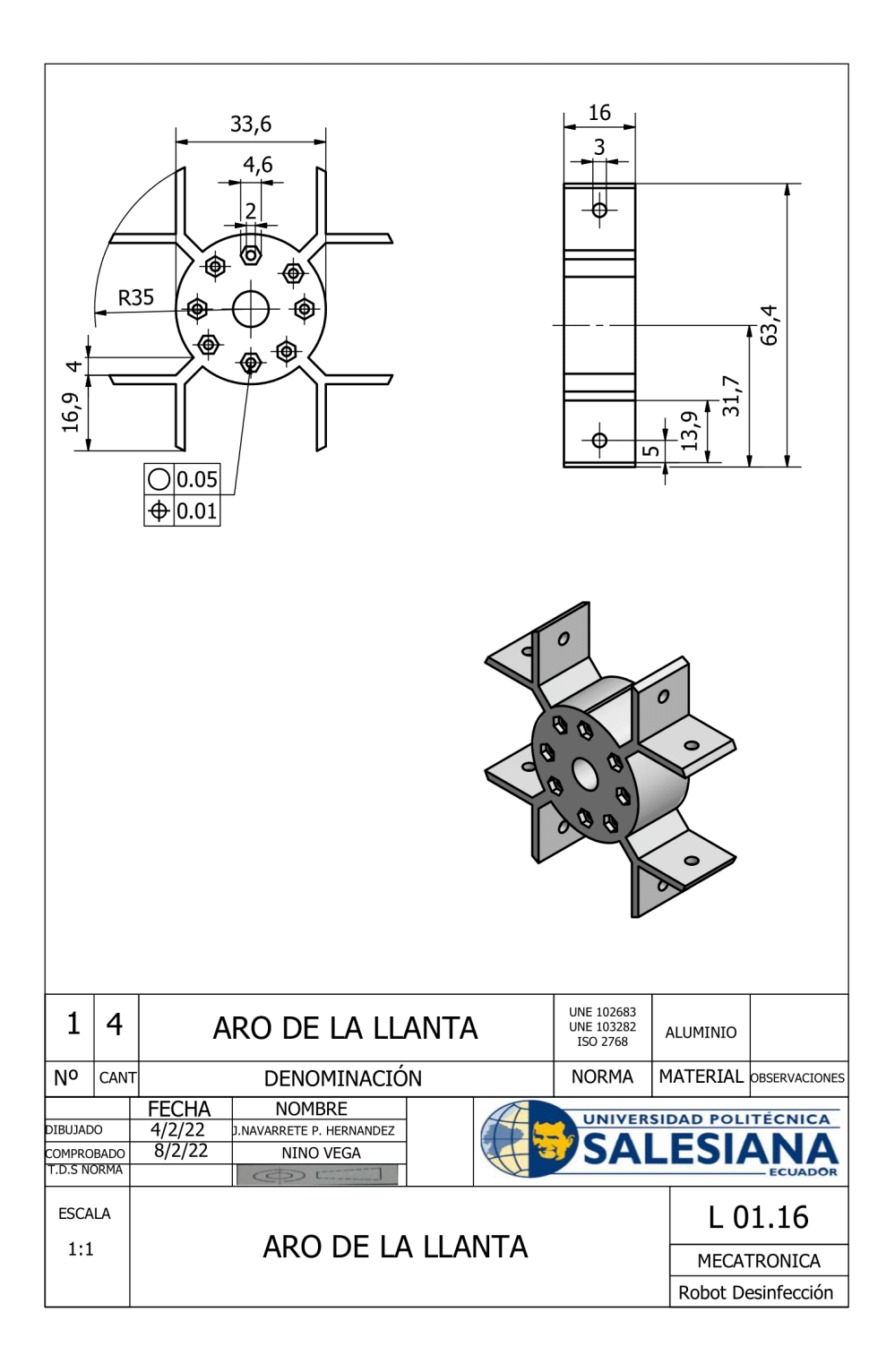

Figura 75. Plano de soporte principal de ruedas omnidireccionales

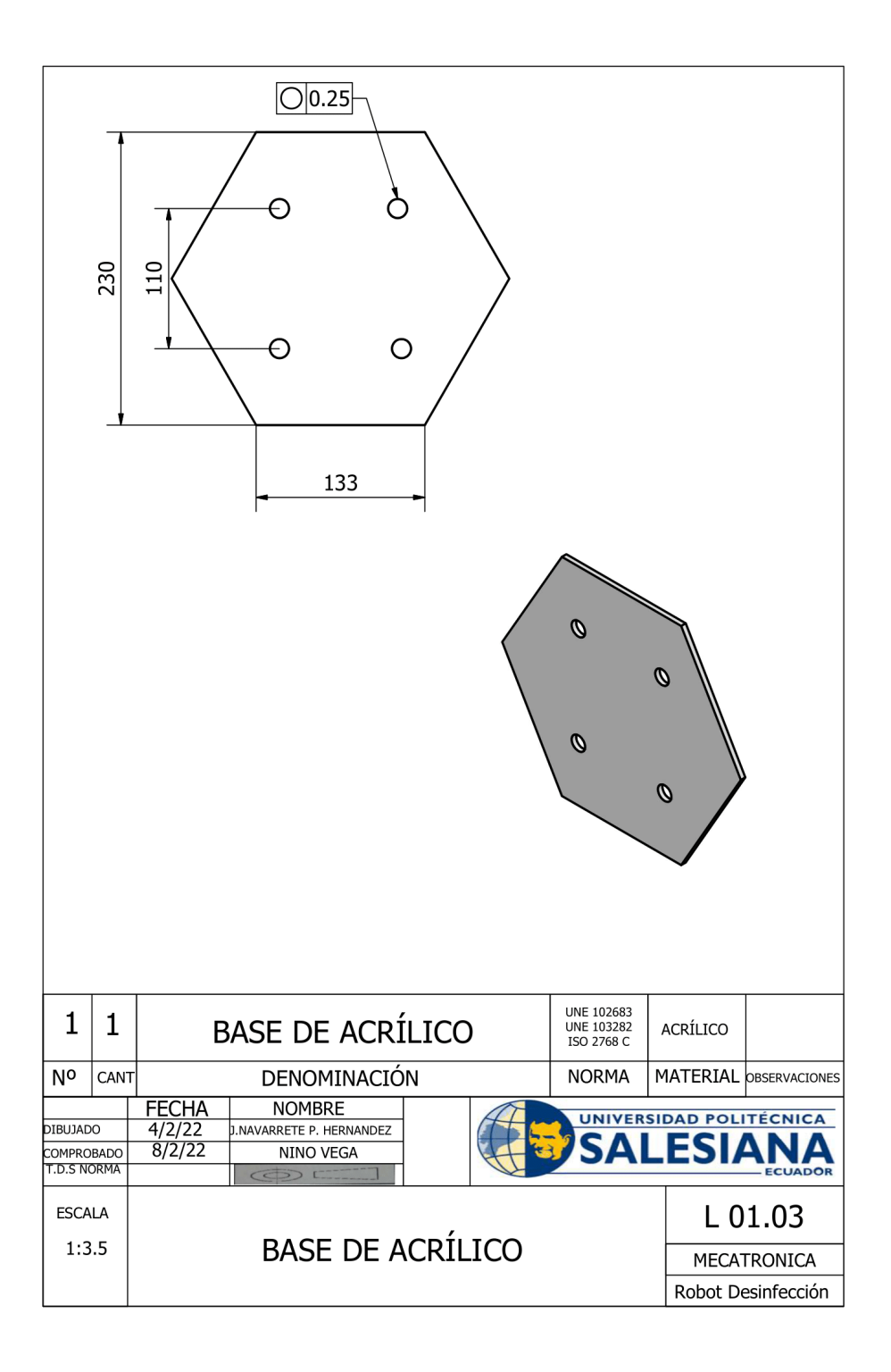

Figura 76. Plano de base de acrílico

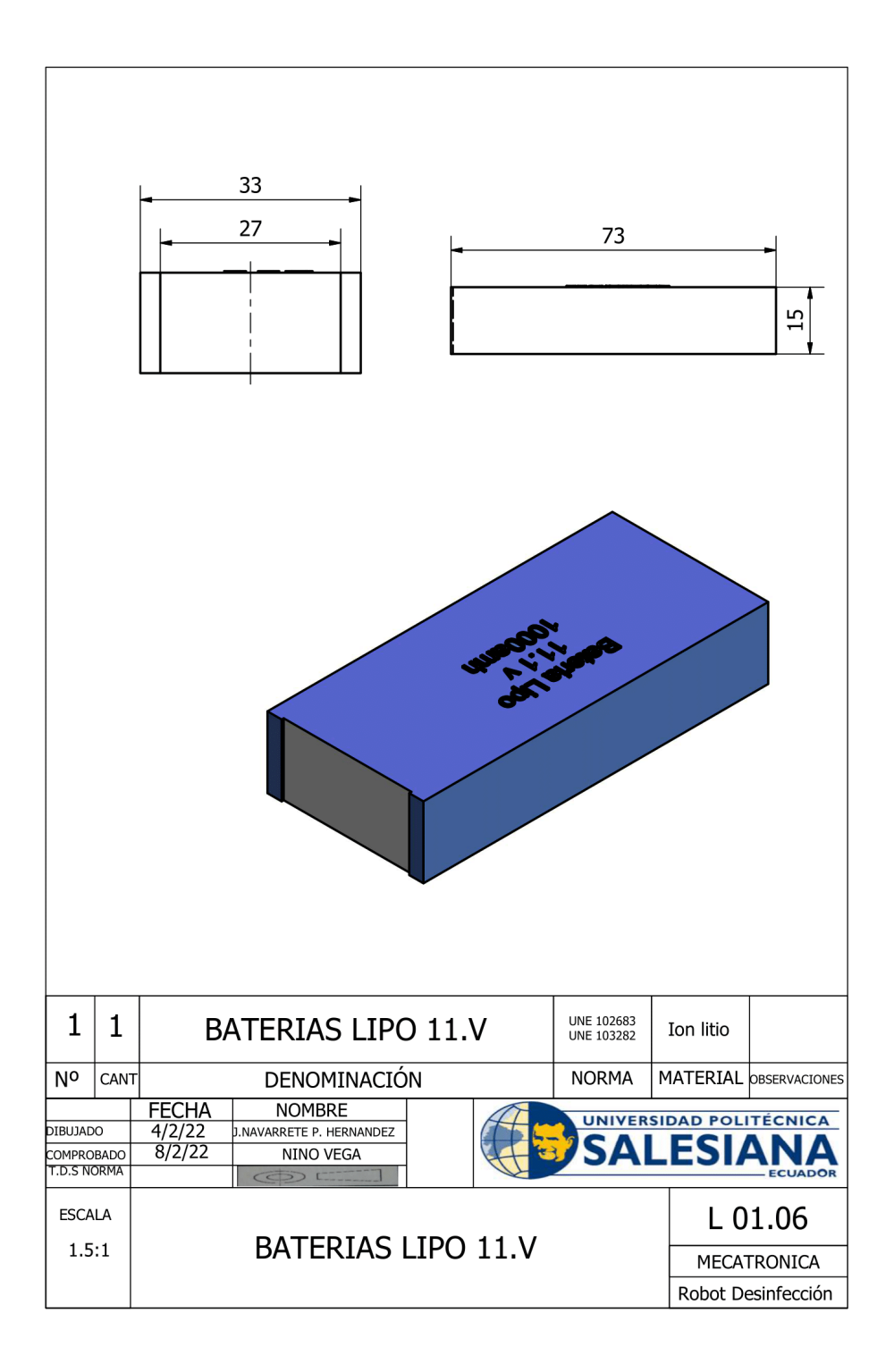

Figura 77. Dimensiones de batería lipo 11.1V

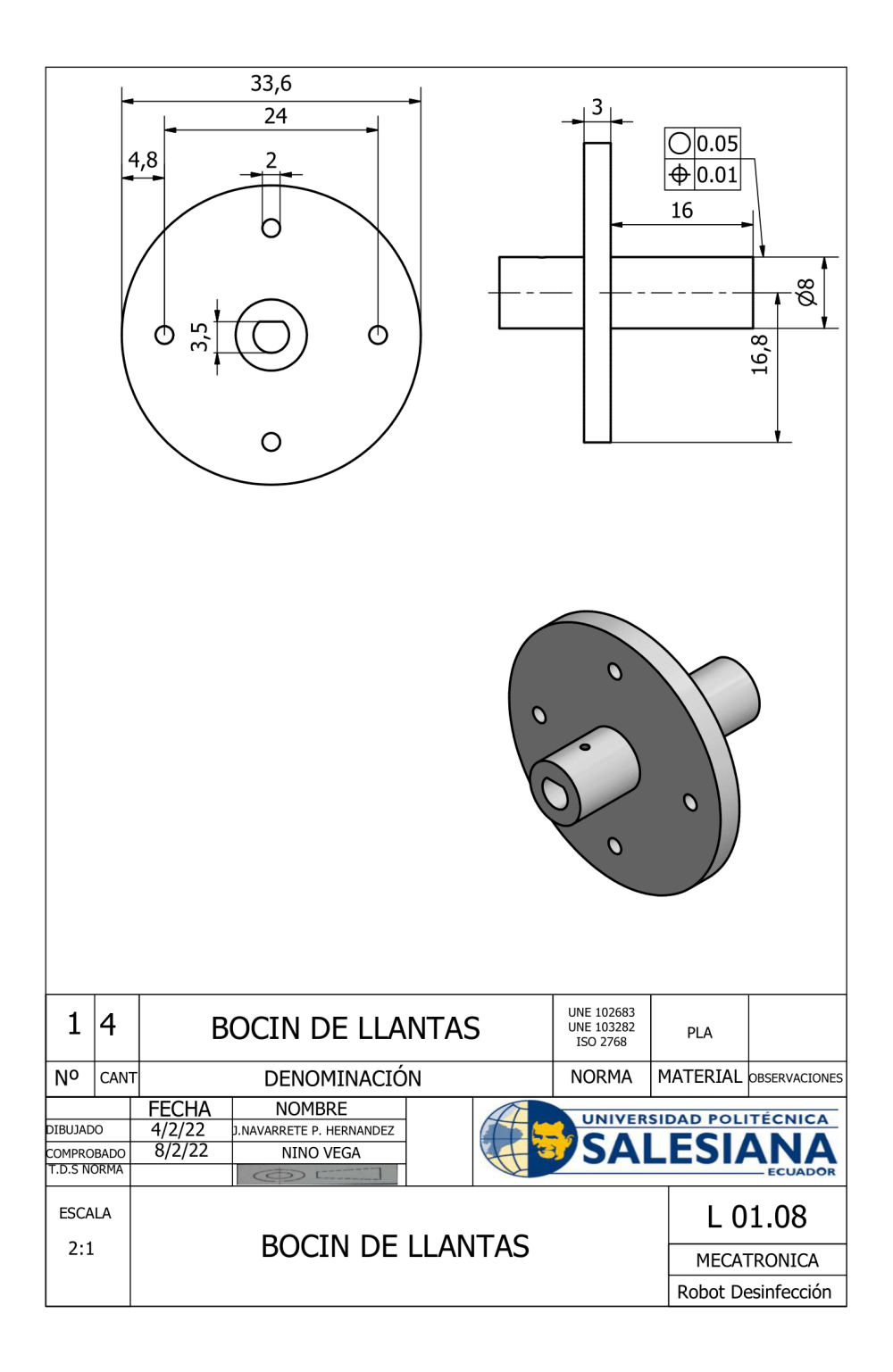

Figura 78. Plano de bocin para ruedas omnidireccionales

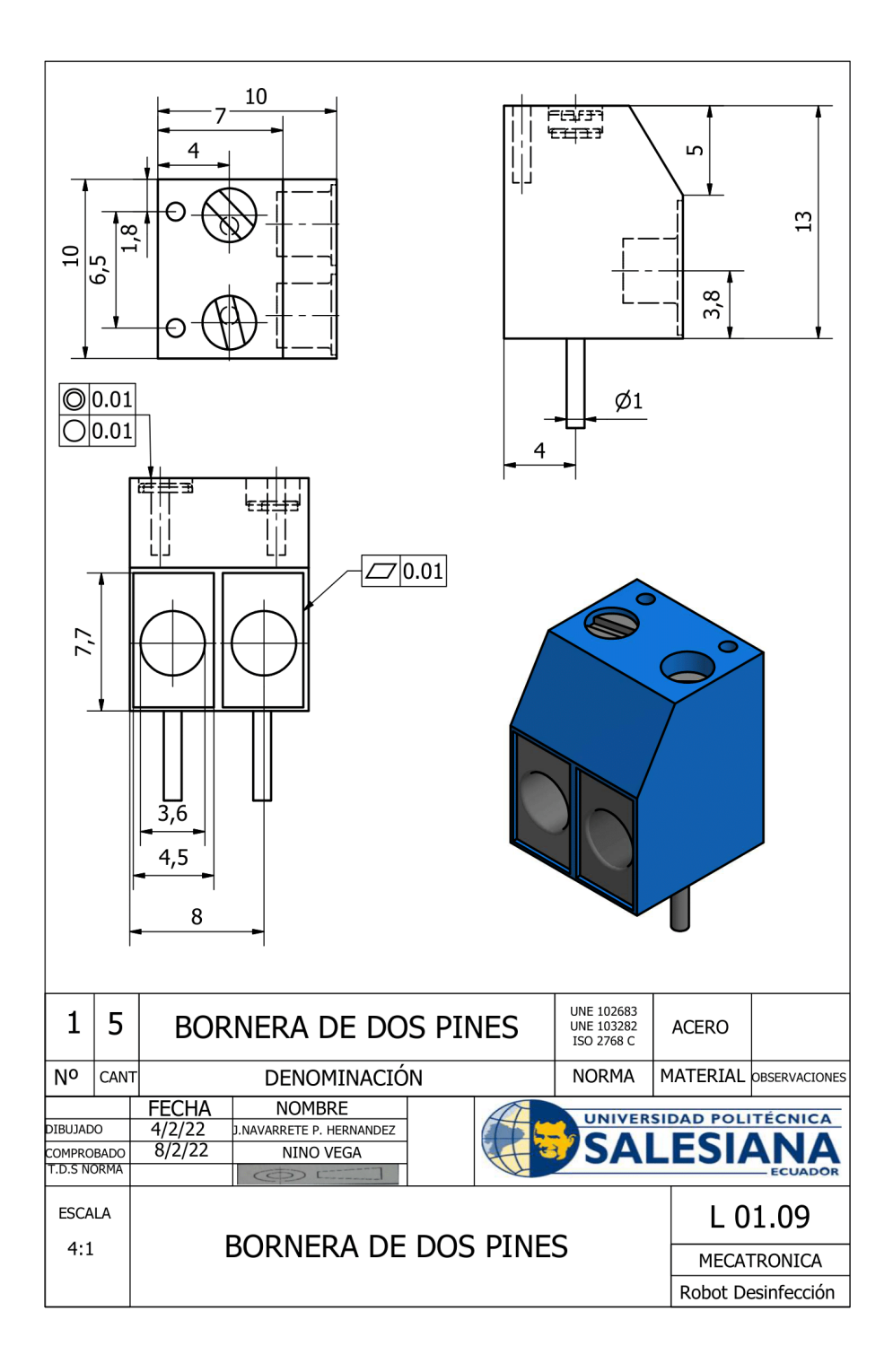

Figura 79. Dimensiones de borneras de 2 pines

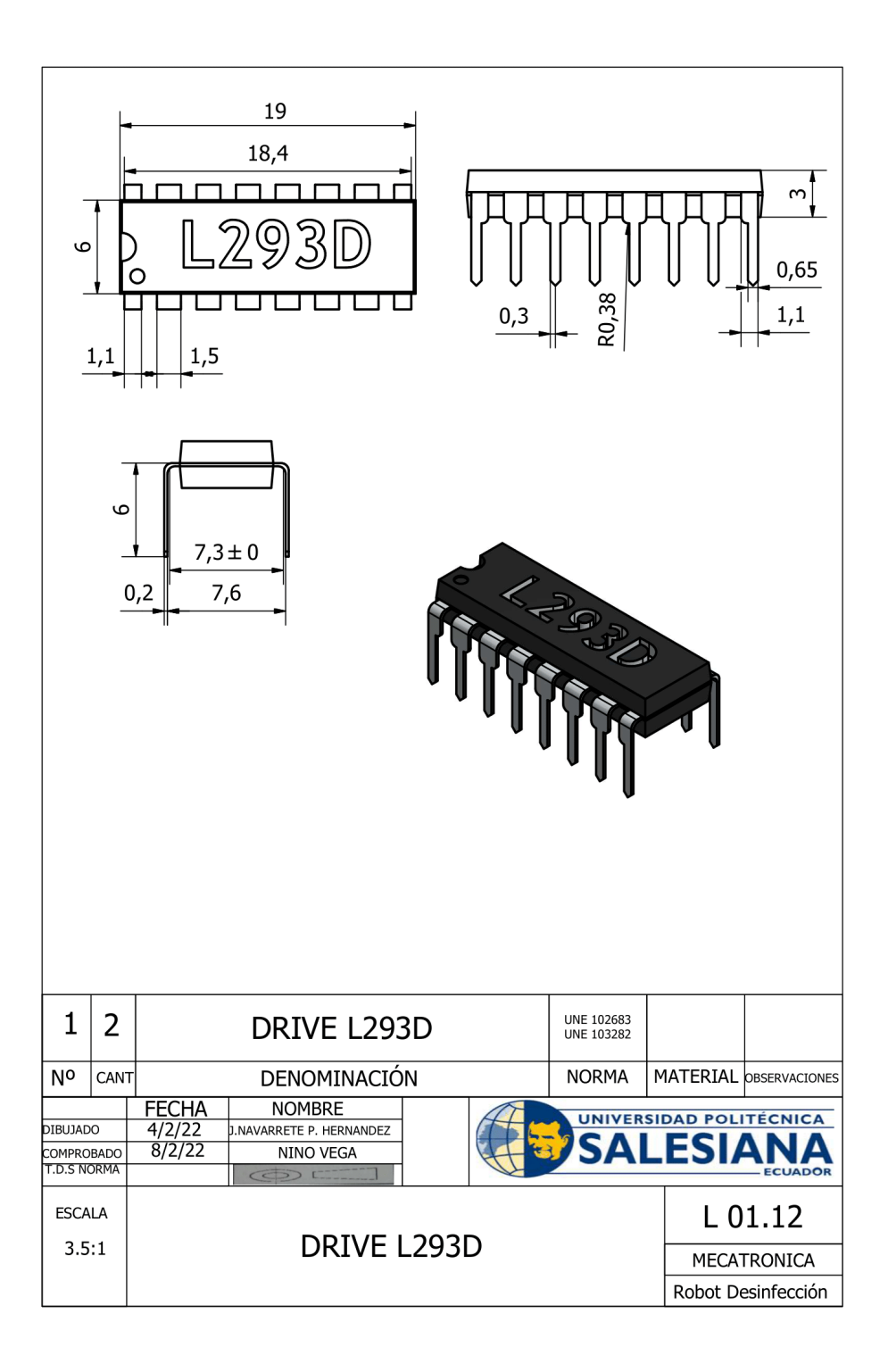

Figura 80. Dimensiones de driver L293D

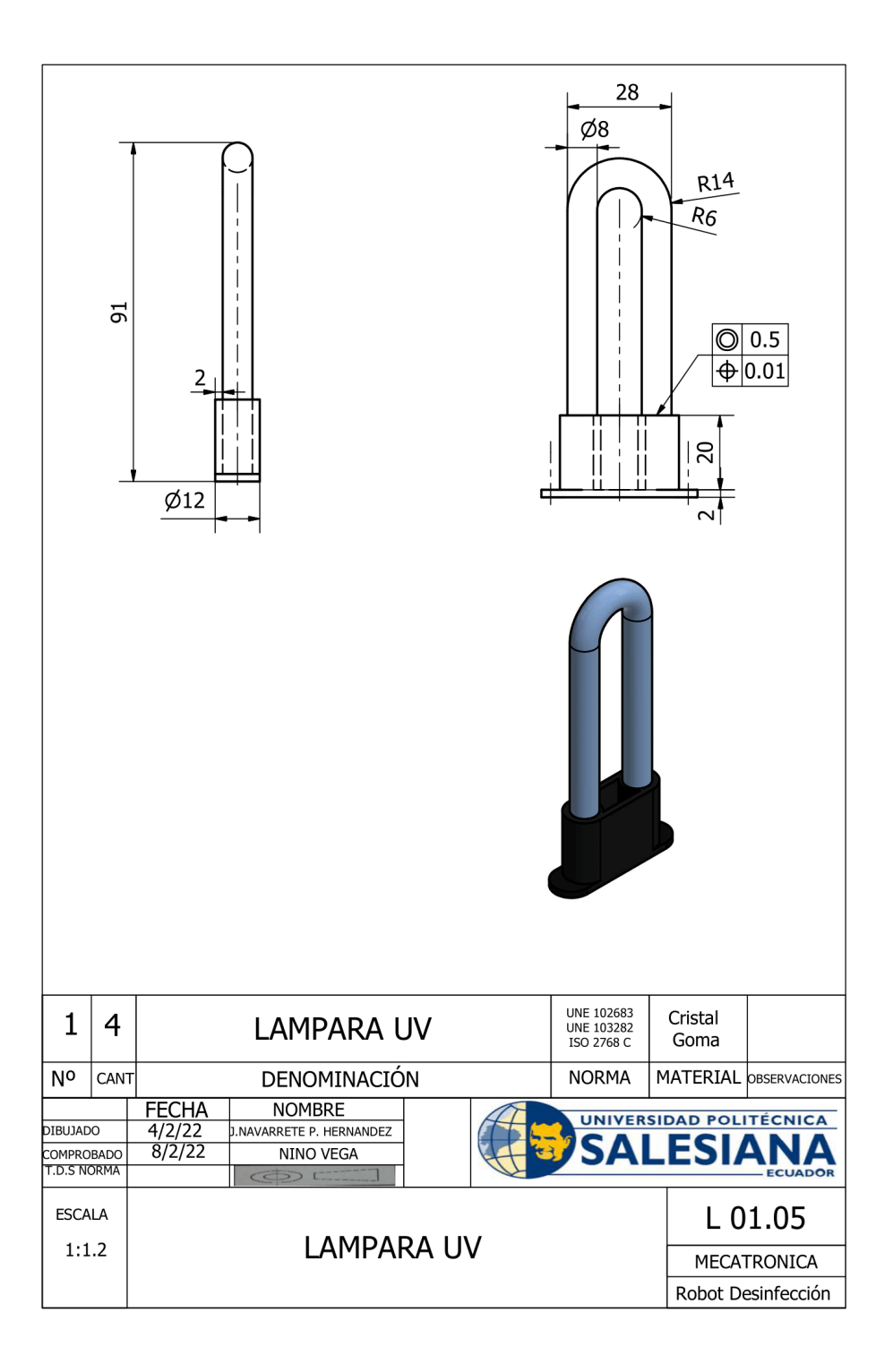

Figura 81. Dimensiones de lamparas UV

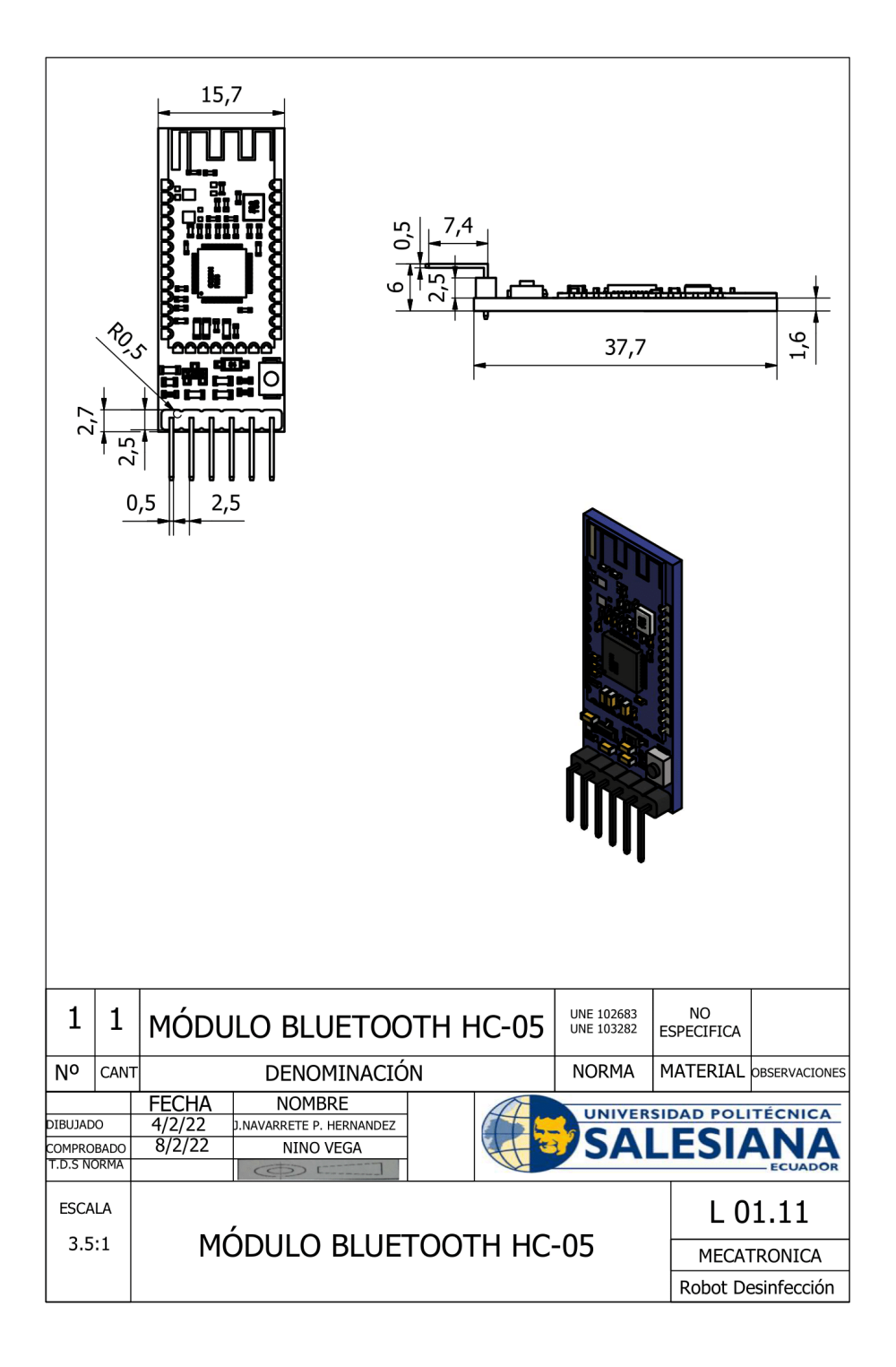

Figura 82. Dimensiones de modulo bluetooth HC-05

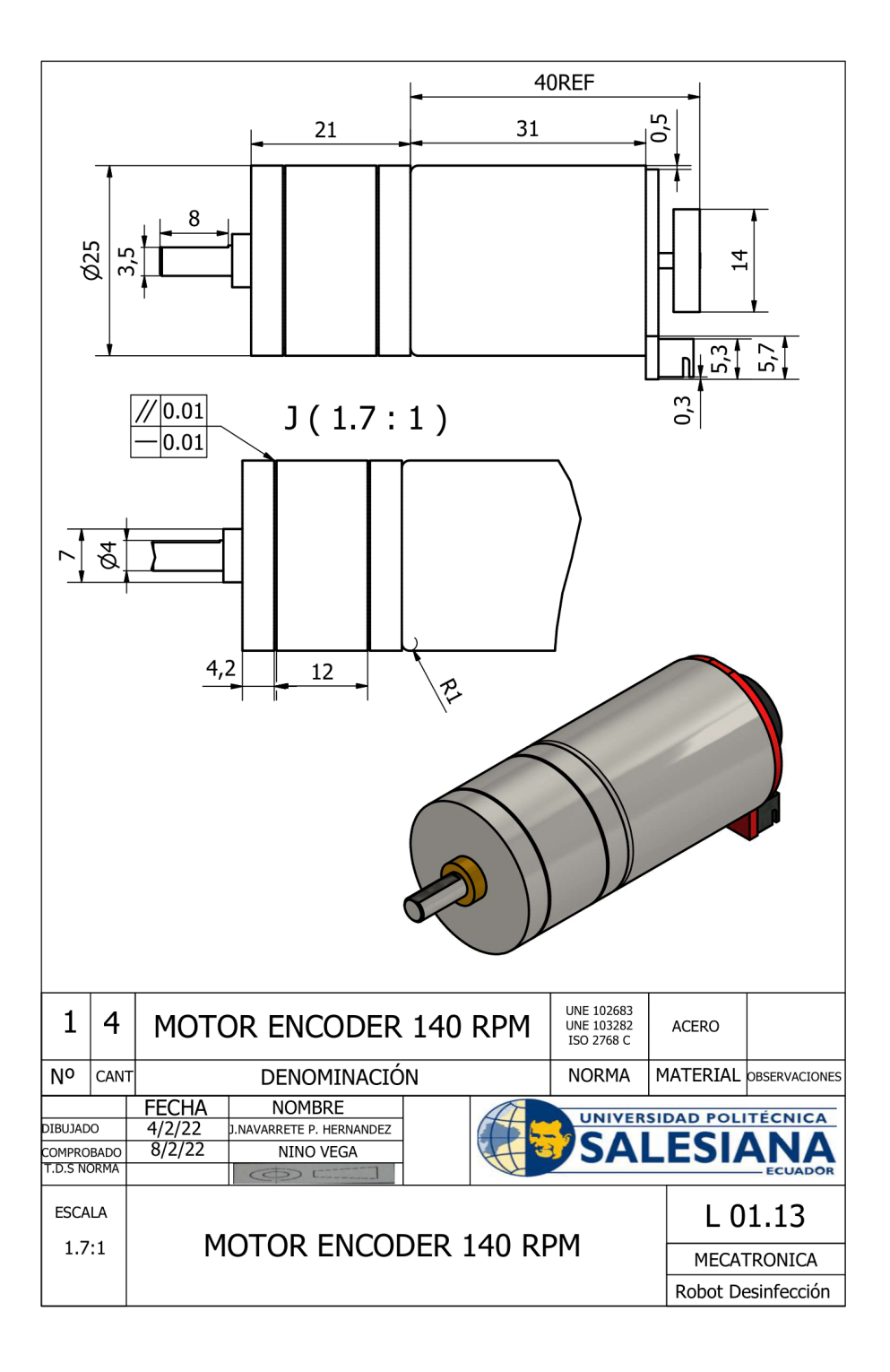

Figura 83. Dimensiones de motor encoder CHR-GM25-370

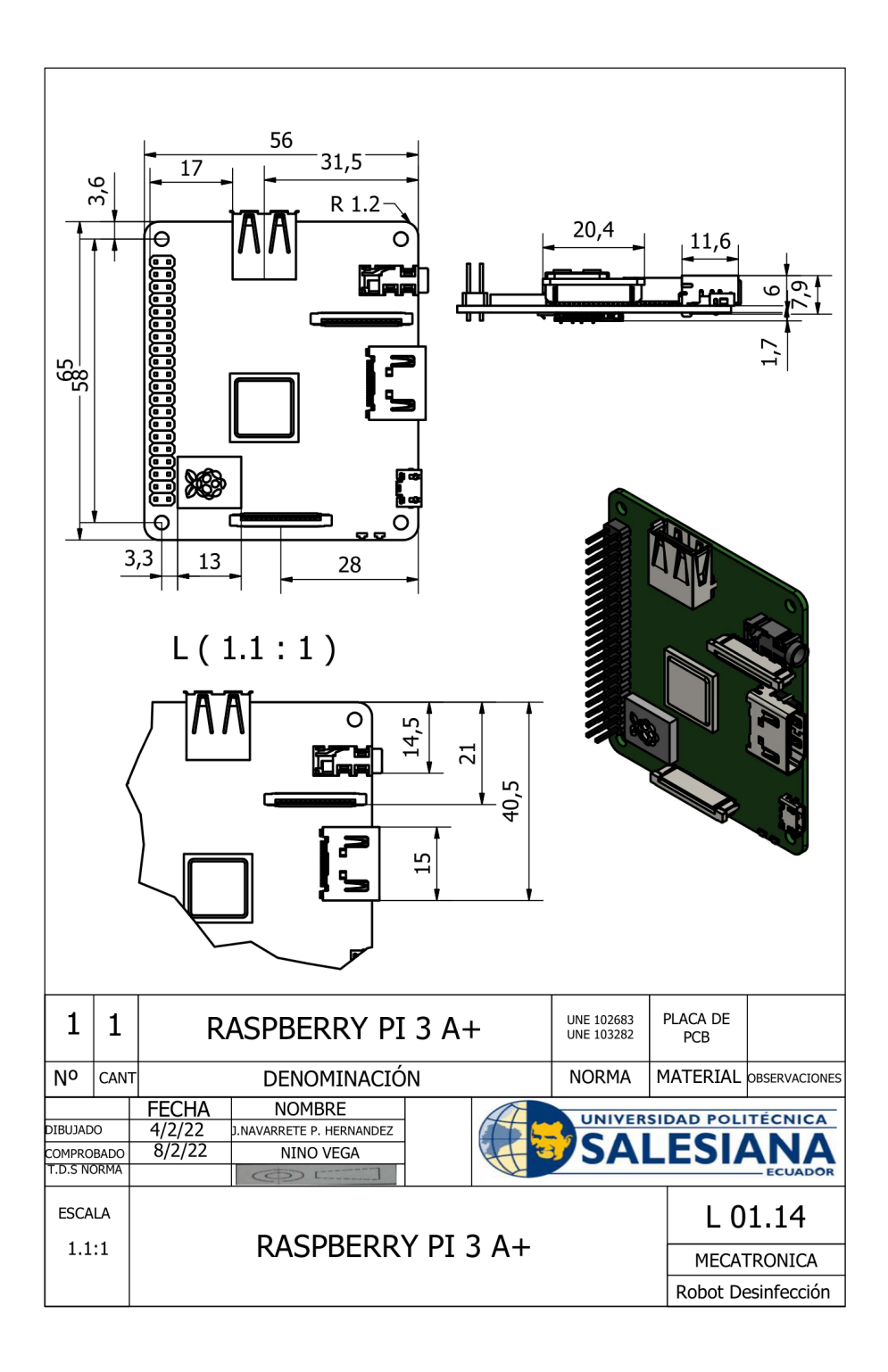

Figura 84. Dimensiones de Raspberry Pi 3A+

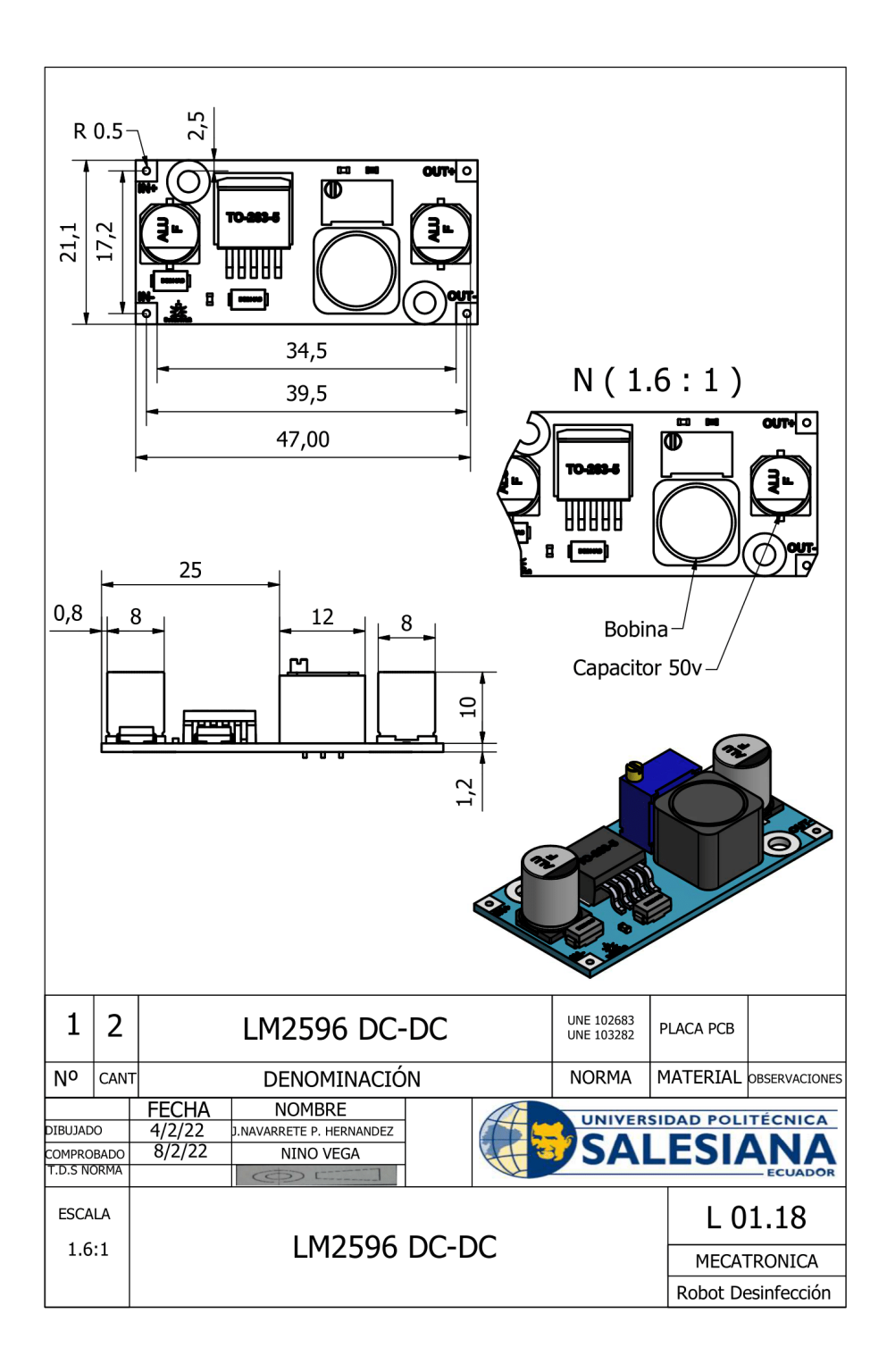

Figura 85. Dimensiones de regulador de voltaje LM2596

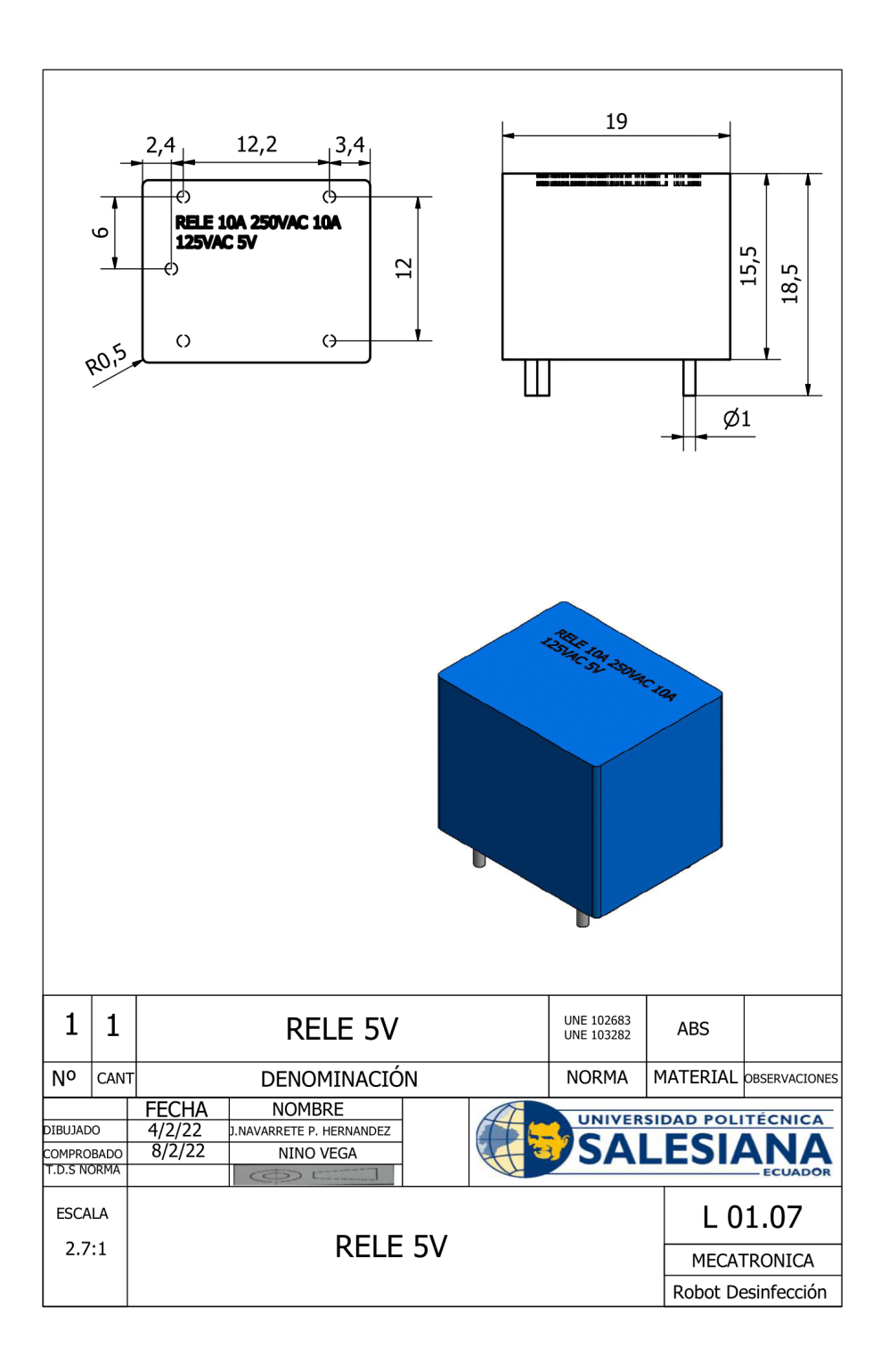

Figura 86. Dimensiones de relé 5V

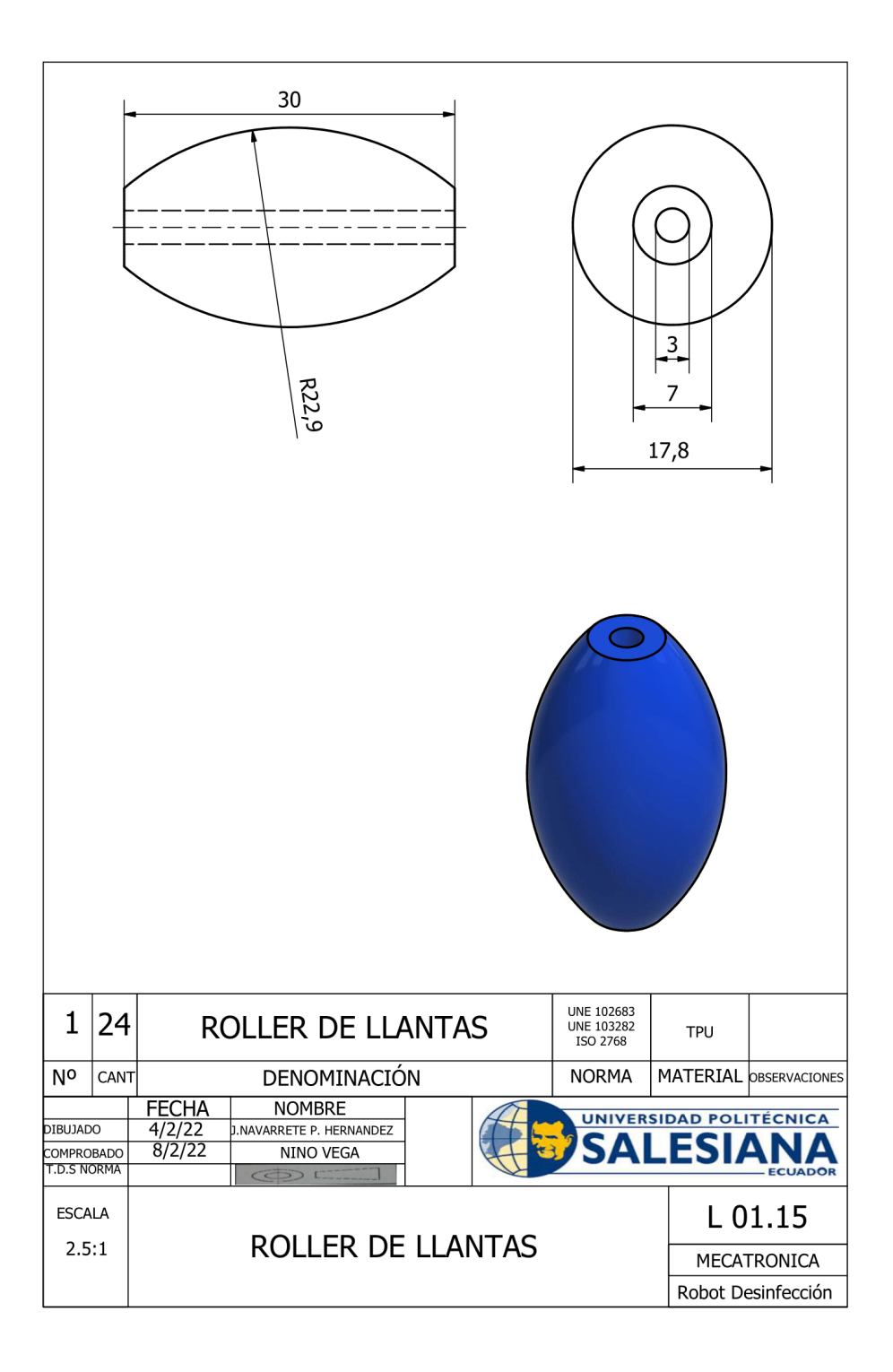

Figura 87. Dimensiones de rodillos de rueda omnidireccional

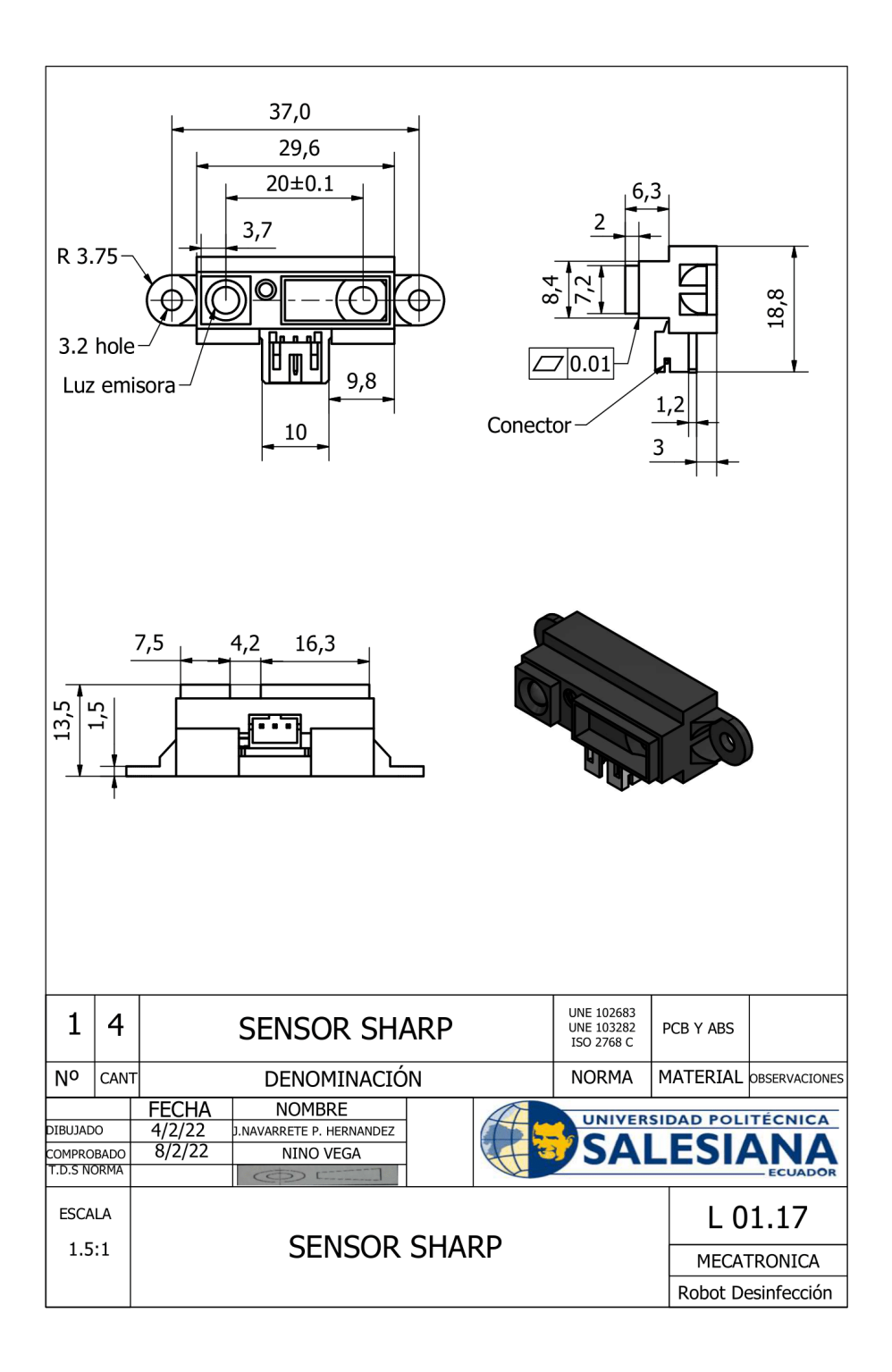

Figura 88. Dimensiones de sensor IR GP2Y0A21

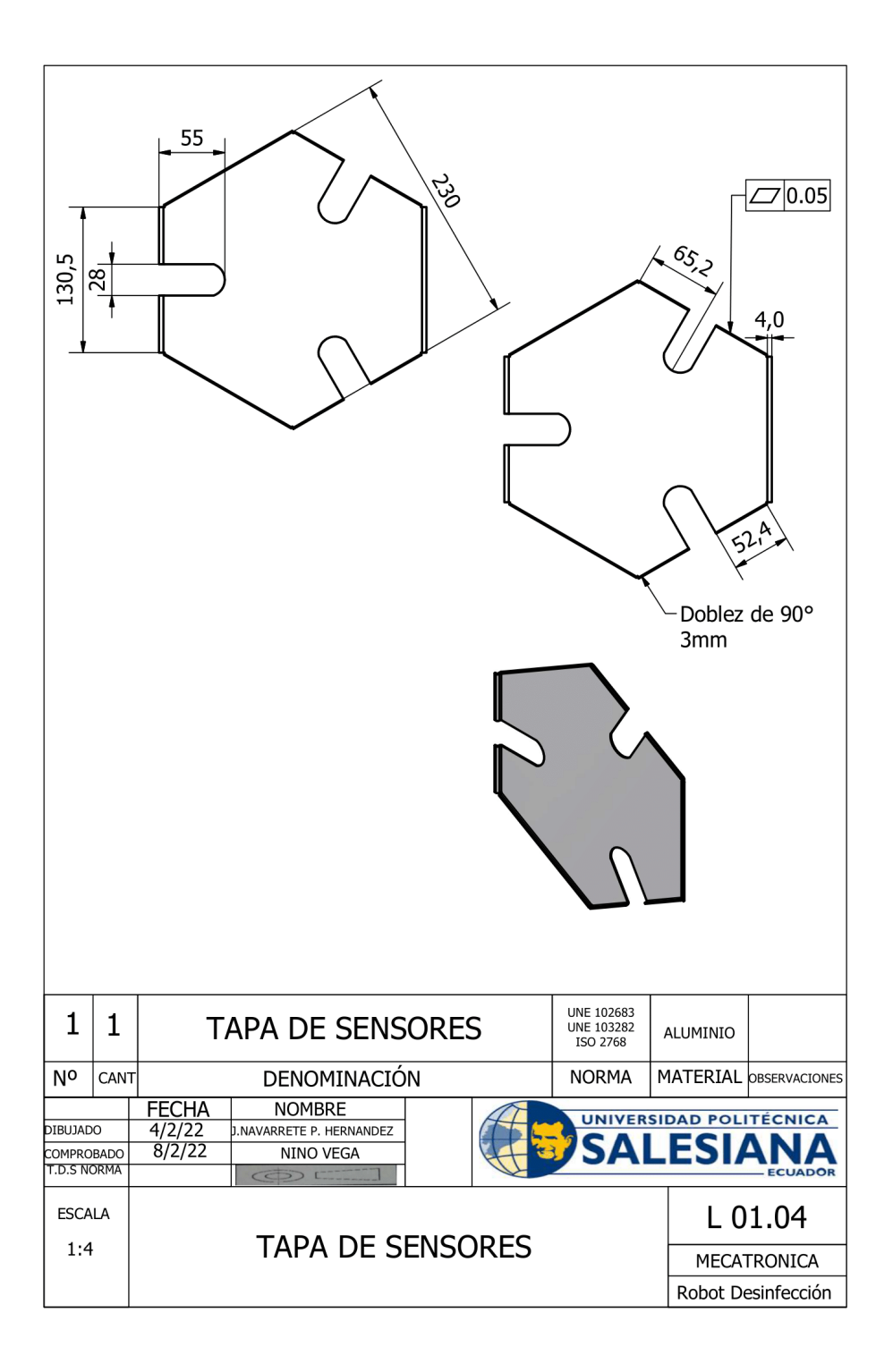

Figura 89. Plano de soporte de luces UV y tarjetas de control de lamparas

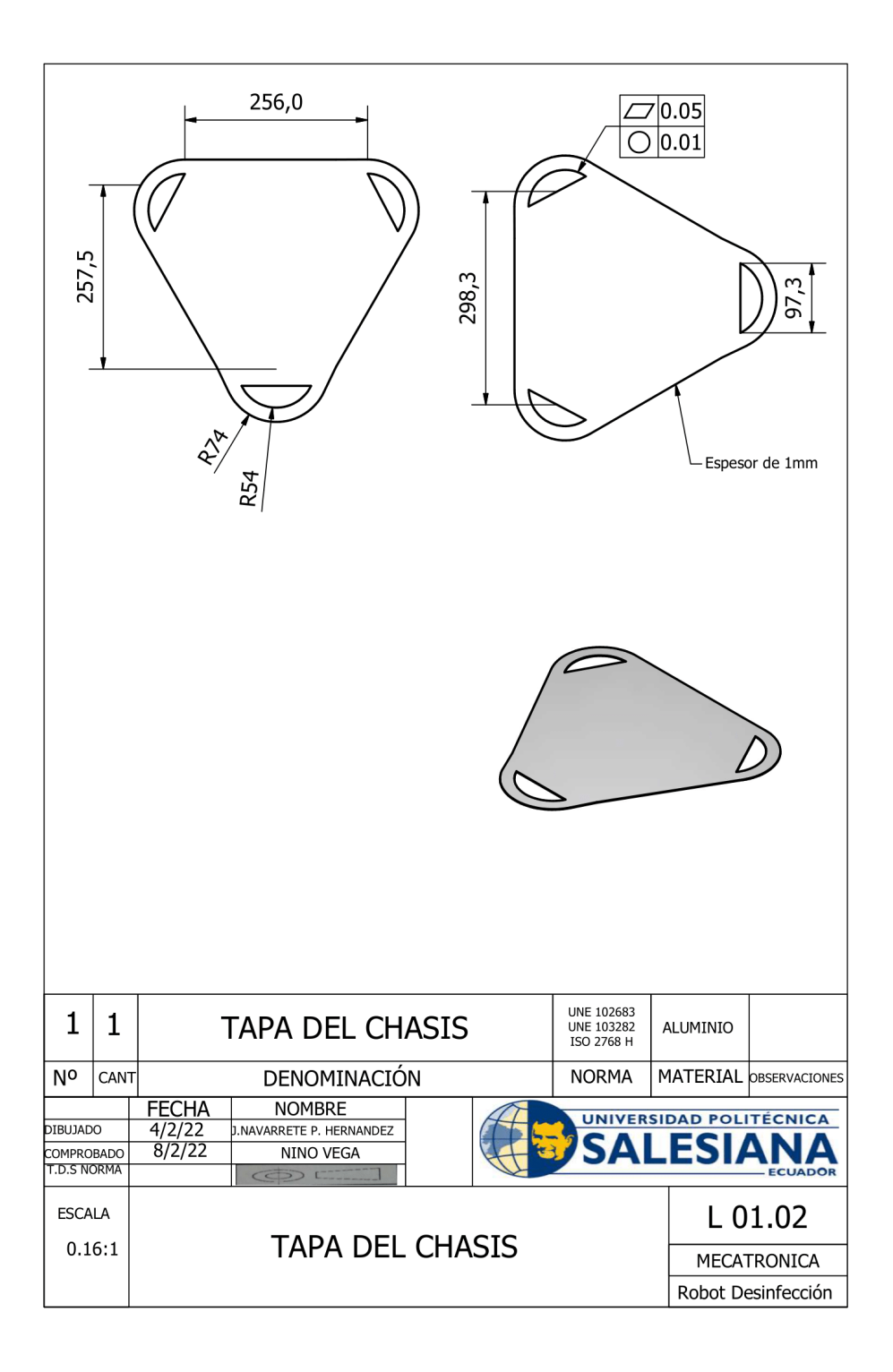

Figura 90. Plano de tapa del chasis de la estructura

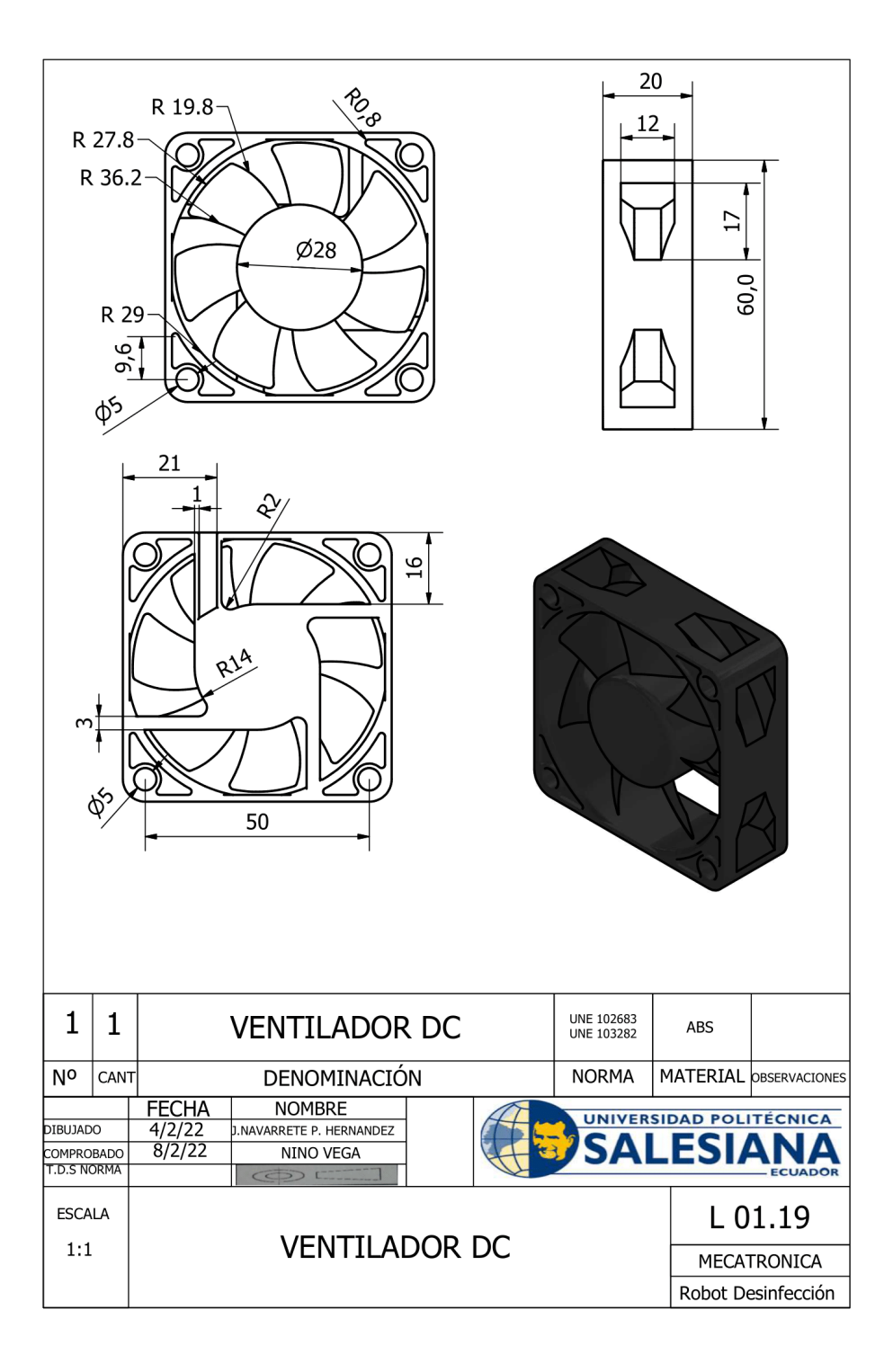

Figura 91. Dimensiones de ventilador DC 12V

### **APÉNDICE E** ALGORITMO DE LECTURA QR E INTERFAZ DE MONITOREO

```
import tkinter
import time
from tkinter import *
from PIL import Image, ImageTk
from datetime import date
from datetime import datetime
import serial
import threading
import cv2
from pyzbar.pyzbar import decode
from picamera.array import PiRGBArray
from picamera import PiCamera
#inicializacion de puerto SERIAL
arduino=serial.Serial('/dev/ttyACM0',baudrate=9600, timeout = 3.0)
txt='ventana = Tk()ventana.geometry("1200x800")
ventana.resizable(width=False, height=False)
w = Canvas (ventana, width = 500, height = 500)
w.place(x=350,y=5)
#Rueda de arriba
cir1 = w.create_oval(270, 70, 290, 90)<br>cir2 = w.create_oval(200, 70, 220, 90)
#Rueda izquierda
cir3 = w.create_oval(70, 280, 90, 300)<br>cir4 = w.create_oval(70, 340, 90, 360)
#Rueda derecha
cir5 = w.create_oval(400, 340, 420, 360)<br>cir6 = w.create_oval(400, 280, 420, 300)
#FUNCIONES
#Lectura serial
def lectura_serial():
     while True:lec=arduino.readline().decode()
         #print(lec)
         recv=lec.split('\r')
         #print(recv[0])
```
Figura 92. Codigo de interfaz y programas multihilos desarrollado en python

| if $recv[0] == "A":$                                                                                          |  |  |
|----------------------------------------------------------------------------------------------------|--|--|
| indi off $()$                                                                                                 |  |  |
| indi gir $h()$                                                                                                |  |  |
| if $recv[0] == "B":$                                                                                          |  |  |
| indi off $()$                                                                                                 |  |  |
| indi gir $ah()$                                                                                               |  |  |
| if $recv[0] == "C":$                                                                                          |  |  |
| indi off $()$                                                                                                 |  |  |
| indi $up()$                                                                                                   |  |  |
| if $recv[0] == "D":$                                                                                          |  |  |
| indi down()                                                                                                   |  |  |
| else:                                                                                                    |  |  |
| if $rev[0]$ isnumeric()==1:                                                                                   |  |  |
| if $int(recv[0])>11$ :                                                                                        |  |  |
| valor temp = $\text{Label}(\text{ventana}, \text{text} = \text{lec}, \text{font} = (\text{"Helvetica", 40}))$ |  |  |
| valor temp.place( $x=150$ , $y=550$ )                                                                         |  |  |
| #Lectura de codigo QR                                                                                         |  |  |
| $def$ lectura $qr()$ :                                                                                        |  |  |
| # Inicializar la cámara                                                                                       |  |  |
| $camera = Picamera()$                                                                                         |  |  |
| camera.resolution = $(640, 480)$                                                                              |  |  |
| $c$ amera.framerate = 32                                                                                      |  |  |
| $rawCapture = PiRGBArray(camera)$                                                                             |  |  |
|                                                                                                    |  |  |
| # Load buffer                                                                                                 |  |  |
| time.sleep $(0.1)$                                                                                            |  |  |
| $received data = None$                                                                                        |  |  |
|                                                                                                    |  |  |
| # Obtener fotos                                                                                               |  |  |
| for frame in camera.capture continuous(rawCapture, format="bgr", use video port=True):                        |  |  |
| $image = frame.array$                                                                                         |  |  |
| # reading frame from the camera                                                                               |  |  |
| # Decoding the QR Code                                                                                        |  |  |
| $decoded data = decode(image)$                                                                                |  |  |
|                                                                                                    |  |  |
| try:                                                                                                    |  |  |
| $data = decoded_data[0][0]$                                                                                   |  |  |
| sala-data.decode()                                                                                            |  |  |
| if data != recieved data:                                                                                     |  |  |
| recieved data = data                                                                                          |  |  |
|                                                                                                    |  |  |

Figura 93. Codigo de interfaz y programas multihilos desarrollado en python
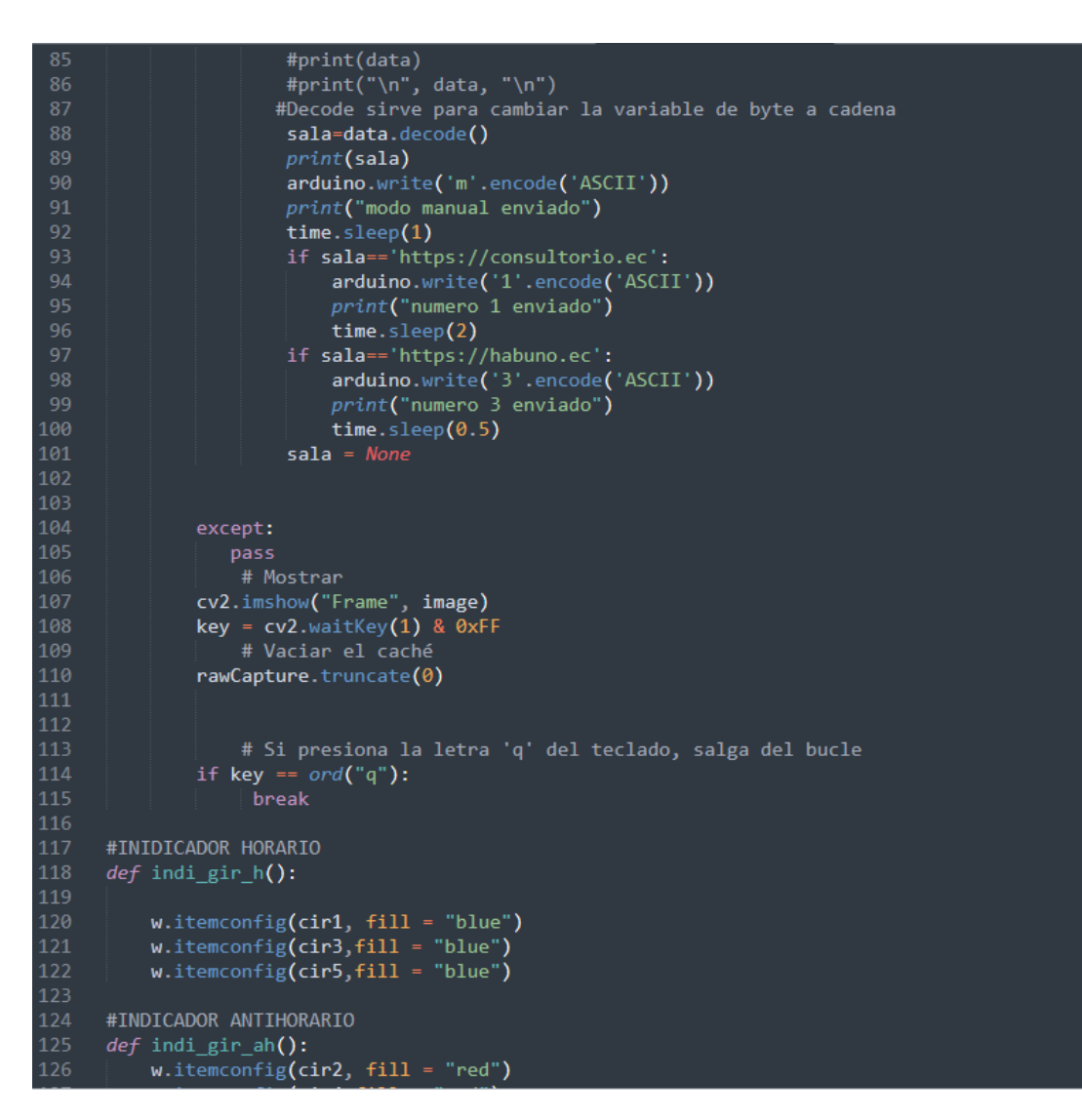

Figura 94. Codigo de interfaz y programas multihilos desarrollado en python

```
w.itemconfig(cir4,fill = "red")<br>w.itemconfig(cir6,fill = "red")
127\frac{1}{128}#INDICADOR ARRIBA
131 \times def indi_up():
               w.itemconfig(cir3, fill = "blue")<br>w.itemconfig(cir6,fill = "blue")
134
136 #INDICADOR ABAJO
137 - def indi down():
                w.\overline{\text{itemconfig}(\text{cir4, fill = "red")}}138
                w.itemconfig(cir5, fill = "red")
141
144 #RESET DE INDICADORES
145 - def indi off():
            Mer Ind1_0TT():<br>
w.itemconfig(cir1, fill = "gray")<br>
w.itemconfig(cir2,fill = "gray")<br>
w.itemconfig(cir3,fill = "gray")<br>
w.itemconfig(cir4, fill = "gray")<br>
w.itemconfig(cir5,fill = "gray")<br>
w.itemconfig(cir6,fill = "gray"
          #CREAR FUNCION PARA APAGAR LEDS
          robot_img= PhotoImage(file = "llantas_robot_2.png")
          logo_{\text{robot}} = \text{Label}(ventana, image = robot\_img)<br>logo_{\text{robot}, \text{place}(x=450, y=100)} \#p157
         ubi_destino= PhotoImage(file = "lol.png")<br>img_ubi = Label(ventana,image=ubi_destino)<br>img_ubi.place(x=850, y=350) #p
159
          logo_img= PhotoImage(file = "logo_meca_trans.png")
          logo_ups = Label(ventana, image=logo_img)
          logo_ups.place(x=1000, y=0) #p
          #flecha_up_vec= PhotoImage(file = "flecha_ar.png")
```
Figura 95. Codigo de interfaz y programas multihilos desarrollado en python

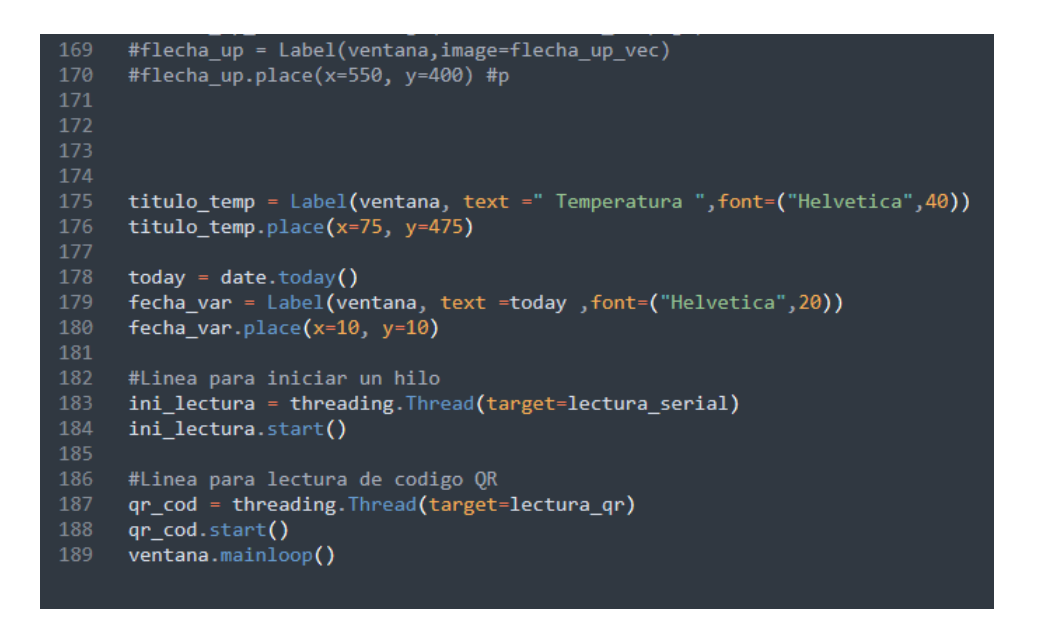

Figura 96. Codigo de interfaz y programas multihilos desarrollado en python

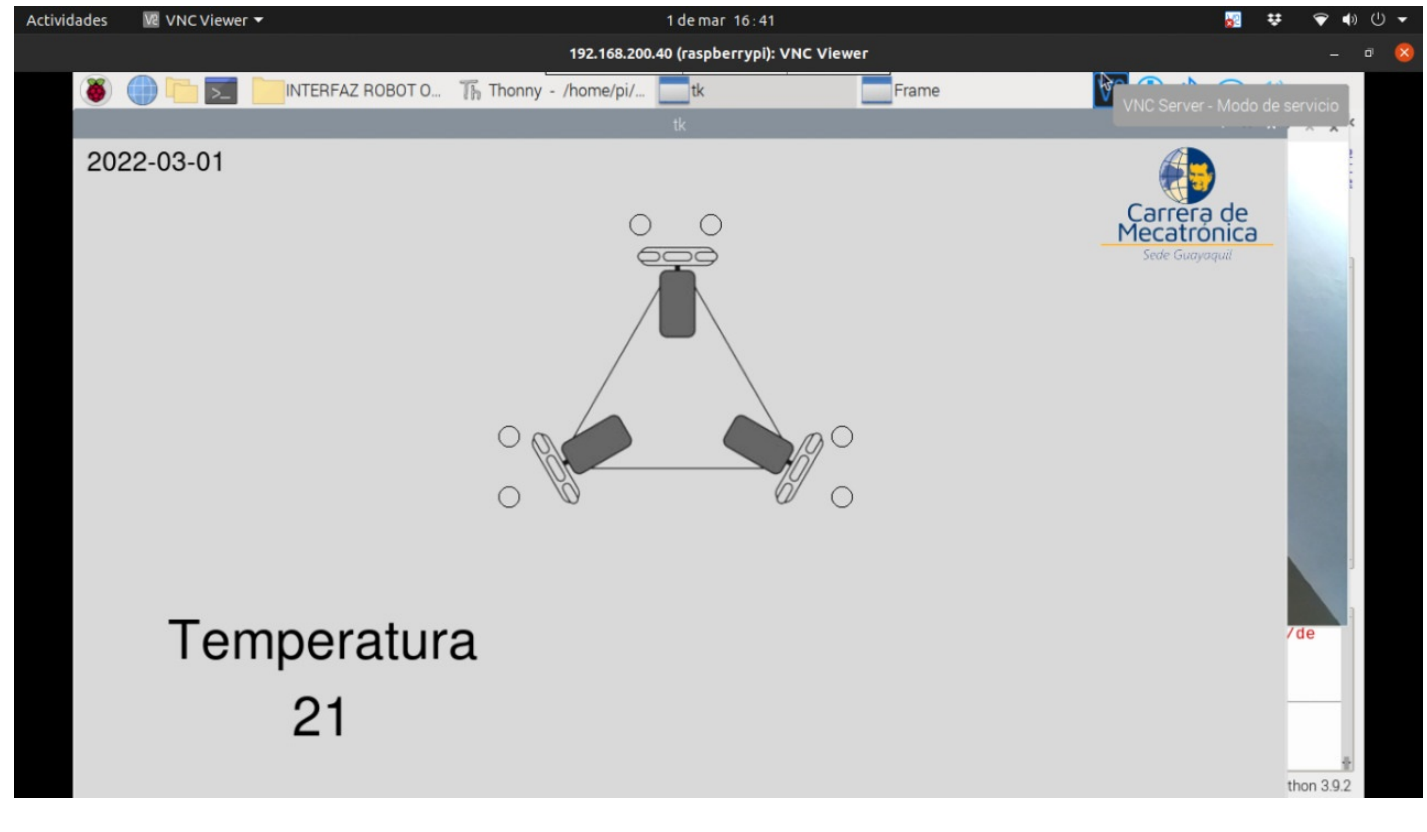

Figura 97. Interfaz de monitoreo visual en desarrollo

# APÉNDICE F CÓDIGOS DE DE ARDUINO PARA CONTROL DEL SISTEMA

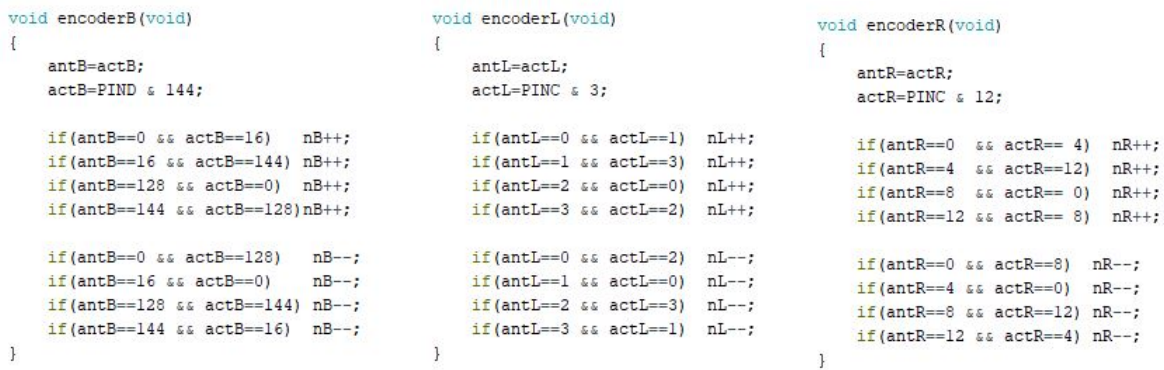

Figura 98. Parámetros de giro de motores

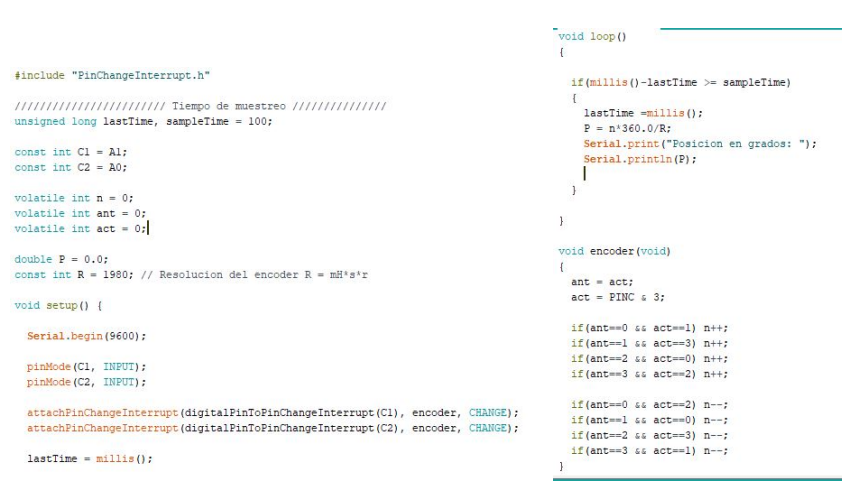

Figura 99. Código que establece el sentido de giro de los motores

```
#include "PinChangeInterrupt.h"
            unsigned long lastTime, sampleTime = 100;
           String inputString = ";
           bool stringComplete = false;
           const char separator = ', ';
           const int dataLength = 1;
           int data[dataLength];
           const int BI1 = 10;
           const int B12 = 11;
           int outValue = 0;
           const int Cl = AI;
           const int C2 = A0;
           volatile int n = 0;
           volatile int ant = 0;<br>volatile int act = 0;
           const int pi = 3.1416;
           double w = 0.0;
           const int R = 1980;
void setup() {
 Serial.begin(9600);
 pinMode(BI2, OUTPUT);
 pinMode(BI1, OUTPUT);
 pinMode(C1, INPUT);
 pinMode(C2, INPUT);
 digitalWrite(BI2, LOW);
 digitalWrite(BI1, LOW);
 attachPinChangeInterrupt(digitalPinToPinChangeInterrupt(Cl), encoder, CHANGE);
 attachPinChangeInterrupt(digitalPinToPinChangeInterrupt(C2), encoder, CHANGE);
 lastTime = <u>millis()</u>;\mathbf{I}void loop() {
 if(stringComplete)
  \left\{ \right.for(int i =0; i<dataLength; i++)
    \{\begin{minipage}{.4\linewidth} int index = inputString.indexOf (separator); \end{minipage}\texttt{data[i]=} \texttt{inputString}.\texttt{substring(0,index)}. \texttt{toInt()};inputString = inputString.substring(intex+1);
```

```
if(outValue > 0) anticlockwise(BI1, BI2, outValue); else clockwise(BI1, BI2, abs(outValue));
    inputString = "":
    stringComplete = false;\bar{1}if(millis() - lastTime > = sampleTime)\mathbb{R}w = (2*pi*1000.0*n) / ((mills() - lastTime)*R);lastTime = <u>millis()</u>;n = 0;Serial.print ("Velocidad en rad/s: ");
    Serial.println(w);
  \overline{1}\mathbf{1}void serialEvent()
\overline{+}while(Serial.available())
  \mathcal{A}char inChar = (char) <b>Serial.read()</b>;
    inputString += inChar;
                      void encoder (void)
                        \mathbf{I}ant=act;
                            act = PINC \simeq 3;if (ant == 0 s s act == 1) n++;if (ant==1 66 act==3) n++;
                            if (ant==2 \text{ s.s. } act==0) n++;
                            if (ant==3 66 act==2) n++;
                            if (ant==0 66 act==2) n--;
                            if (ant == 1 \&& act == 0) n--;
                            if (ant==2 \sin \left( \arctan 3 \right) n--;
                            if (ant == 3 \epsilon \epsilon act == 1) n--;
                       \mathbf{I}void clockwise (int pin1, int pin2, int pwm)
                        \mathcal{I}digitalWrite(pinl, LOW);
                         analogWrite(pin2, pwm);
                        \, }
                        void anticlockwise(int pin1, int pin2, int pwm)
                        \mathbf{f}digitalWrite(pin2, LOW);
                          analogWrite(pinl, pwm);
```
Figura 100. Código que define la velocidad de los motores en RPM

# **APÉNDICE G MOVIMIENTO DE MOTORES**

#include "PinChangeInterrupt.h" #include "motorControl.h"<br>#include "motorControl.h"<br>#include "SoftwareSerial.h" int BI2L =  $6$ ;<br>int outValueL = 0; unsigned long lastTime, sampleTime =  $10$ ; motorControl motorl(sampleTime); motorControl motor2(sampleTime); const int  $CL = AI$ const int  $CL = A0$ ; motorControl motor3(sampleTime); volatile int  $nL = 0$ ; volatile int antL = 0;<br>volatile int actL = 0;  $\begin{aligned} &\text{String inputString} = \text{""};\\ &\text{bool stringCompute} = \text{false}; \end{aligned}$ double  $wL = 0$ ;<br>double  $wRefL = 0$ ; bool stringComplete = false;<br>
const char separator = ',';<br>
const int dataLength = 3;<br>
const int dataLength = 3;<br>
double dataLength]; // Velocidad de referencia globales del robot<br>
int AIIR = 3;<br>
..........................  $int AI2R = 5;$  $int vector[3];$ int outValueR =  $0$ ; const int  $CIR = A3$ ;  $\begin{aligned} & \text{int AIB} = 10;\\ & \text{int AIB} = 11; \end{aligned}$ const int  $C2R = A2$ ;<br>volatile int  $nR = 0$ ;  $int outValueB = 0;$ volatile int antR = 0;<br>volatile int actR = 0; const int CIB = 7;<br>const int C2B = 4; double  $wR = 0$ ;<br>double  $wRefR = 0$ ; volatile int  $nB = 0$ ;

 $1111111$  VARIABLES PARA CALCULAR VELOCIDADES ANGULARES  $111111111$ 

double constValue = 3.1733; //  $(1000*2*pi)/R$  ---> R = 1980 Resolucion encoder cuadruple

 $\text{double uRobot} = 0;$ <br>  $\text{double uRobot} = 0;$ <br>  $\text{double uRobot} = 0;$ <br>  $\text{double phi} = 0;$ double phi = 0;<br>double R = 3.5; //RADIO DE LA LLANTA<br>double L = 14.5; // DISTANCIA ENTRE EL CENTRO DEL ROBOT Y EL EJE DE LA RUEDA int  $uf = 0$ ; // inicializar todas las velocidades del robot int ul =  $0$ ; int  $w = 0$ ;

int conec:  $void setup()$  {

### Serial.begin(9600);

motorl.setGains(0.19, 0.09, 0.00); // (Kc,Ti,Td) //0.21, 0.20, 0.04 motorl.setCvLimits(255.0): motorl.setPvLimits(8,0);

motor2.setGains(0.19, 0.09, 0.00); // (Kc,Ti,Td) //0.21, 0.20, 0.04  $motor2.setCvLimits (255.0):$ motor2.setPvLimits(8,0);

motor3.setGains(0.19, 0.09, 0.00); // (Kc,Ti,Td) //0.21, 0.20, 0.04 motor3.setCvLimits(255,0); motor3.setPvLimits(8,0);

 $\begin{minipage}{0.03\textwidth} \begin{tabular}{@{}c@{}} \hline \textbf{1} & \textbf{1} & \textbf{1} & \textbf{2} & \textbf{3} & \textbf{3} & \textbf{1} & \textbf{1} & \textbf{1} & \textbf{1} & \textbf{1} & \textbf{1} & \textbf{1} & \textbf{1} & \textbf{1} & \textbf{1} & \textbf{1} & \textbf{1} & \textbf{1} & \textbf{1} & \textbf{1} & \textbf{1} & \textbf{1} & \textbf{1} & \textbf{1} & \textbf{1} & \textbf{1} & \$ pinMode (AI2B, OUTPUT);<br>pinMode (AI1B, OUTPUT); pinMode (C1B, INPUT); pinMode(C2B, INPUT);

 $\mathbf{1}$ 

#### digitalWrite(AI2B, LOW); digitalWrite (ATIB, LOW) :

attachPinChangeInterrupt(digitalPinToPinChangeInterrupt(C1B), encoderB, CHANGE); attachPinChangeInterrupt(digitalPinToPinChangeInterrupt(C2B), encoderB, CHANGE);

 $\begin{minipage}{0.03\textwidth} \begin{tabular}{|l|l|l|l|} \hline \textbf{1} & \textbf{1} & \textbf{$ pinMode(BI2L, OUTPUT);<br>pinMode(BI1L, OUTPUT);

pinMode(C1L, INPUT); pinMode (C2L, INPUT);

digitalWrite(BI2L, LOW); digitalWrite (BIIL, LOW):

attachPinChangeInterrupt(digitalPinToPinChangeInterrupt(CIL), encoderL, CHANGE); attachPinChangeInterrupt(digitalPinToPinChangeInterrupt(C2L), encoderL, CHANGE);

pinMode (AI2R, OUTPUI) ; pinMode (AIIR, OUTPUT); pinMode(C1R, INPUT); pinMode (C2R, INPUT);

digitalWrite(AI2R, LOW);

#### digitalWrite(AI2R, LOW); digitalWrite(AIIR, LOW);

 $\verb+attachPinChangeInterrupt{digitalPinToPinChangeInterrupt{CLR}, encoderR, \hspace*{0.5em} \texttt{CHANGE}; }$ attachPinChangeInterrupt(digitalPinToPinChangeInterrupt(C2R), encoderR, CHANGE);

```
lastTime = min1is();
Serial.println("preparando el proceso");
\overline{1}void loop()\overline{1}if (Serial.available()>0){
       char Dato = Serial.read(); // mandamos el dato que necesitamos que nuestro controlador
      if(Dato == ' \setminus 0') {
      }else(Serial.println(Dato);
      \overline{1}if (Dato == 'm') {
                                       // definimos el primer proceso manueal y le asignamos la m
        Serial.println(Dato):
      \mathbf{r}if (Dato == 'm') {
                                       // definimos el primer proceso manueal y le asignamos la m
           //Serial.println/"proceso_manual");
         while (true) {
           char vectorR = Serial.read():
             if (vectorR == ' \setminus 0') {<br>}else if (vectorR == '3') {
                                                 // condicionamos nuestro vectorR con la cantidad re
                                                // primer proceso es entrar a la funcion de los mov
                 movManual (vectorR) ;
                 break:
             }else\{//Serial.println(vectorR):
                movManual (vectorR) ;
                //encendidorele();
             \mathbf{I}\mathbf{1}if (Dato ='a') {
          (Dato ='a') { // condicionamos en nuestro proceso una letra que sea diferente a //Serial.println("proceso automatico");
            //sensorSharp(); // segundo proceso es entrar a la funcion de los lectura de sen<br>movAuto(); // segundo proceso es entrar a la funcion de los movimiento de los
            //encendidorele();
       \overline{1}\, \, \,
```

```
if (accion == '3')void movAuto(){
                                                                                                                                 uf = 0;ul = 0;\overline{1}W = 0;motor1, reset();
                                 void movManual (char accion) {
                                                                                                                                 motor2.reset();
                                  // giro horario
                                                                                                                                 motor3.reset();
                                       if (accion == '1')\overline{\phantom{a}}uf = 0;\Gammaul = 0;wRefB = (ul-(L*w))/R;W = 8;wRefL = -(ul+(2*L*w)-l.7321*uf)/(2*R);<br>wRefR = -(ul+(2*L*w)+l.7321*uf)/(2*R);
                                          motion.read. reset()motor2.reset();
                                          motor3.reset();
                                                                                                                           \mathbf{r}if (millis () - lastTime >= sampleTime)\mathfrak{g}// giro antihorario
                                                                                                                              \texttt{wB = constValue*nB/\left(\texttt{mills}\left(\right) - \texttt{lastTime}\right);}\frac{1}{\sqrt{2}}\left(\arccos\left(\frac{1}{2}\right) - \arccos\left(\frac{1}{2}\right)\right)WL = constValue * nL / (millis() - lastTime):
                                          uf = 0;<br>
u1 = 0;<br>
w = -8;
                                                                                                                              wR = \text{constValue} * nR / (\text{millis ()} - \text{lastTime});
                                                                                                                             lastTime = millis();
                                          motorl.reset();
                                          motor2.reset();
                                                                                                                              nB = 0;motor3. reset()nL = 0;\mathbf{1}nR = 0;void encoderL (void)
      //Serial.println(phi, 2);
                                                                                                                                                                      \mathbf{f}antL=actL;
      //Serial.println(ufRobot, 2);
       //Serial.println(ulRobot, 2);
                                                                                                                                                                            actL=PINC & 3:
      //Serial.println(wRobot, 2);
                                                                                                                                                                            if(antL==0 \& at actL==1) \quad nL++;if (antL==1 is a actL==3) nL++;outValueB = motor1.compute(wRefB.wB);
      outValueL = motor2.compute(wRefL,wL);<br>outValueR = motor3.compute(wRefR,wR);
                                                                                                                                                                            if (antL==2 \text{ ss } actL==0) nL++;if (antL==3 \& actL==2) nL++;if (antL==0 \omega actL==2) nL--;
      if (outValueB > 0) anticlockwise (AI2B, AI1B, outValueB); else clockwise (AI2B, AI1B, abs (outValueB));
      if (outValueL) > 0) anticlockwise (BIIL, BIZL, outValueL) ; else clockwise (BIIL, BIZL, abs (outValueL) ;<br>if (outValueR) > 0) anticlockwise (BIIL, BIZL, outValueR) ; else clockwise (BIIL, BIZL, abs (outValueR) ;
                                                                                                                                                                            if (antL==1 \epsilon \epsilon actL==0) nL--;<br>if (antL==2 \epsilon \epsilon actL==3) nL--;
                                                                                                                                                                            if (antL==3 \text{ as } actL==1) nl--;\overline{\phantom{a}}\overline{\phantom{a}}\, ł
                                                                                                                                                                     void encoderR(void)
                                                                                                                                                                      \overline{4}antR=actR;
void encoderB(void)
                                                                                                                                                                            actR = PINC s 12antB=actB:
                                                                                                                                                                           \begin{array}{cccc} \texttt{if}(\texttt{antR==0} \quad \texttt{sc} \ \texttt{actR==4}) & \texttt{nR++;}\\[1ex] \texttt{if}(\texttt{antR==4} \quad \texttt{sc} \ \texttt{actR==12}) & \texttt{nR++;}\\[1ex] \texttt{if}(\texttt{antR==8} \quad \texttt{sc} \ \texttt{actR==0}) & \texttt{nR++;}\\[1ex] \texttt{if}(\texttt{antR==12} \ \texttt{sc} \ \texttt{actR==8}) & \texttt{nR++;}\\[1ex] \end{array}actB=PIND \approx 144;if (antB==0 \text{ s.s. } actB==16)nB++;if(antB==16 s. actB==144) nB++;if (antR==0 \epsilon \epsilon actR==8) nR--;<br>if (antR==4 \epsilon \epsilon actR==0) nR--;
      if (antB==128 s. actB==0) nB++;if (antB==144 s s actB==128) nB++void clockwise (int pinl, int pin2, int pwm)
                                                                         \mathbf{I}digitalWrite(pin1, LOW):
                                                                            analogWrite(pin2, pwm);
                                                                         \overline{1}void anticlockwise(int pinl, int pin2, int pwm)
                                                                         \mathbf{I}digitalWrite(pin2, LOW):
                                                                            analogWrite(pinl, pwm);
                                                                         \mathbf{I}void velocityRobot(double wl, double w2, double w3)
                                                                         \mathbf{f}ufRobot = (0.5774*N*(w2-w3):
                                                                            urkobot = (0.5774 \times k) \times (w2 - w3);<br>ulRobot = -(R/3) \times (w2 - (2 \times w1) + w3);<br>wRobot = -(R/(3 \times L)) \times (w1 + w2 + w3);\mathbf{1}void velocityMotor(double uf, double ul, double w)
                                                                         \mathbf{I}wRefB = (ul-(L^*w))/R;<br>wRefL = -(ul+(2^*L^*w)-1.7321^*uf)/(2^*R);
                                                                            wRefR = -(ul + (2 * L * w) + 1.7321 * uf) / (2 * R);
```
 $\overline{1}$ 

// Stop

Figura 101. Código para indicar los movimientos de los motores

```
unsigned long time = 0; // tiempo de ejecucion del ultimo ciclo
int period = 50; // Periodo de muestreo en ms
int sensorPinl = A8; //Pin Analogico donde esta conectada la señal del Sensor de distancia
int sensorPin2 = A9;
int sensorPin3 = A10;
int sensorPin4 = All;int measurel; // Lo que mide el sensor. Son ADCs.
int measure2:
int measure3:
int measure4;
int doal [] = { // Calibracion de ADC a Distancia
 39, 31, 23, 15, 0, -5, -10, -16, -19}; // maximo hasta -19 minimo 39
int ADCcal [1] = {177, 194, 234, 275, 380, 417, 457, 502, 536};
int distl; // variables para guardar la distancia en mm
int dist2;
int dist3;
int dist4;
int conec:
char buffer[10];
```

```
void sensorSharp()
\overline{1}
```
 $\,$  ł

```
if (millis()>time+period){ // ¿Ha transcurrido el periodo?
  time = millis():
  // Medimos DISTANCIA
  measurel = analogRead(sensorPinl); // hacemos la lectura del sensor l
  measurel = constrain(measurel, ADCcal[0], ADCcal[8]); // contenemos nuestros registro en un vector de 9 posiciones antes
  for(int i =0; i<8; i++){ // Aplicamos curva de Calibracion de ADC a mm
                                                                              // regsitro de datos del sensor 1
    if (measurel >= ADCcal[i] as measurel< ADCcal[i+1]){
      dist1 = \texttt{map}(\texttt{measured},\texttt{ADCcal[i]},\texttt{ADCcal[i+1]},\texttt{dcal[i]},\texttt{dcal[i+1]});\mathbf{1}\mathbf{1}if (1) { //Envio para PROCESSING
    Serial.print("Distancia en cm: ");
    Serial.println(distl);
    delay(1000);\mathbf{1}\mathbf{1}
```
Figura 102. Código para calibrar el sensor IR

```
void encendidorele() {
for (int i=0; i<=2000; i++) {
   Serial.println(i);
   if (i>0 as i<=11 {
      digitalWrite(PinRele, HIGH);
      delay (500);
       \mathbf{1}if (i>12 as i<=13 {
        Serial.println("apagado por 1s");
       digitalWrite(PinRele, LOW);
       delay (500);\mathbf{I}if (i>15 aa i<=17) {
          Serial.println("encendido de medio seg");
          digitalWrite(PinRele, HIGH);
          delay(50);\overline{1}if (i>17 && i<=1500) {
          Serial.println("APAGADO");
          digitalWrite(PinRele, LOW);
          delay (500);
      \overline{\mathbb{F}}\boldsymbol{Y}\mathbf{I}
```
Figura 103. Código para controlar el encendido de las lámparas UV

### **APÉNDICE H** IMPLEMENTACIÓN DE CONTROL DE SEÑALES MEDIANTE PYTHON

```
from pyArduino import'
import matplotlib.pyplot as plt<br>import time
ts = 0.1# Tiempo de muestreo<br>
pf = 10 # Tiempo de simulacion<br>
t = np.arange(0, tf-ts, ts) # Array de tiempo<br>
N = len(t) # Numero de muestras
port = 'COM4' # Com Arduino<br>baudRate = 9600 # Baudios
adduino = serialArduino(port,baudRate, 1)# Objeto serial
arduino.readSerialStart() # Inicia lectura de datos
time.sleep(ts-elapsed_time)
\texttt{pv} = \texttt{np}.\texttt{zeros(N)} \;\; \texttt{\# Variable} \;\; \texttt{de process} \;\; \texttt{(PV)} \\ \texttt{cv} = \texttt{np}.\texttt{zeros(N)} \;\; \texttt{\# Variable} \;\; \texttt{de control} \;\; \texttt{(CV)} \;\;\begin{smallmatrix} \texttt{arduino.sendData([0])\ddagger \texttt{ Determine} \\ \texttt{arduino.close()}\ddagger \texttt{Cerrar puerto serial} \end{smallmatrix}for k in range (N):
                                                                                                                          with open('firstResponse.npy','wb') as f:
       start\_time = time.time() \ddagger{} Time \, actual\begin{array}{l} \texttt{np}.\, \texttt{save}\,(\texttt{f}, \texttt{cv})\\ \texttt{np}.\, \texttt{save}\,(\texttt{f}, \texttt{pv}) \end{array}# Escalon
                                                                                                                                np.save(f, t)if k^*ts > 3: # Escalon a los 3 segundos<br>
cv[k] = 40 # Valor escalon del 0 al 100% (40%)
                                                                                                                                np.save(f,ts)
                                                                                                                         \textbf{1} \textbf{1} \textbf{else:<br>
cv[k] = 0plt.plot(t,pv,label='Pv')<br>plt.plot(t,cv,label='Cv')
                                                                                                                         plt.legend(loc='upper right')<br>plt.show()
         \verb"arduino.sendData([cv[k]]) \# Enviar Cv (debe ser una lista)pv[k] = arduino.rawData[0] # Recibir Pv
        elapsed_time = time.time() - start_time # Tiempo transcurrido
```
Figura 104. Cálculo del control de motores

```
From pyArduino import *<br>import matplotlib.pyplot as plt<br>import numpy as np
ts = 0.1 # Tiempo de muestreo<br>
tf = 30 # Tiempo de simulacion<br>
t = np.arange(0,tf+ts,ts) # Array de tiempo<br>
N = len(t) # Numero de muestras
port = 'COM4' # Com Arduino<br>baudRate = 9600 # Baudios
                                                                             for k in range(N):
arduino = serialArduino (port,baudRate, 2)# Objeto serial
                                                                                   start time = time.time() \sharp Tiempo actual
arduino.readSerialStart() # Inicia lectura de datos
                                                                                   arduino.sendData([sp[k]]) \neq Enviar Sp (debe ser una lista)
pv[k] = \text{arduino.rawData[0]} \# \text{Recibir } \text{Fv} \\ cv[k] = \text{arduino.rawData[1]} \# \text{Recibir } \text{Cv}pv = np.zeros(N) # Variable de proceso (Pv)<br>cv = np.zeros(N) # Variable de control (Cv)<br>sp = np.zeros(N) # Variable de deseada (Sp)
                                                                                   elapsed time = time.time() - start time # Tiempo transcurrido
                                                                                   time.sleep(ts-elapsed_time) # Esperar hasta completar el tiempo de muestreo
IIIIIIIIIIIIIIIIIIIIII Setpoint Trayectoria IIIIIIIIIIIIIIIII<br>sp = 3<sup>x</sup>np.cos(0.2<sup>x</sup>t)+5arduino.sendData([0]) # Detener motor
                                                                             arduino.close() # Cerrar puerto serial
#for k in range (N):<br>#if k*ts>3:
                                                                             plt.figure()<br>plt.plot(t,sp,label='Sp')
      *sp(k) = 7<br>*else:plt.plot(t,sp,label='Sp')<br>plt.plot(t,pv,label='Pv')<br>plt.legend(loc='upper left')
            \frac{1}{2} sp [k] = 0
                                                                            plt.findure()plt.plot(t, cv, label='Cv')<br>plt.legend(loc='upper left')
for k in range (N):
                                                                            plt.show()start_time = time.time() \frac{1}{7} Tiempo actual
```
Figura 105. Control de lazo cerrado de los motores